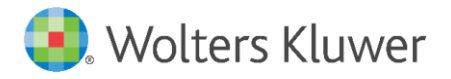

E-Mail anwendersupport.softwarerecht@wolterskluwer.com

Wolters Kluwer Deutschland GmbH Geschäftsbereich Recht Software Wolters-Kluwer-Straße 1 50354 Hürth

<span id="page-0-0"></span>**AnNoText** 

# Änderungshistorie

Zum aktuellen Update Build-Nr. 018.104.4016 und vorherigen Updates 2019/2020

## **[AnNoText](#page-0-0)**

Datum 10. Juli 2020 Version AnNoText 018.104.4016

**Copyright** Wolters Kluwer Deutschland GmbH

Wolters Kluwer Deutschland GmbH Geschäftsbereich Recht Software Wolters-Kluwer-Straße 1 50354 Hürth

Tel. +49 (0) 2233 3760 - 6000 Fax +49 (0) 2233 3760 - 16000 E-Mail anwendersupport.software-recht@wolterskluwer.com

www.annotext.de

© 2020 Wolters Kluwer Deutschland GmbH | AnNoText

# Inhaltsverzeichnis

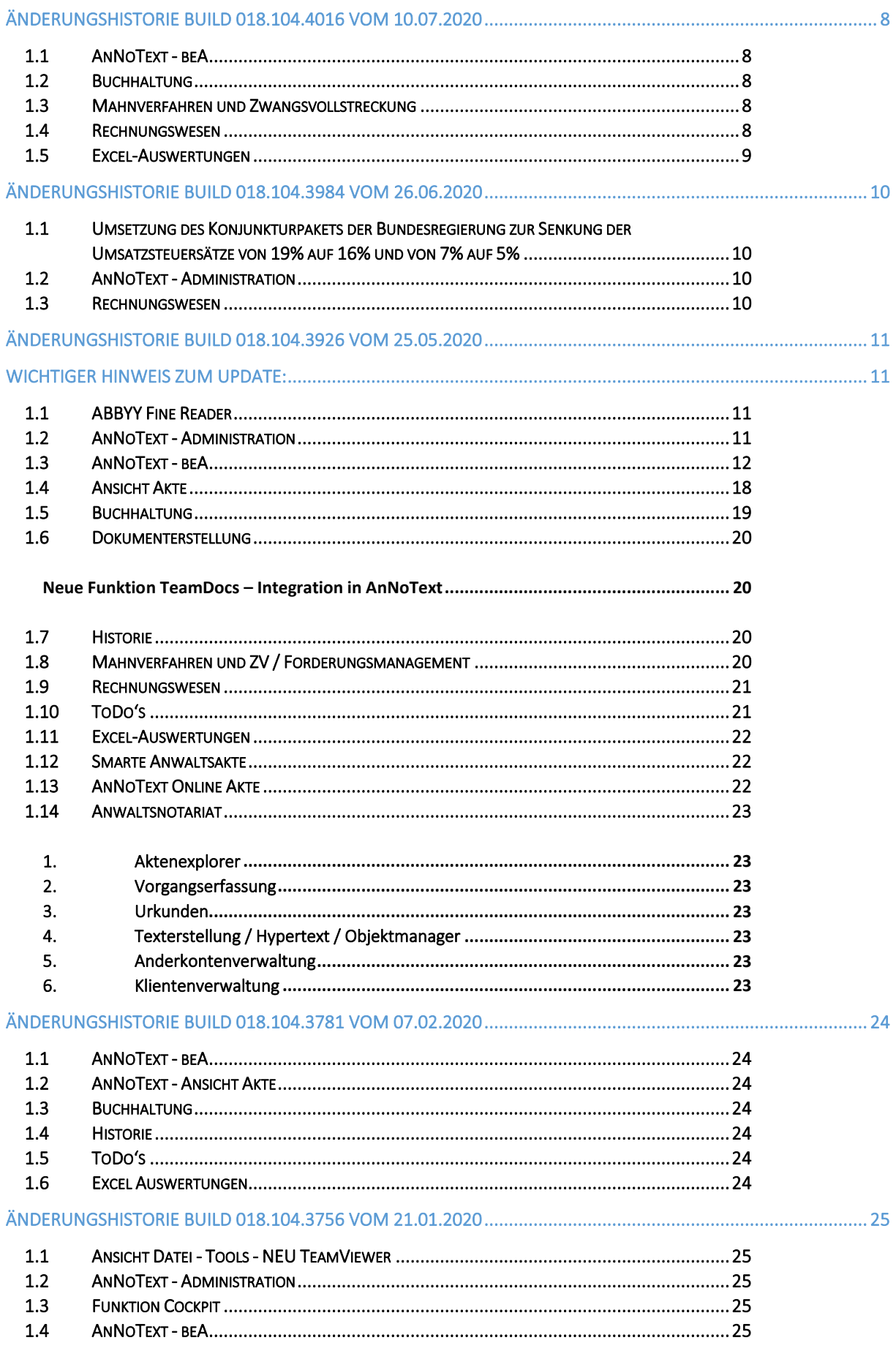

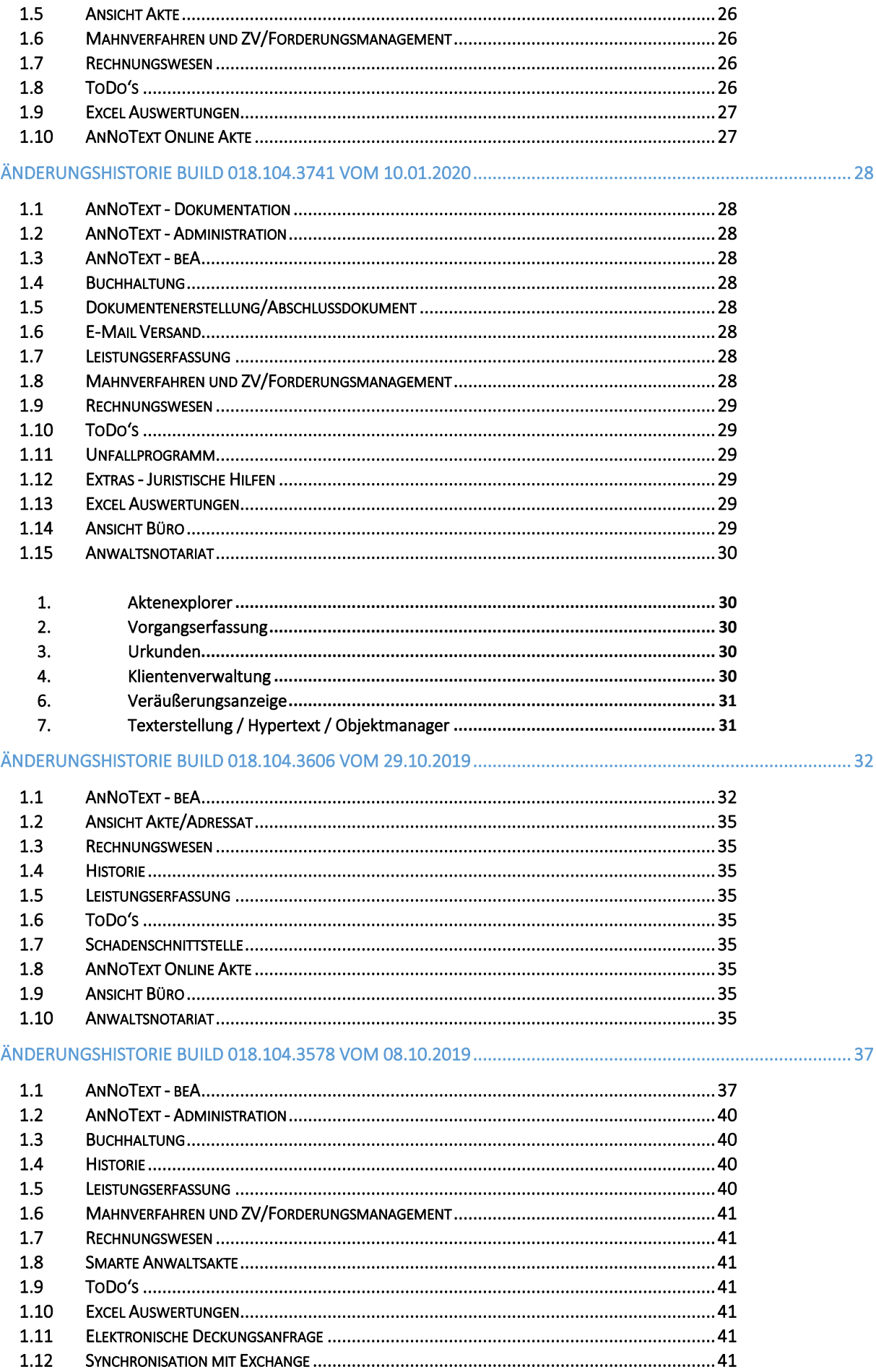

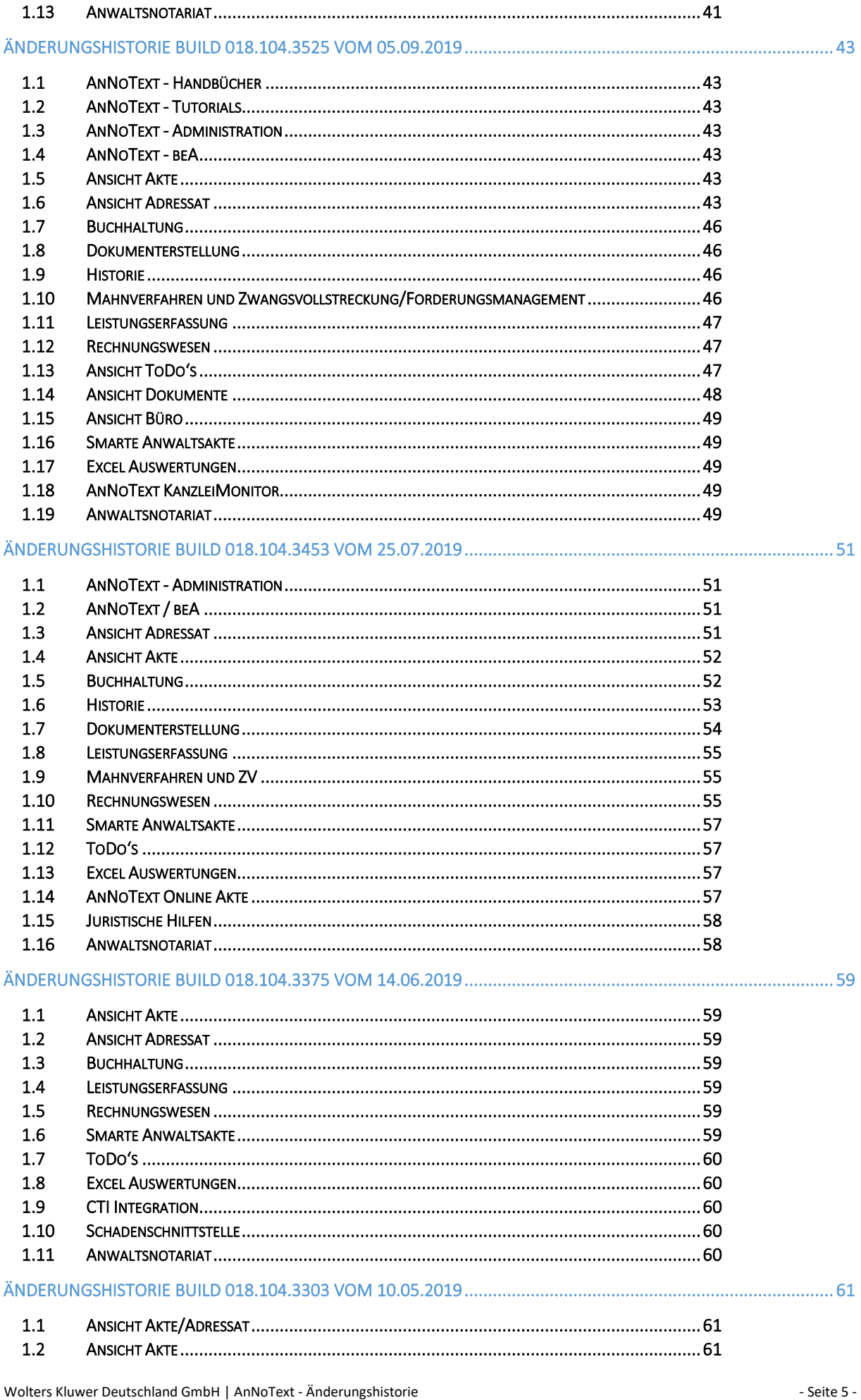

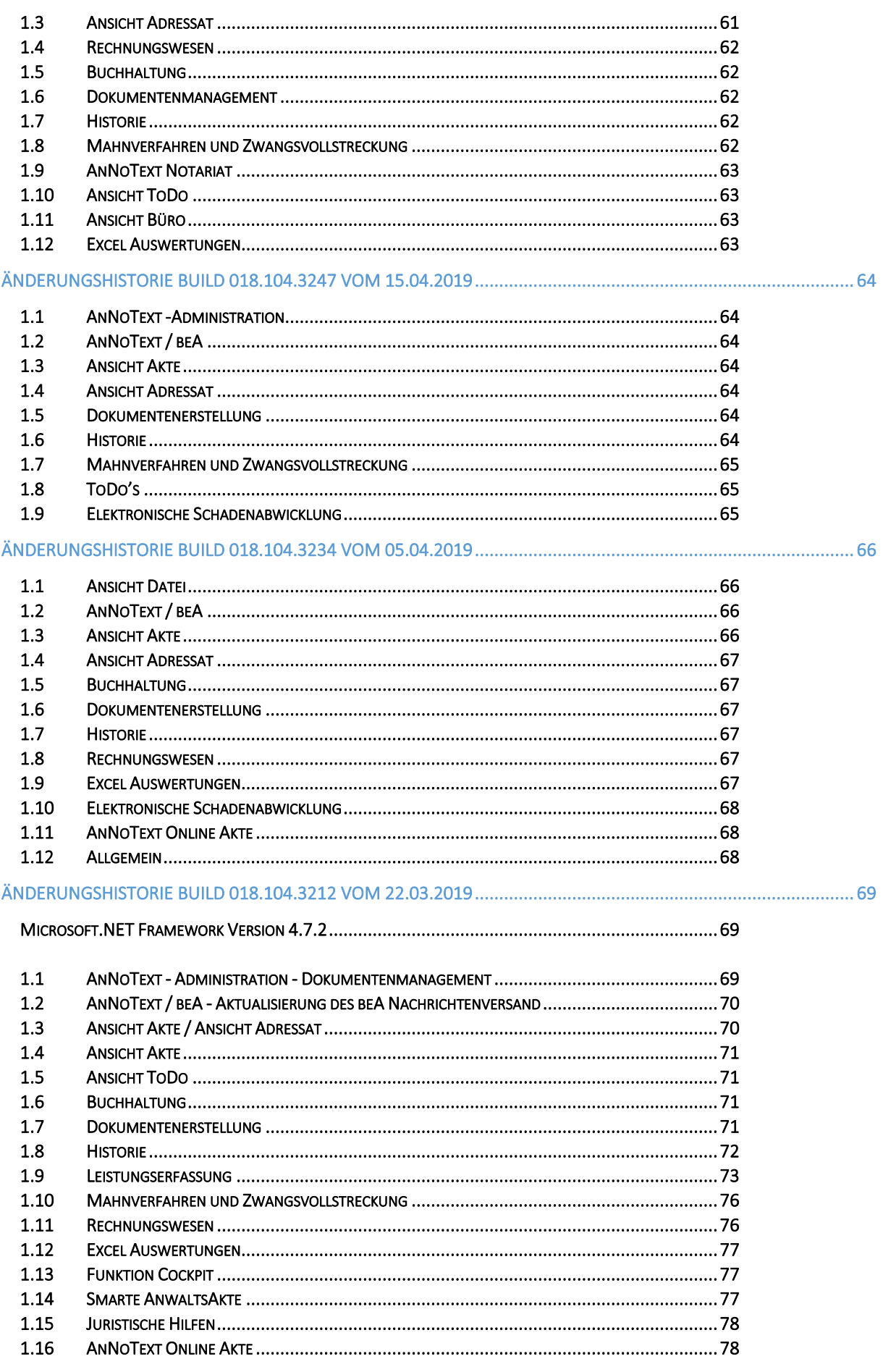

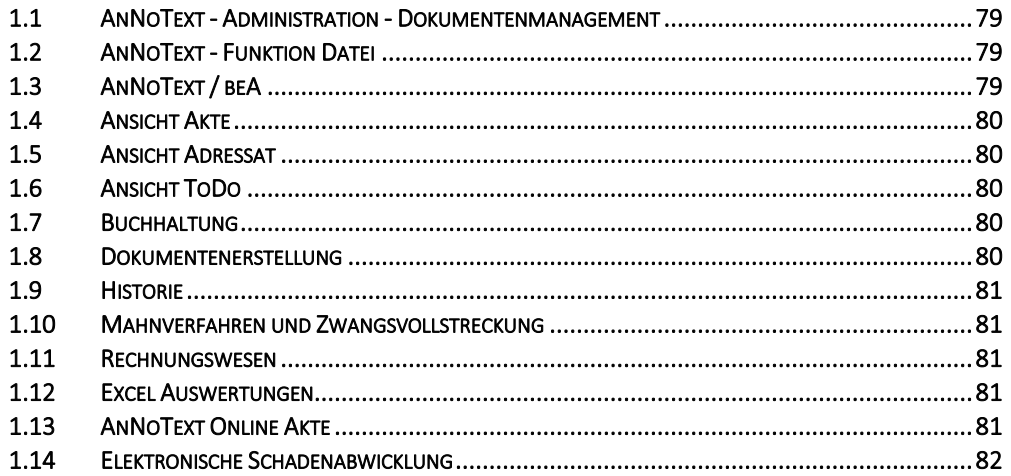

# <span id="page-7-0"></span>Änderungshistorie Build 018.104.4016 vom 10.07.2020

In unterschiedlichen Programmteilen sind zahlreiche Optimierungen und Anpassungen durchgeführt worden.

## <span id="page-7-1"></span>1.1 AnNoText - beA

• Beim Bearbeiten von Postmappen kann es vorkommen, dass nachdem zu einem externen PDF-Dokument im Bereich **Texterkennung** die Auswahl **Rekonstruktion** getroffen worden ist, der nachfolgende Hinweis erscheint:

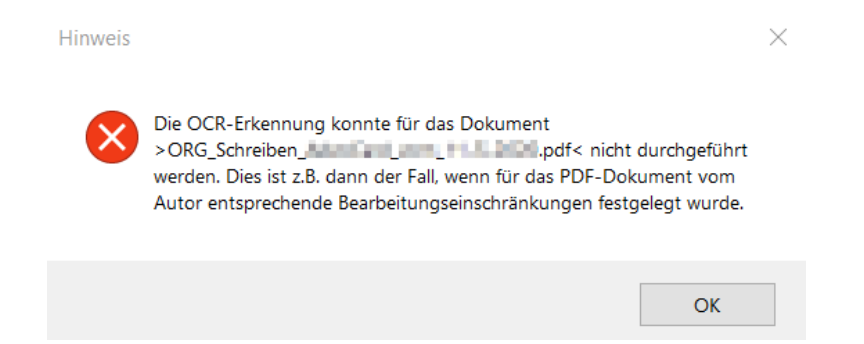

Erscheint ein derartiger Hinweis, besteht die Möglichkeit im Bereich **Texterkennung** die Auswahl **ohne Texterkennung** und/oder **Text-Overlay** zu treffen, damit die Postmappe weiter bearbeitet werden kann

## <span id="page-7-2"></span>1.2 Buchhaltung

- Nach einem Geldeingang auf eine Rechnung die nach einer kaufmännischen Gutschrift Fremdgeld enthalten hat, wird die Umsatzverteilung korrekt angezeigt
- Auf eine erstellte Rechnung wird ein zu hoher Betrag gezahlt. Dies hat zur Folge, dass der Differenzbetrag auf das Fremdgeld gebucht wird. Das Fremdgeld wird ausgezahlt. Die Rechnung wird nach einer kaufmännischen Gutschrift in eine weitere Rechnung übernommen. Die neuerliche Rechnung wird ebenfalls bezahlt, das Mandantenkonto wird korrekt dargestellt
- Bei Anwendung der bilanzierenden Buchhaltung wird eine Rechnung mit Übernahme von umgebuchten Fremdgeld - nach einer kaufmännischen Gutschrift - erstellt. Beim Buchen des Geldeingangs auf diese Rechnung wird auch die entsprechende Kostenstelle gebucht

## <span id="page-7-3"></span>1.3 Mahnverfahren und Zwangsvollstreckung

• Unter Umständen ist es vorgekommen, dass ein Forderungskonto (**Mahnverfahren und ZV – Auswerten)** nicht angezeigt oder ausgedruckt werden konnte

## <span id="page-7-4"></span>1.4 Rechnungswesen

- Eine Abrechnung nach Leistung wird als Rechnungsentwurf erstellt. Darüber hinaus werden für diesen Rechnungsentwurf zwei Rechnungsempfänger mit einem entsprechend festgelegten Anteil ausgewählt. Der Rechnungsentwurf wird im weiteren Verlauf verworfen. Die Zeiteinträge stehen nach dem Verwerfen des Rechnungsentwurfs für eine weitere Rechnung wieder zur Verfügung
- Bei der Übernahme von Fremdgeld in eine weitere Rechnung erscheint im Rechnungsdokument im Zusammenhang mit der Wiedergabe des Fremdgeldbetrages kein Hinweis mehr auf eine angefallene Umsatzsteuer
- Bei einer Abrechnung nach **GNotKG** wird über den **Suchbegriff** ein selbst angelegtes Sammelkürzel ausgewählt und per "Drag & Drop" in das Kostenblatt übernommen. Sind Bestandteil des Sammelkürzel die KV-Nummern **25210** und oder **25212,** werden die entsprechenden Werte korrekt in das Kostenblatt übernommen

• Unter Umständen ist es vorgekommen, dass eine Abrechnung die ZV-Posten beinhaltet, nicht storniert werden konnte

## <span id="page-8-0"></span>1.5 Excel-Auswertungen

- Die Buchhaltungsauswertung "**Kostenstellenzuordnungsliste"** (BWA Parameter listen) steht für eine Auswertung wieder zurVerfügung
- Eine zu hohe "DPI Auflösung" hat unter Umständen dazu geführt, dass das Rechnungsausgangsbuch nicht richtig angezeigt worden ist

# <span id="page-9-0"></span>Änderungshistorie Build 018.104.3984 vom 26.06.2020

In unterschiedlichen Programmteilen sind zahlreiche Optimierungen und Anpassungen durchgeführt worden.

## <span id="page-9-1"></span>**1.1** Umsetzung des Konjunkturpakets der Bundesregierung zur Senkung der Umsatzsteuersätze von 19% auf 16% und von 7% auf 5%

## <span id="page-9-2"></span>1.2 AnNoText - Administration

• Im Bereich der **Programmeinstellungen** zur **Buchhaltung** werden durch das Einspielen des AnNoText Updates für die Senkung des Umsatzsteuersätze die notwendigen Konten für 5% und 16% automatisch angelegt und entsprechend verknüpft. Nach der automatischen Anlage der Konten und Kontoverknüpfungen durch das Update können im Bedarfsfall noch Änderungen vorgenommen werden

**Wir verweisen hierzu auf unsere Ausführungen in der "Arbeitsunterlage AnNoText Update"**

## <span id="page-9-3"></span>1.3 Rechnungswesen

• Im Programm **Rechnungswesen** ist der Menüpunkt **Storno/Gutschrift** um die Funktion "**kfm. Gutschrift mit Umbuchung auf Fremdgeld"** erweitert worden

 $\mathbf u$ **Wir verweisen hierzu auf unsere Ausführungen in der "Arbeitsunterlage AnNoText Update"**

# <span id="page-10-0"></span>Änderungshistorie Build 018.104.3926 vom 25.05.2020

In unterschiedlichen Programmteilen sind zahlreiche Optimierungen und Anpassungen durchgeführt worden.

## <span id="page-10-1"></span>**Wichtiger Hinweis zum Update:**

## **Bitte lesen Sie die nachfolgenden Hinweise sorgfältig, bevor Sie das Update einspielen:**

Die Version unterstützt nur noch Betriebssysteme ab Microsoft Windows Version 8.1. auf dem Arbeitsplatz bzw. Microsoft Windows Server Version 2012 auf dem Server. Einige Tests mit Vorgängerversionen haben ergeben, dass hier weder die PDF Erstellung und Visualisierung noch die Lizenzabfrage funktioniert. Sollten Sie noch Betriebssysteme einsetzen, die durch Microsoft selbst bereits nicht mehr unterstützt werden, empfehlen wir dringend die Kontaktaufnahme mit unserem Vertrieb. In diesem Fall sollten Sie das Update nicht installieren.

Auch kann es im Einzelfall zu Inkompatibilitäten bei der Verwendung von Microsoft Word 2010 kommen. Aufgrund er gestiegene Anforderungen im elektronischen Rechtsverkehr und der ständig wachsenden Formprüfung der an die Gerichte übersendeten PDF Dokumente durch die Justiz selbst, erstellt diese AnNoText Version die PDF Dokumente mit deutlich strengeren Leitplanken. Dies, um hier eine größtmögliche Sicherheit für Sie im elektronischen Rechtsverkehr zu gewährleisten.

Eine unserer Testkanzleien hat im praktischen Einsatz heraus gefunden, dass bei der Nutzung einiger Formatierungsanweisungen ein mit Word 2010 erstelltes PDF Dokument (wir Nutzen hier die in Word 2010 enthaltenen "speichern als PDF Dokument" Funktion) nicht weiter verarbeitet werden kann. Das gleiches Dokument mit Word 2013, 2016 bzw. 2019 verarbeitet funktioniert dagegen tadellos. Da die Unterstützung für Office 2010 am 13. Oktober 2020 durch Microsoft selbst endet sind wir skeptisch, dass es für das Problem noch eine Lösung durch Microsoft geben wird. Sollte dieses Problem nach dem Update bei Ihnen auftreten müssen Sie ihr Office Paket aktualisieren.

## <span id="page-10-2"></span>1.1 ABBYY Fine Reader

• Das Update beinhaltet die aktuelle ABBYY Fine Reader Version. Diese ist auf die Version 12 aktualisiert worden, was u.a. anderem zu einer besseren OCR Texterkennung führt.

#### Genereller Hinweis zur OCR Texterkennung:

Eine OCR Texterkennung steht für eine Anwendung nur zur Verfügung, wenn eine Lizenz für die Smarte Anwaltsakte vorhanden ist. Die OCR Texterkennung bewirkt bspw., dass ein maschinenlesbarer Text in einem PDF Dokument kopierbar ist.

Ist in der Kanzlei ein Multifunktionsgerät (Drucken/Scannen/Kopieren) im Einsatz, besteht auch hier gegebenenfalls die Möglichkeit, dass beim Scannen von Dokumenten die Funktion einer OCR Texterkennung genutzt werden kann.

## <span id="page-10-3"></span>1.2 AnNoText - Administration

- Im Bereich **Mitarbeiter** wird die **Filter**-Funktion wieder unterstützt
- Bei der Durchführung des Jahreswechsels werden verknüpfte DATEV-Kostenstellen mit übernommen
- Im Bereich **Berechtigungsmanagement** ist in der Schablone zum Programm **Adressmanagement** die Berechtigung **Adressaten verändern** überarbeitet worden
- Im **Dokumentenmanagement** wird bei den Maßnahmen im Bereich "**Löschen möglich**" die getroffene Auswahl korrekt gespeichert

• Bei den **Systemeinstellungen - E-Mail/Fax/PDF Integration -** ist im Bereich **PDF Konvertierung** die Möglichkeit gegeben, beim Versand einer Postmappe mittels **beA** festzulegen, dass für Microsoft-Office-Dokumente nach der PDF Konvertierung eine OCR Texterkennung gestartet werden kann:

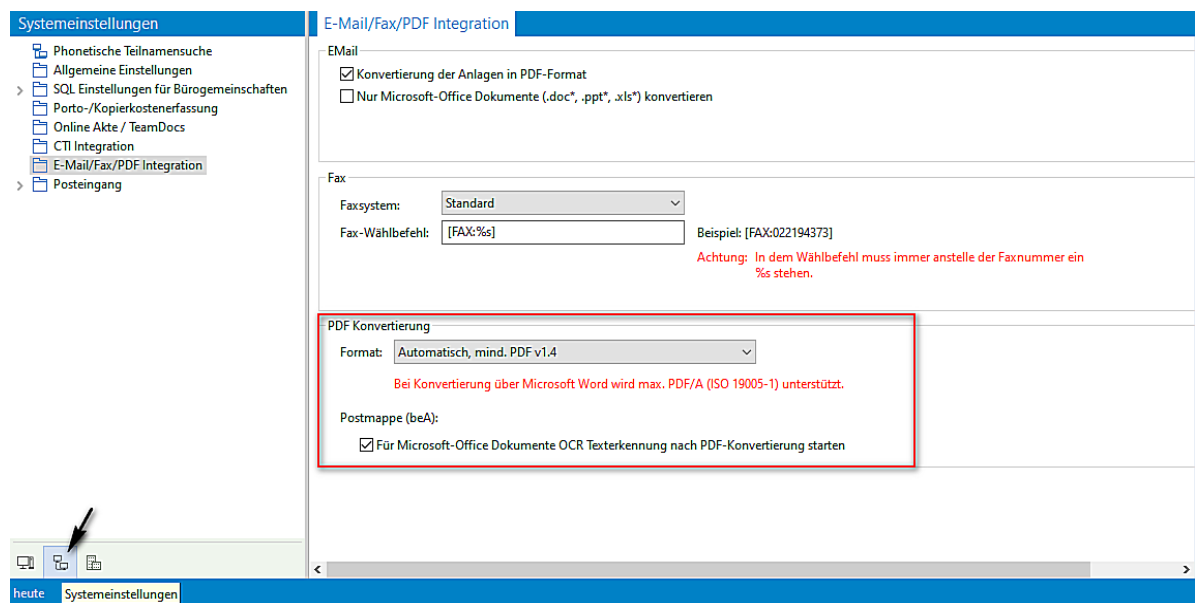

## <span id="page-11-0"></span>1.3 AnNoText - beA

- Die XJustiz Version für das ZSSR (Zentrales Schutzschriftenregister) ist von 2.5.1 auf 2.6 aktualisiert worden
- Bei der Bearbeitung einer Postmappe und der Ansicht eines PDF-Dokumentes besteht die Möglichkeit, einen Anlagenstempel auf ein PDF-Dokument zu platzieren. Ermöglicht wird dies durch die Funktion "**Stempel**". Die Symbolleiste ist entsprechend um diese Funktion erweitert worden. Bei der Anwendung der Funktion hat man zunächst die Möglichkeit eine Beschreibung der Anlage einzugeben:

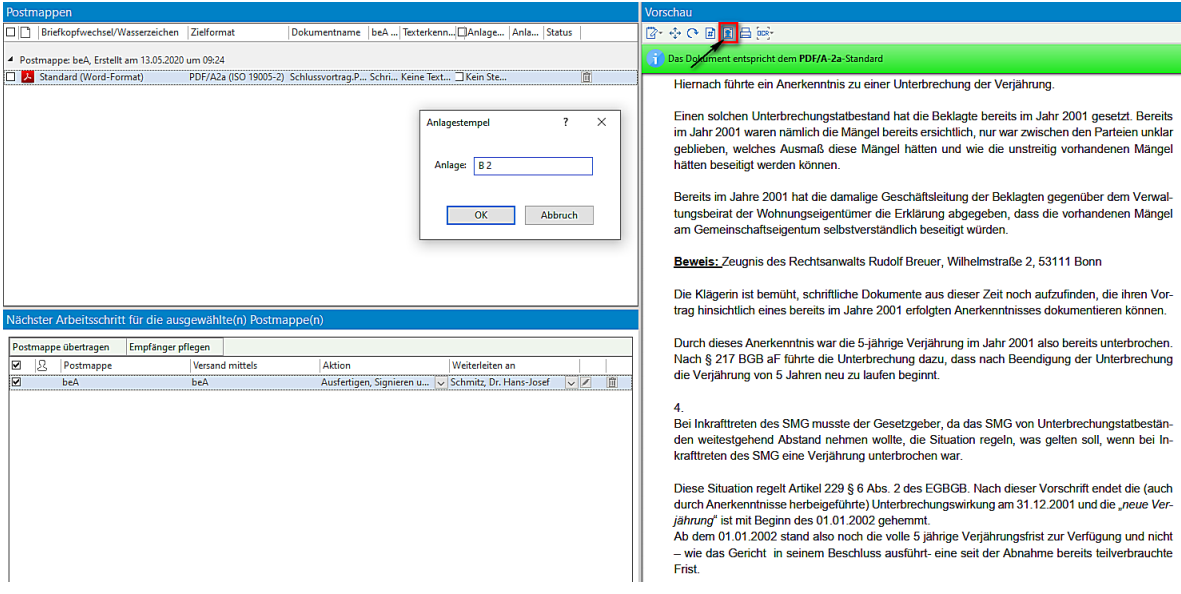

Nach einer entsprechenden Eingaben und Bestätigen durch **OK** wird ein Anlagestempel auf dem Dokument erzeugt:

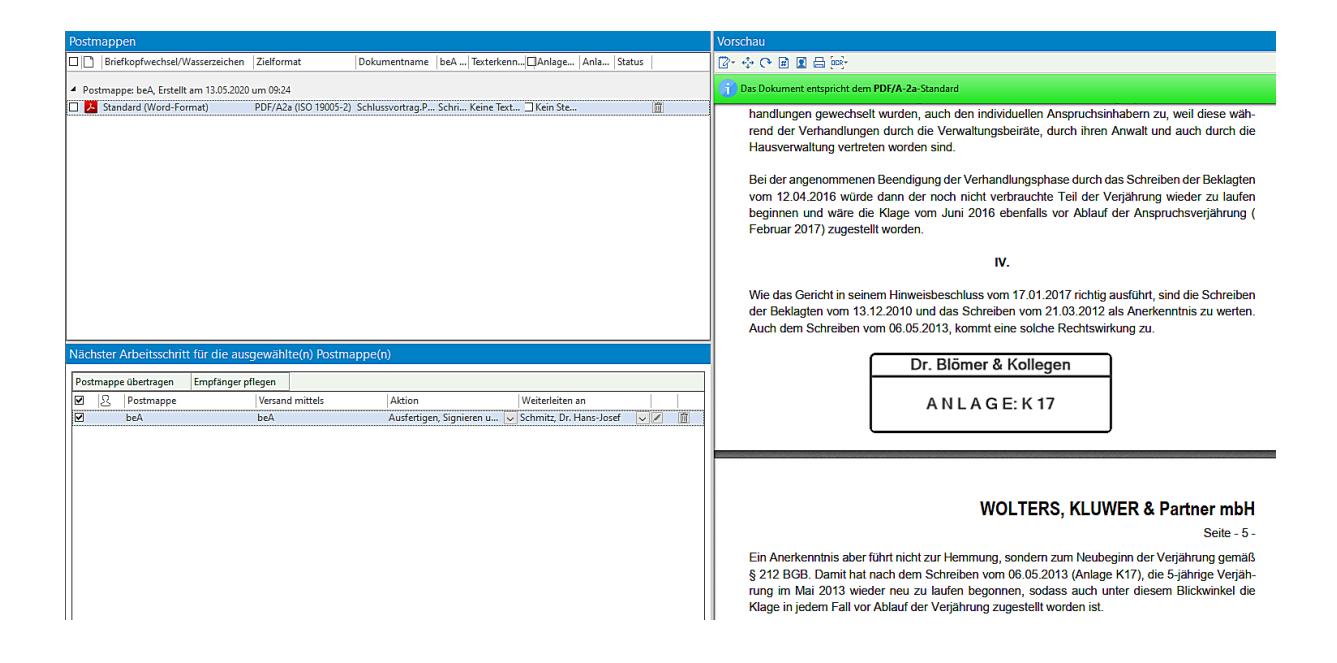

- 2 Mitarbeiter/2 Mitarbeiterinnen können nicht gleichzeitig auf eine Postmappe zugreifen. Eine Postmappe ist zur Bearbeitung einem ersten Mitarbeiter/einer ersten Mitarbeiterin zugewiesen worden. Dieser Mitarbeiter/diese Mitarbeiterin ist in AnNoText angemeldet. Ein zweiter Mitarbeiter/eine zweite Mitarbeiterin sieht in der ToDo-Liste des ersten Mitarbeiters/der ersten Mitarbeiterin diese Postmappe. Der zweite Mitarbeiter/die zweite Mitarbeiterin kann aber diese Postmappe nicht bearbeiten. Und zwar solange nicht, bis sich der erste Mitarbeiter/die erste Mitarbeiterin aus AnNoText abgemeldet hat
- Die Funktion "Postmappe übertragen" ist erweitert worden. Es können jetzt mehr als eine Postmappe für eine Übertragung an einen Mitarbeiter/eine Mitarbeiterin ausgewählt werden
- Die Konvertierung zum Format PDF/A (2a und 2u) ist optimiert worden. Das Format PDF/A-1 forciert das Einbetten aller Schriften
- Beim Versand einer Postmappe mittels **beA** werden für die zu übersendenden Dokumente In der Spalte **Zielformat** und in der Spalte **Texterkennung** die nachfolgend beschriebenen Vorbelegungen durchgeführt.

Generell können die Vorbelegungen in den Spalten noch geändert werden. In der Spalte Texterkennung kann bspw. zwischen den Befehlen **Keine Texterkennung, Rekonstruktion** und **Text-Overlay** entschieden werden. Der Befehl **Rekonstruktion** sieht unter anderem vor, dass der Text aus einer Bild-Datei erkannt/rekonstruiert wird. Dies ist erforderlich, damit aus einem PDF Image Textpassagen über eine Funktion der rechten Maustaste markiert/kopiert werden können o.ä.

**Aktenvermerk** 

#### vom 28.04.2020

in Sachen

#### Grodesser GmbH J. Peter Krug

wegen Ė Gebührenanrechnung nach dem neuen \$ 15a RVG

Zum Vortrag im Erinnerungsverfahren bei dem Amtsgericht Köln, Aktenzeichen - 1 C 1111/20 -

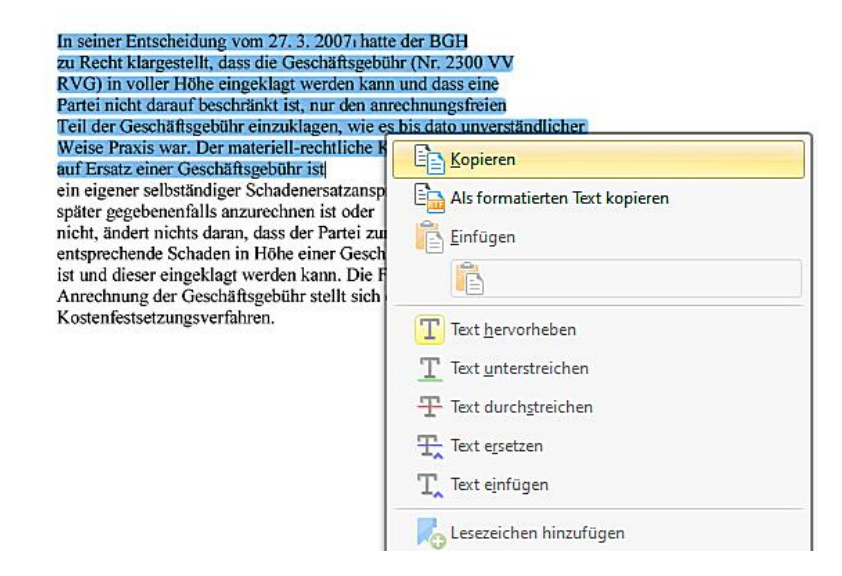

- Beim Versand eines Dokuments mit einem Dateityp bspw. im Format \*jpg, \*bmp, oder \*tif wird das Zielformat mit der Auswahl PDF/A-2u und die Angaben zur Texterkennung mit der Auswahl **Rekonstruktion** vorbelegt.
- Beim Versand eines PDF-Dokuments wird das Zielformat mit der Auswahl PDF/A-2a und die Angaben zur Texterkennung mit der Auswahl **Keine Texterkennung** vorbelegt
- Beim Versand eines Word Dokuments wird das Zielformat mit der Auswahl PDF/A-2a und die Angaben zur Texterkennung mit der Auswahl **Keine Texterkennung** oder **Rekonstruktion** vorbelegt, je nach getroffener Einstellung im Programm **AnNoText Administration – Systemeinstellungen** – Bereich **E-Mail/Fax/PDF Integration – Postmappen (beA)**

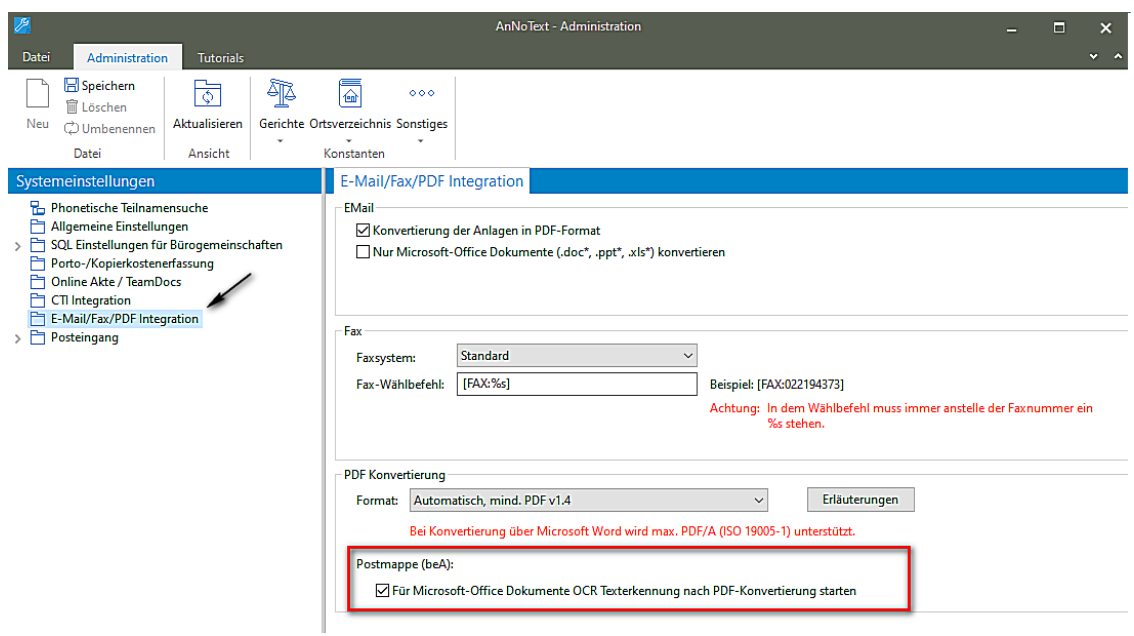

Das Aktivieren der Abfrage (durch Anklicken des Kontrollkästchens) "Für Microsoft-Office Dokumente OCR **Texterkennung nach PDF-Konvertierung starten**" im Programm **AnNoText – Administration** führt zu der folgenden Darstellung:

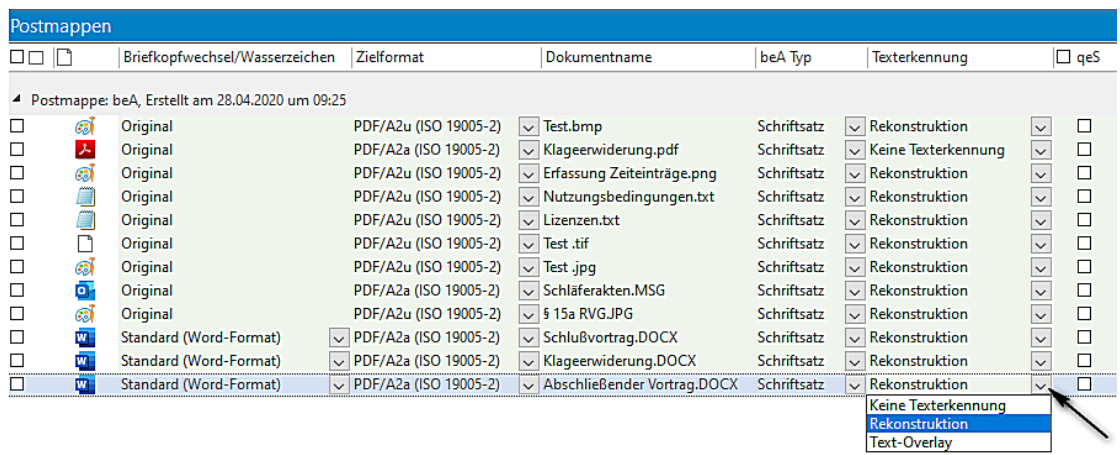

Wird die Abfrage nicht aktiviert, sieht die Darstellung wie folgt aus:

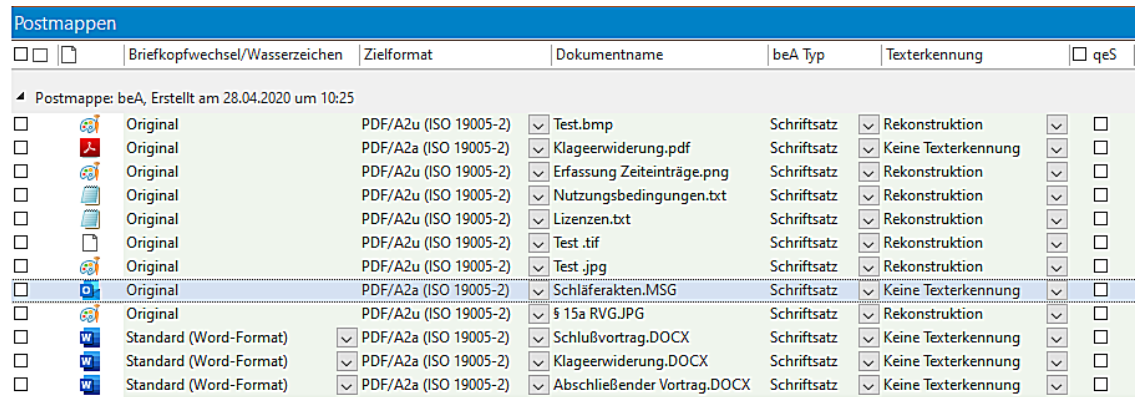

- Alle weiteren Dateitypen werden beim Zielformat mit der Auswahl PDF/A-2a und die Angaben zur Texterkennung **Keine Texterkennung** vorbelegt

- Sind die Kanzleiangaben (Briefkopf) in Form einer Bilddatei erstellt worden, empfehlen wir, beim Versand eines Word-Dokuments in der Spalte Texterkennung die Auswahl **Rekonstruktion** zu treffen
- Wird für den Versand eines Dokuments mittels beA das Zielformat PDF/A-1 (ISO 19005-1), das Zielformat PDF/A-2a (ISO 19005-2) oder das Zielformat PDF/A-2u (ISO 19005-2) ausgewählt, erscheint nach dem Versand zu diesem Dokument in der Historie ein entsprechender Hinweis:

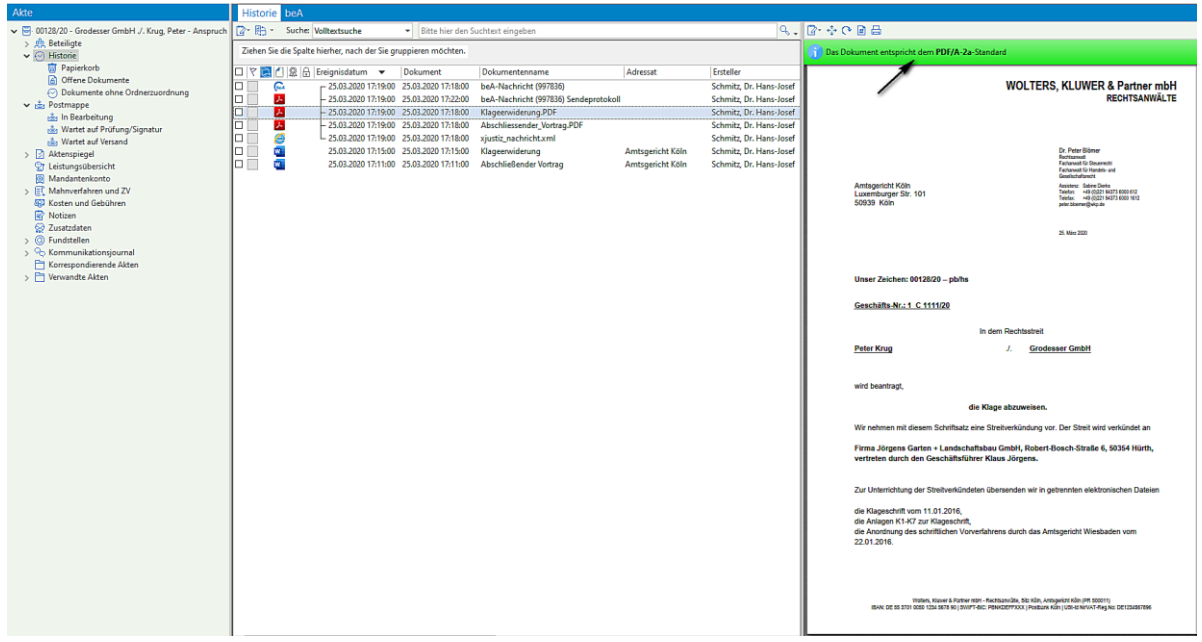

• Beim Ausfertigen/Versand einer Postmappe mittels **beA** erscheint in der Menüleiste der Button OCR (für eine nachträgliche OCR Erkennung) nur beim Bearbeiten der Postmappe

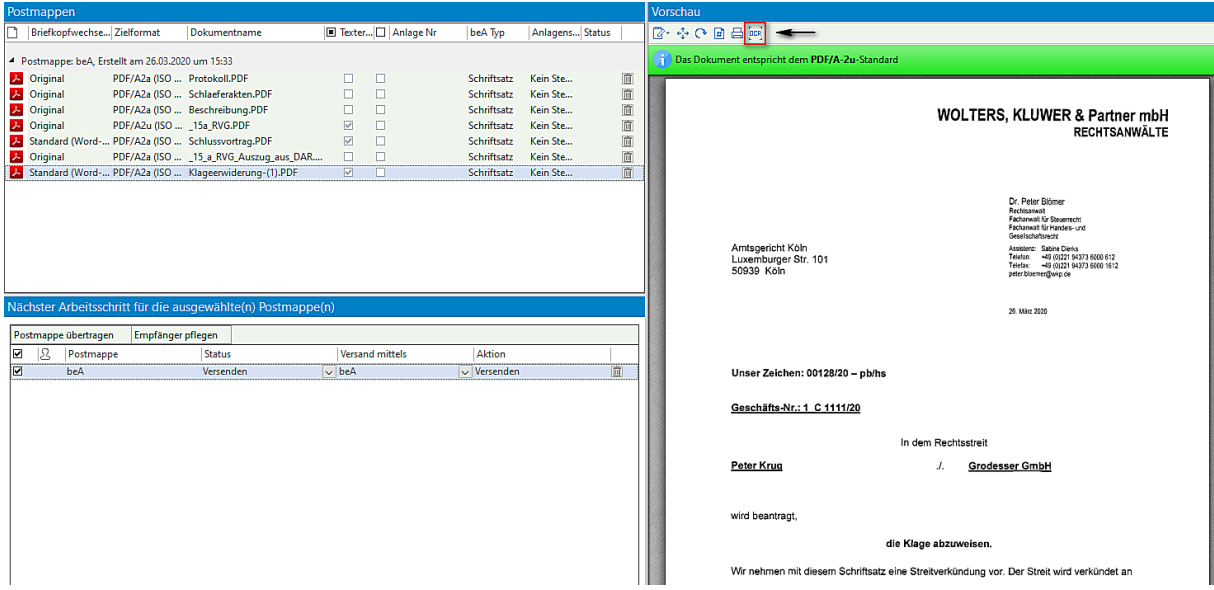

- Ein eEB soll vor dem Versand noch geprüft werden. Die mit einem eEB übermittelten Dokumente werden an dieser Stelle in einer Auswahlliste im Bereich Vorschau angezeigt und ggf. in die Vorschau übernommen werden
- Eine Einbindung des aktuelle Prüfprotokolls (Version 3.14.0) ist erfolgt
- beA-Nachrichten können auch empfangen werden, wenn unter "Aktenzeichen Abse" die Sonderzeichen < und > eingefügt worden sind
- Entsprechend eines Beschlusses der Bund-Länder-Kommission, Arbeitsgruppe IT Standards (BLK-AG IT-Standards) werden die Länge und die verwendeten Zeichen in Dateinamen von Anhängen ab 01.01.2020 beschränkt. Der Beschluss ist bindend für alle zugelassenen OSCI-Drittprodukte im EGVP-System.

Die Länge von Dateinamen wird auf max. 90 Zeichen (inkl. Dateiendung) beschränkt. Die Dateinamen dürfen nicht abgeschnitten oder in sonstiger Weise verändert werden.

In Dateinamen dürfen nur noch alle Buchstaben des deutschen Alphabetes bis auf die Umlaute ä, ö, ü und ß genutzt werden. Zudem dürfen alle Ziffern und die Zeichen Unterstrich und Minus genutzt werden. Punkte sind nur als Trenner zwischen Dateinamen und Dateinamenserweiterung zulässig. Nur bei konkatenierten Dateinamensendungen, z.B. bei abgesetzten Signaturdateien, dürfen Punkte auch im Dateinamen genutzt werden (z.B. Dokument1.pdf.pkcs7)."

Eine entsprechende Überprüfung des Dateinamens (Hinweis darauf, dass der Dateiname angepasst werden muss) erfolgt beim Ausfertigen und Vorbereiten einer beA Nachricht zum Versand:

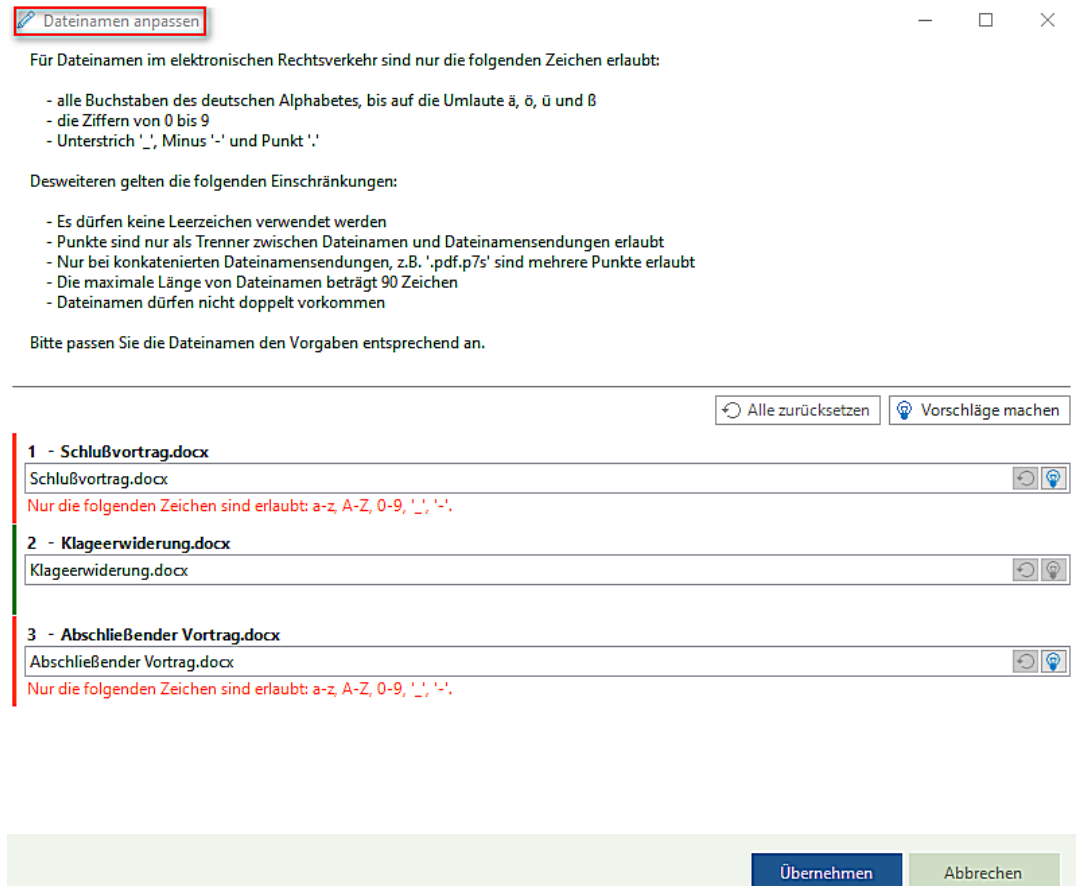

Durch Anklicken der Schaltfläche **Vorschläge machen** kann ein Dateiname entsprechend automatisch angepasst werden:

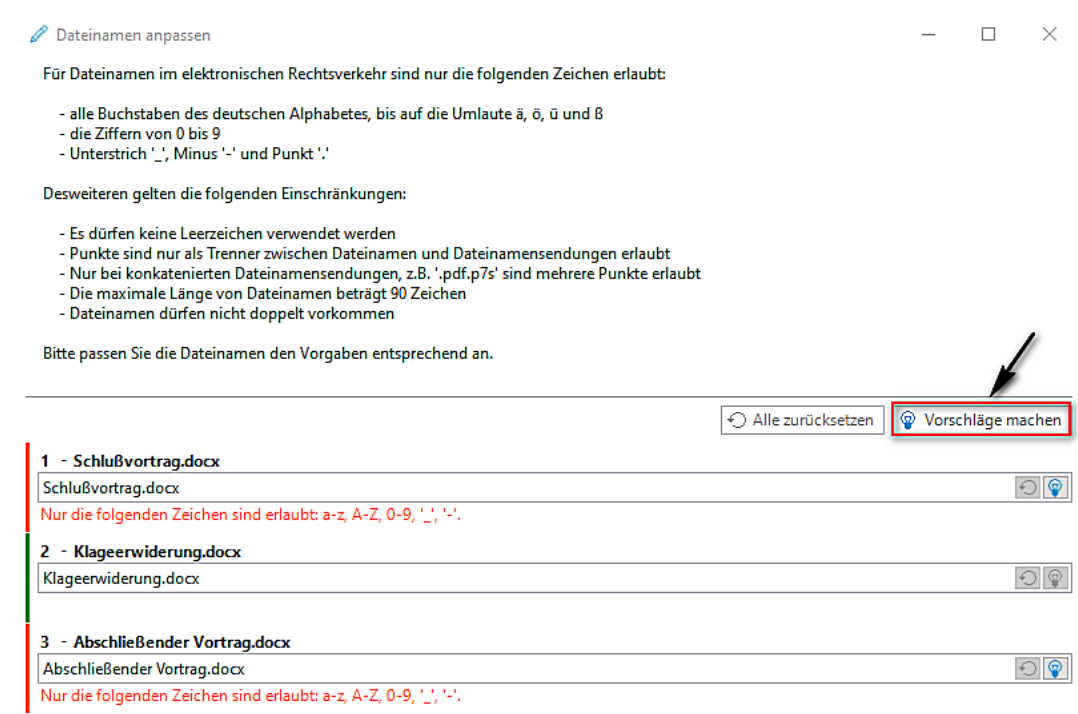

Wird die Anpassung des Dateinamens ohne Anpassung durch Anklicken der Schaltfläche **Übernehmen** beendet, erscheint nochmals ein Hinweis auf die Anpassung des Dateinamens, der entsprechend dann beantwortet werden muss:

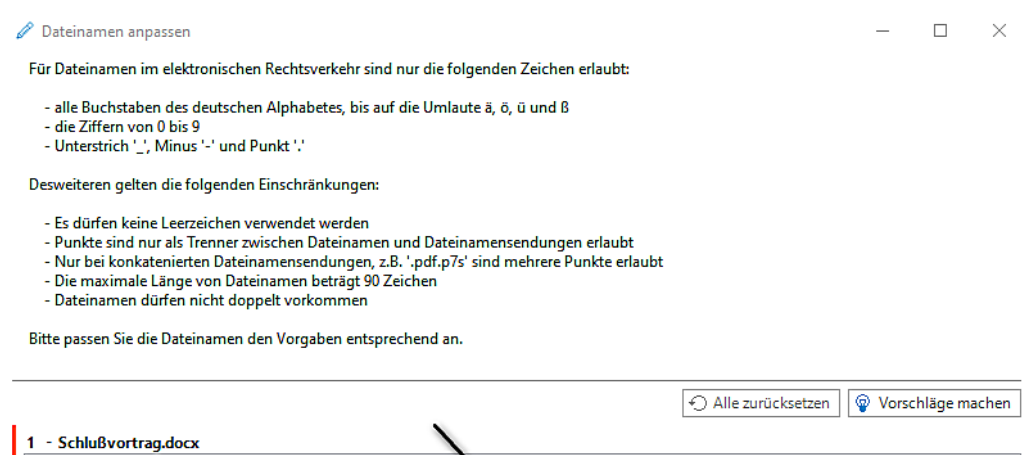

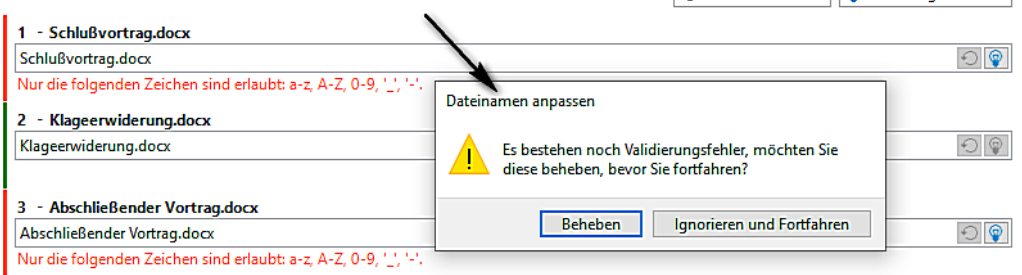

## <span id="page-17-0"></span>1.4 Ansicht Akte

- Nach der Systemanmeldung ist es im weiteren Verlauf der Anwendung sporadisch zu einer Meldung aus dem Bereich **Speicherverwaltung** (Speicherblock nicht vorhanden) gekommen
- Bei der alphabetischen Ansicht der Beteiligten an einer Akte wird die Beteiligungsart korrekt dargestellt
- Neue Funktion "**Akte in separatem Fenster anzeigen"**

 $\mathbf{D}$ **Wir verweisen hierzu auf unsere Ausführungen in der Arbeitsunterlage AnNoText Update 2020/1**

• Die Angaben zum **Geldwäschegesetz** (Dialog **Details** zum Geldwäschegesetz) sind erweitert worden. Wenn zu einer Akte mehr als ein hauptverantwortlicher Rechtsanwalt/eine hauptverantwortliche Rechtsanwältin aufgenommen worden ist, kann jeder dieser Rechtsanwälte/Rechtsanwältinnen eine GWG Prüfung vornehmen und entsprechend dokumentieren. Darüber hinaus können Angaben zum Wert/Umsatz eines Mandats erfasst werden

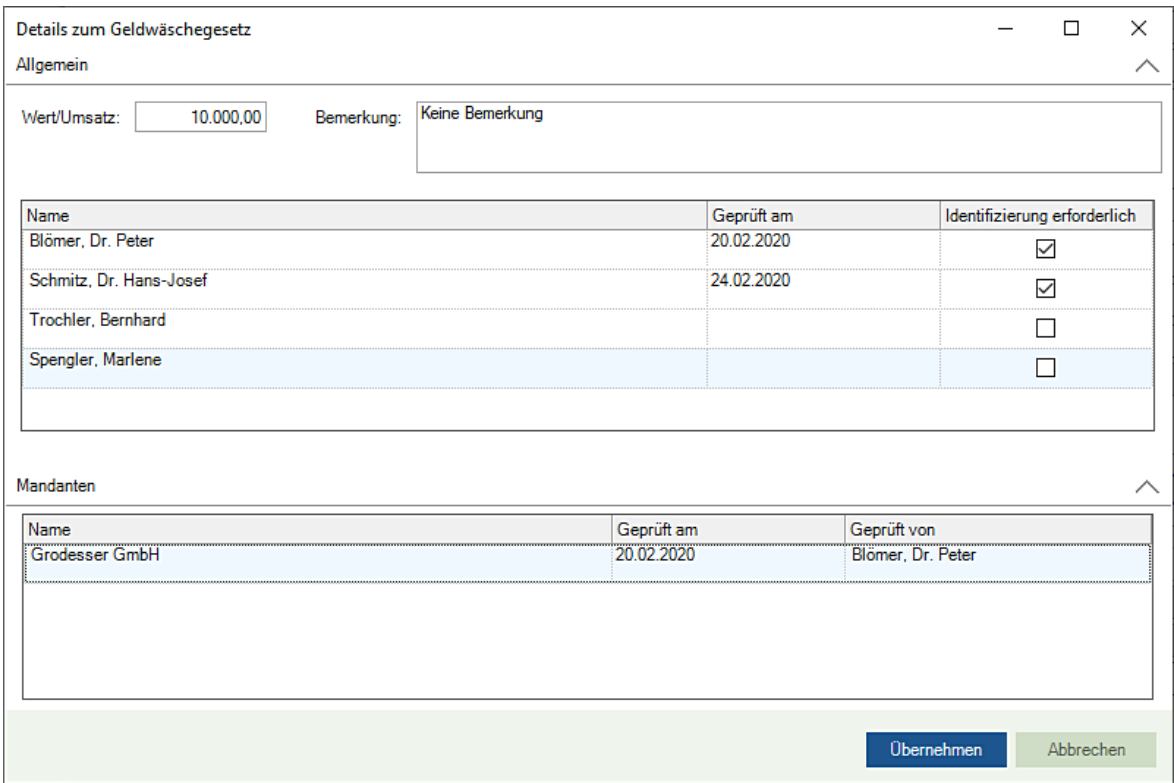

## <span id="page-18-0"></span>1.5 Buchhaltung

- Das EÜR Formular 2019 steht für eine Anwendung zur Verfügung. Bei der Erfassung der Betriebskosten III sind die Positionen **Arbeitsmittel, Laufende EDV-Kosten, Erhaltungsaufwendungen, Abfallbeseitigung/Entsorgung** und **Verpackung/Transport** hinzugefügt worden
- Im Bereich **Zahlungsverkehr** ist das SEPA-Nachrichtenformat für Überweisungen und Lastschriften aktualisiert worden
- Im Bereich **Zahlungsverkehr - Aktenbezogener SEPA Auftrag -** ist es vorkommen, dass ein Fremdgeldbetrag, der zur Überweisung ansteht nach einem bewussten oder unbewussten Wechsel der Vorlage wieder auf "0,00" vorbelegt wird (weil ggf. die Vorlage mit einer speziellen Geldeingangs-Maßnahme verknüpft ist). Bei der Aufnahme einer SEPA Überweisung ist für diesen Fall die Schaltfläche **Offenes Fremdgeld** hinzugefügt worden. Damit ggf. bei einem Wechsel der Vorlage, der Fremdgeldbetrag nicht nochmals händisch eingegeben werden muss, kann durch Anklicken dieser Schaltfläche erreicht werden, dass der Fremdgeldbetrag wieder in den Überweisungsauftrag übernommen wird

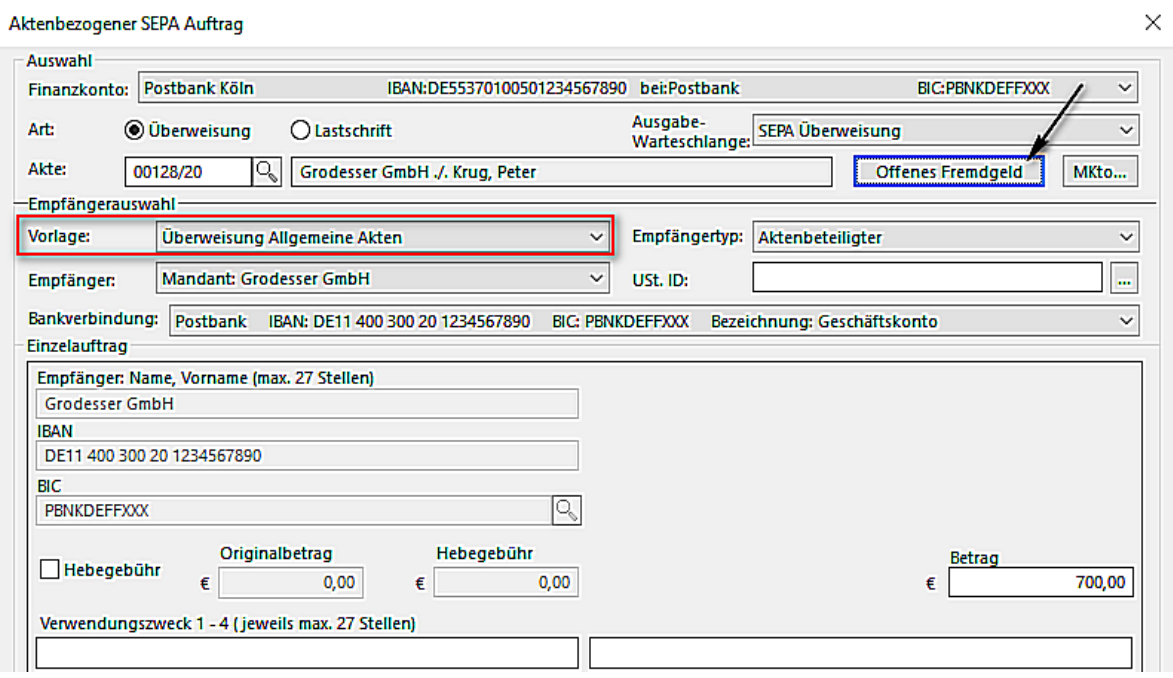

## <span id="page-19-0"></span>1.6 Dokumenterstellung

<span id="page-19-1"></span>Neue Funktion **TeamDocs – Integration in AnNoText**

 $\ddot{\mathbf{j}}$ **Wir verweisen hierzu auf unsere Ausführungen in der Arbeitsunterlage AnNoText Update 2020/1**

• Ein Dokument soll nach der Erstellung, oder aus der Historie einer Akte, als E-Mail versendet werden. Wird im Dialog **E-Mail senden** die Schaltfläche **Abbrechen** angeklickt, hat dies zur Folge, dass der Dialog unmittelbar geschlossen wird. Es erfolgt kein Hinweis mehr darauf, dass eine E-Mail erstellt und diese offenbar noch nicht abgeschickt worden ist

## <span id="page-19-2"></span>1.7 Historie

- Wird eine E-Mail aus Microsoft Outlook per "Drag & Drop" in die Historie einer Akte verschoben, können im weiteren Verlauf auch wieder Dokumente in der Historie verschoben werden
- Das Kopieren eines Dokuments von einer "Akte A" in eine "Akte B" funktioniert wieder
- Wird ein Dokument "im neuen Fenster geöffnet" und parallel soll bspw. ein neuer Adressat aufgenommen werden, kann das Dokument "im neuen Fenster" weiterbearbeitet werden (Scrollen, Drucken u. ä.)
- Nach dem Versand einer beA Nachricht besteht die Möglichkeit, eine versandte Nachricht über einen Speicher-Dialog direkt zu betiteln
- <span id="page-19-3"></span>• Zur Stabilisierung sind die PDF Werkzeuge aktualisiert worden

## 1.8 Mahnverfahren und ZV / Forderungsmanagement

- Wird in einem Mahnverfahren für oder gegen eine Einzelfirma ein Mahnbescheid beantragt, werden die Angaben zur Einzelfirma korrekt in die EDA Datei übernommen
- Wird ein Mahnbescheid Job rückgängig gemacht und in der Warteschlange zurückgenommen, wird dies auch im Dialog **EDA Datei versenden** entsprechend berücksichtigt
- Beim Erstellen eines **Arbeitsrecht-Mahnbescheides** wird das örtlich zuständige Arbeitsgericht des Antragsgegners im Formular aufgeführt
- Beim Erstellen eines **Arbeitsrecht-Vollstreckungsbescheides** werden für den Fall, dass keine Zahlungen geleistet worden sind, die Ankreuzfelder 2 und 6 im Formular vorbelegt.
- Beim Erstellen eines **Arbeitsrecht-Vollstreckungsbescheides** ist Blatt 3 um den Text zum Übertragungs-, Übereinstimmungsvermerk ergänzt worden
- Bei der Visualisierung eines **Antrags auf Neuzustellung eines Mahnbescheids** wird im Bereich Antragsgegner für den Fall, dass es sich um eine natürliche Person handelt - der Nachname nicht nochmals im Vorname-Feld angezeigt
- In der **Ansicht Büro** ist im Bereich der **Ausgabewarteschlange - Job's -** bei der Auswahl eines Job's die Auswahl um die Funktion **beA Sendeprotokoll** erweitert worden:

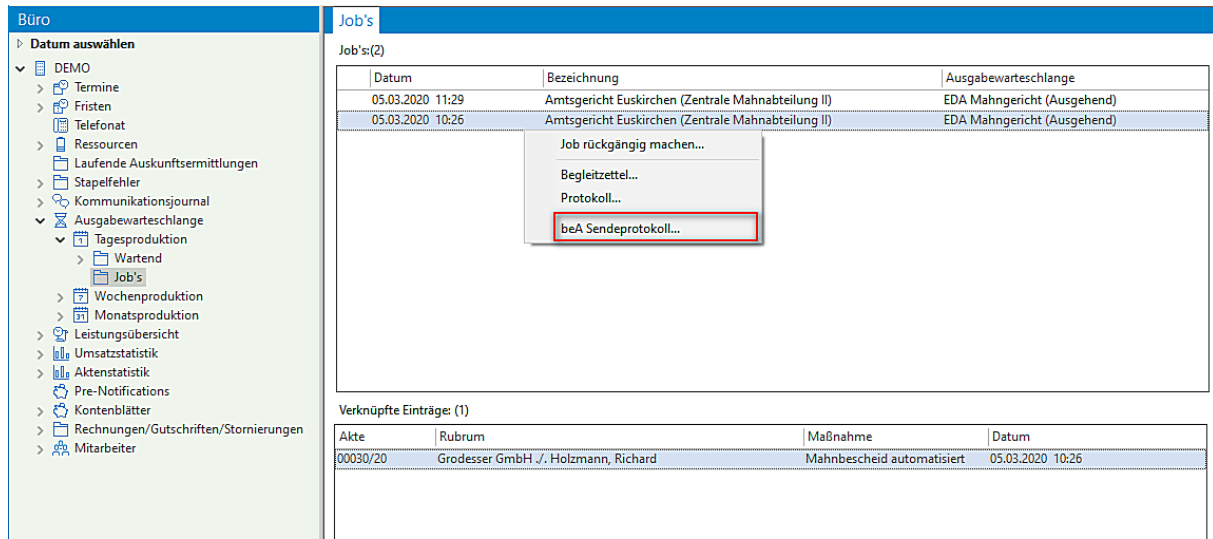

## <span id="page-20-0"></span>1.9 Rechnungswesen

- Das Formular zur Abrechnung von Beratungshilfe kann über beA versendet werden
- Bei einer RVG Abrechnung können jetzt auch Leistungen aus einer "**Unterakte Leistungserfassung**" mitberücksichtigt werden
- Eine Rechnung wird über Honorar und angefallene sonstige steuerpflichtige Auslagen erstellt. Wird auf diese Rechnung nur ein Teilbetrag der angefallenen sonstigen steuerpflichtigen Auslagen gezahlt, kann diese Buchung ordnungsgemäß verbucht werden
- Neue Funktion "**Eine Rechnung qualifiziert signieren"**

 **Wir verweisen hierzu auf unsere Ausführungen in der Arbeitsunterlage AnNoText Update 2020/1**

## <span id="page-20-1"></span>1.10 ToDo's

 $\mathbf{u}$ 

• In der ToDo-Ansicht besteht bei der Bearbeitung eines Posteingangs und der Ansicht eines PDF-Dokumentes die Möglichkeit, einen Eingangsstempel auf ein PDF-Dokument zu platzieren. Ermöglicht wird dies durch die Funktion "**Stempel**". Die Symbolleiste ist entsprechend um diese Funktion erweitert worden. Bei der Anwendung der Funktion hat man zunächst die Möglichkeit ein Datum einzugeben:

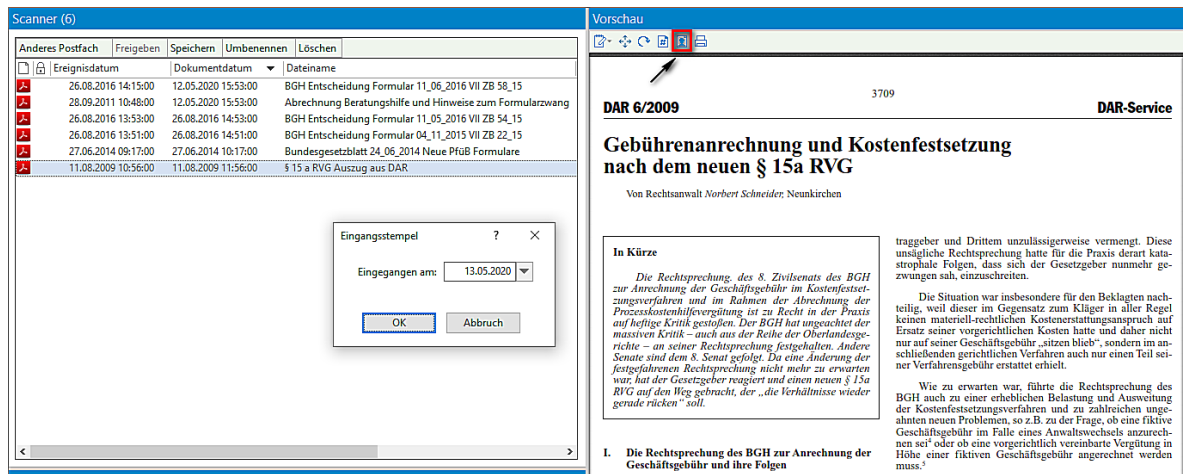

Nach einer entsprechenden Eingaben und Bestätigen durch **OK** wird ein Eingangsstempel auf dem Dokument erzeugt:

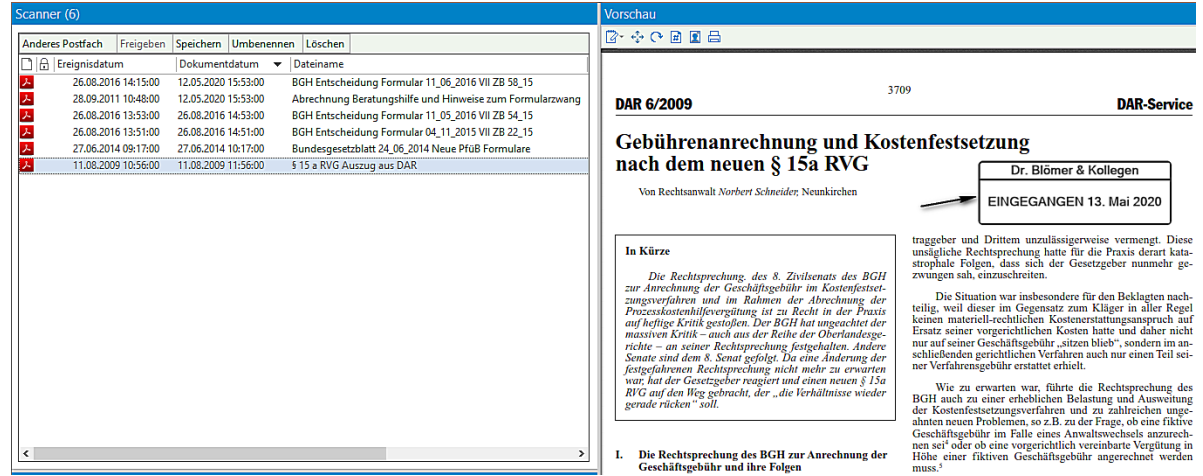

<span id="page-21-0"></span>• Zu einem Termin soll der Status geändert werden. Der Abfragedialog hat die korrekte Überschrift "Status ändern"

## 1.11 Excel-Auswertungen

- Die Auswertung **Geldwäschegesetz** ist um die Spalte **Wert/Umsatz** erweitert worden
- Bei Anwendung der Auswertung **Kanzlei Monitor** ist u.a. die Farbgebung vereinheitlicht worden. Überlappende Index-Beschreibungen im Bereich der Grafiken sind korrigiert und die Abweichung im Bereich der Liquidität im Vergleich zum Liquiditätsstatus bei der Auswertung der Buchhaltung ist beseitigt worden
- Die Auswertung **Rechnungsausgangsbuch** ist um die Auswahlmöglichkeit **Standort** erweitert worden
- Die Auswertung **Rechnungswesen - Liste der Belegnummern** ist um die Spalten **Zahlungseingang** und **Noch offen** erweitert worden

## <span id="page-21-1"></span>1.12 Smarte Anwaltsakte

- **Beck-online DIE DATENBANK** steht als Integration in der Smarten Anwaltsakte zur Verfügung. Der Nutzer kann in der Smarten Anwaltsakte seine Anmeldedaten hinterlegen und somit direkt aus der Smarten Anwaltsakte die **Beckonline DIE DATENBANK** durchsuchen
- <span id="page-21-2"></span>• Die Funktion "rechtssicheres Schwärzen" steht für eine Anwendung zur Verfügung

## 1.13 AnNoText Online Akte

• Benutzer der Online Akte, die keine Aktenfreigabe besitzen, werden im Freigabedialog (bspw. beim Hinzufügen von Dokumenten zur Historie) nicht mehr vorgeschlagen

- Benutzer, die individuelle Dokumente freigegeben bekommen, erhalten keine doppelte Freigabebenachrichtigung
- Das Thema und der Kommentar beim Dokumentenupload/Nachrichtenversand in der Online Akte werden jetzt in das Beschreibungsfeld der ToDo-Aufgabe übernommen

## <span id="page-22-0"></span>1.14 Anwaltsnotariat

## <span id="page-22-1"></span>1. Aktenexplorer

• Beim Löschen eines Beteiligten aus der Veräußerungsanzeige konnte eine Fehlermeldung kommen

## <span id="page-22-2"></span>2. Vorgangserfassung

- Registereinträge konnten unter Umständen nicht in der Vorgangsakte angezeigt werden
- Beim Erfassen von Beteiligten in einer Vorgangsakte konnte TriNotar in ein Timeout laufen
- Die automatische Vergabe von Teamaktenzeichen hat nicht korrekt funktioniert
- Es konnte vorkommen, dass in einem Vorgang falsche und zu viele Rechnungen angezeigt wurden
- Der Eintrag "Euro" statt "EUR" im Feld "Währung" ergab eine Fehlermeldung beim Abwickeln
- Bei bestimmten Referaten kam bei Aktenanlage eine Fehlermeldung

## <span id="page-22-3"></span>3. Urkunden

• Die Namensliste wurde korrigiert, da dort auch abgeschlossene Massen angezeigt wurden

## <span id="page-22-4"></span>4. Texterstellung / Hypertext / Objektmanager

- Das Word Addin konnte in bestimmten Systemumgebungen nicht ausgeführt werden
- Shortcuts in Word werden nicht mehr durch Updates überschrieben
- Die Erstellung eines Entwurfs konnte unter Umständen mit einer Awo-Fehlermeldung enden
- Bei Funktion "Brief mit Adresse" aus Word heraus kam eine Fehlermeldung
- Beim wiederholten Aktualisieren eines TriNotar-Dokuments konnte sich die Gliederung verändern
- Textbaustein aus der "TBS-Liste" konnten nicht geladen werden
- In einigen Dokumenten konnten Sprungmarken/Textmarken nicht korrekt angesprungen werden
- Die Funktion "speichern unter"

## <span id="page-22-5"></span>5. Anderkontenverwaltung

- In der Bankenliste/Verwahrungsübersicht wurden abgeschlossen Kostbarkeiten-Massen angezeigt
- In der Anderkontenliste wurden Kostbarkeiten falsch dargestellt

## <span id="page-22-6"></span>6. Klientenverwaltung

• Eine Änderung des Briefetiketts bei Eheleuten wurde nicht korrekt gespeichert

# <span id="page-23-0"></span>Änderungshistorie Build 018.104.3781 vom 07.02.2020

In unterschiedlichen Programmteilen sind zahlreiche Optimierungen und Anpassungen durchgeführt worden.

## <span id="page-23-1"></span>1.1 AnNoText - beA

- Das "Mentana Prüfprotokoll" wird bei ungültigen Signaturen eingelesen
- <span id="page-23-2"></span>• Aufgetretene Problem mit der Kodierung der XJustiz Nachrichten wurden korrigiert

## 1.2 AnNoText - Ansicht Akte

• Die Funktion "**Aktenablage mit Ablagenummer**" mit Angaben zu einer befristeten Aufbewahrung ist optimiert worden

## <span id="page-23-3"></span>1.3 Buchhaltung

• Bei Anwendung der bilanzierenden Buchhaltung werden die Buchhaltungsbewegungen im Mandantenkonto korrekt dargestellt im Fall, dass bei einer RVG Abrechnung ein Geldeingang eines Schuldners angerechnet wird und der Rechnungsbetrag bei 0,00 € endet. Honorar und MwSt. werden wird gebucht, es entstehen keine Differenzen bei der Umsatzsteuer-Anmeldung

## <span id="page-23-4"></span>1.4 Historie

- Bei Rechnungsdokumenten werden die Befehle "**Dokument kopieren", "Dokument verschieben**" (in Akte, in Ereignis, über Merkliste) nicht mehr unterstützt. Die Befehle "Ereignis kopieren", "Ereignis verschieben" (in Akte, über Merkliste) werden ebenfalls nicht mehr unterstützt
- Die Vorschau einer historisierten Abrechnung nach Leistung ist angepasst worden. Es erfolgt eine korrekte Darstellung des PDF Hoch-/Querformates

## <span id="page-23-5"></span>1.5 ToDo's

- Die individuellen Anpassungsmöglichkeiten der Ergebnislisten sind optimiert worden
- Bei der Bearbeitung der Maßnahme "Fristenkontrolle" (Bereich Aufgabe) können ggf. mit einer Friste verknüpfte Dokumente angezeigt werden

## <span id="page-23-6"></span>1.6 Excel Auswertungen

- Bei der Auswertung **Rechnungsausgangsbuch – Erweitert -** werden Gutschriften im Excel-Blatt "**Gesamt**" berücksichtigt
- Bei der Auswertung **Tagesjournal – Nur Fremdgeldbuchungen – Sheet pro Anwalt**  werden Fremdgeldbeträge zu allen Anwälten/Anwältinnen wieder angezeigt

# <span id="page-24-0"></span>Änderungshistorie Build 018.104.3756 vom 21.01.2020

## <span id="page-24-1"></span>1.1 Ansicht Datei - Tools - NEU TeamViewer

• Der Aufruf der Fernwartung für den Online-Helpdesk Support mittels **TeamViewer** erfolgt nicht mehr über die Registerkarte "**Tutorials**", sondern über die Registerkarte "**Datei**" unter **Tools - Online Helpdesk Support**

## <span id="page-24-2"></span>1.2 AnNoText - Administration

- Hat man im Berechtigungsmanagement in der Schablone zum Programm **Dokumentenmanagement** einem Mitarbeiter/einer Mitarbeiterin die Berechtigung "**Dokumente anzeigen**" entzogen, führt dies nicht zu Problemen in der Ansicht Akte und Auswahl des Bereichs Historie
- Bei den Programmeinstellungen **Buchhaltung - Buchhaltungsmandanten**  werden beim Hinzufügen eines neuen Buchhaltungsmandanten die Kostenstellen-Typen erstellt
- Bei den Programmeinstellungen **Adressmanagement - Beziehungen** wird als neue Beziehung ein Betreuer/eine Betreuerin hinzugefügt, kann dieser/diese entsprechend auch als Betreuer eingeordnet werden

## <span id="page-24-3"></span>1.3 Funktion Cockpit

• Die Spaltenbeschriftung bei der Auswertung "**Meine Umsatzziele**" ist wieder korrekt

## <span id="page-24-4"></span>1.4 AnNoText - beA

- Beim Versand eines Mahnbescheidsantrages oder einer Widerspruchsnachricht ist das Kontrollkästchen zu der Spalte "qes" (qualifizierte elektronische Signatur) automatisch aktiviert
- Neue Funktion **beA Gesundheitscheck**. Die Informationen zum angemeldeten Benutzer sind um die Auswahl **beA Gesundheitscheck** erweitert worden:

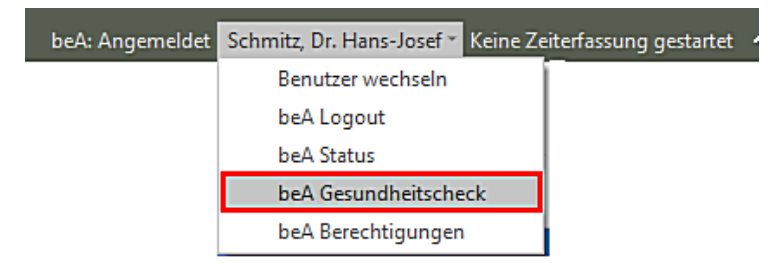

Bei einer Auswahl dieser Funktion werden unterschiedliche Informationen zur Verfügung gestellt, bspw. wenn sich mehr als 900 Nachrichten im beA Ordner "Posteingang" und/oder im beA Ordner "Gesendet" befinden. Dann erfolgt eine Aufforderung, Nachrichten zu löschen oder zu verschieben, da der verlässliche Nachrichtenabruf mit mehr als 1.000 Nachrichten im beA Ordner "Posteingang" und/oder im beA Ordner "Gesendet" nicht mehr gewährleistet werden kann. Oder es erfolgt ein Hinweis auf fehlende Berechtigungen, bspw. zum Nachrichtenabruf:

**<sup><sup>6</sup>** beA-Gesundheitscheck</sup>

Schließen

**WKD Cert, Zwei** 

DE.BRAK SPT.c7bc4680-ead7-4e14-8ef0-c2f9e15e140d.122b

#### Müller, Andreas (50354 Hürth)

DE.BRAK\_SPT.09b42ff7-d74e-40de-8a55-211e29627c21.4f99

#### Nachrichten im Ordner 'Posteingang'

! Der Ordner enthält 923 Nachrichter

Verschieben oder löschen Sie demnächst Nachrichten, da der verlässliche Nachrichtenabruf mit mehr als 1000 Nachrichten im Ordner 'Posteingang' nicht mehr gewährleistet werden kann.

#### Nachrichten im Ordner 'Gesendet'

√ Der Ordner enthält 147 Nachrichten

### Berechtigungen zum Nachrichtenabruf

 $\times$  Ihnen fehlen die folgenden Berechtigungen

• 08 - Nachricht organisieren

#### Berechtigungen zum Nachrichtenversand

√ Sie besitzen alle notwendigen Berechtigungen

#### Stromberg, Dr. Benjamin (50354 Hürth)

DE.BRAK\_SPT.a75606a1-cb70-4a7a-b922-207d5bfff1f6.197a

#### Nachrichten im Ordner 'Posteingang' √ Der Ordner enthält 34 Nachrichten Nachrichten im Ordner 'Gesendet'  $\times$  Der Ordner enthält 1000 (oder mehr) Nachrichten Verschieben oder löschen Sie Nachrichten, da der verlässliche Nachrichtenversand mit mehr als 1000 Nachrichten im Ordner 'Gesendet' nicht mehr gewährleistet werden kann. Berechtigungen zum Nachrichtenabruf

√ Sie besitzen alle notwendigen Berechtigungen

#### Berechtigungen zum Nachrichtenversand

√ Sie besitzen alle notwendigen Berechtigungen

Erneut prüfen

## <span id="page-25-0"></span>1.5 Ansicht Akte

- Im Bereich Nebenkosten wird bei der Übersicht der manuell erfassten Nebenkosten in Bezug auf die Abrechnung dieser Kosten der korrekte Status (abgerechnet/nicht abgerechnet) angezeigt
- Werden Angaben zu bereits erfassten Notizen geändert, werden die geänderten Angaben korrekt zu den ursprünglichen Angaben einer Notiz und dem entsprechenden Beteiligten gespeichert
- Durchgeführte Änderungen im Bereich der Verantwortlichkeiten werden wieder gespeichert

#### <span id="page-25-1"></span>1.6 Mahnverfahren und ZV/Forderungsmanagement

• Das Visualisieren der EDA Dateien ist zeitlich optimiert worden

#### <span id="page-25-2"></span>1.7 Rechnungswesen

• Sind über die Funktion der manuellen Nebenkostenerfassung bereits Kopierkosten erfasst und diese sind abgerechnet worden, wird bei einer weiteren Abrechnung hierauf hingewiesen. Es erfolgt eine Abfrage, ob die bereits abgerechneten Kopierkosten berücksichtigt werden sollen

## <span id="page-25-3"></span>1.8 ToDo's

Wird im Anschluss einer Dokumentenerstellung über die Funktion "Weitere Aktion" eine Frist aufgenommen und die Abfrage "Ausdruck des Fristenzettels" ist aktiviert, erfolgt ein entsprechender Ausdruck

• Bei der Aufnahme einer Frist die Bestandteil einer Fristenkette ist, besteht auch hier die Möglichkeit zu den einzelnen Fristen einen Fristenzettel ausdrucken zu lassen. Voraussetzung ist, dass im Bereich der **allgemeinen Einstellungen** zu den Programmeinstellungen **ToDo/Aktivitäten** im Programm **AnNoText - Administration** die Abfrage "**Ausdruck des Fristenzettels nach Erfassen einer Frist**" generell aktiviert ist

## <span id="page-26-0"></span>1.9 Excel Auswertungen

- Das **Rechnungsausgangsbuch** kann im Aktenbereich wieder nach Anwaltsakten und/oder Notarakten selektiert werden
- Bei der Auswertung eines **Aktenregisters** wird nach der Ablage einer reaktivierten Akte das Ablage-Datum wieder mit angezeigt

## <span id="page-26-1"></span>1.10 AnNoText Online Akte

- Die Abarbeitung der Benachrichtigungen ist optimiert worden
- Benachrichtigungen sind versendet worden, auch wenn die entsprechende Option nicht aktiviert worden ist

# <span id="page-27-0"></span>Änderungshistorie Build 018.104.3741 vom 10.01.2020

In unterschiedlichen Programmteilen sind zahlreiche Optimierungen und Anpassungen durchgeführt worden.

## <span id="page-27-1"></span>1.1 AnNoText - Dokumentation

• Die Anleitung zum Jahreswechsel ist Bestandteil der Arbeitsunterlage **AnNoText Update 2019/3**. Wir verweisen auf unsere entsprechenden Ausführungen in dieser Arbeitsunterlage

## <span id="page-27-2"></span>1.2 AnNoText - Administration

• Wenn im Berechtigungsmanagement zu der **Schablone Adressmanagement** die Berechtigung "**Kein bearbeiten der Bankverbindungen**" entzogen worden ist, können auch keine neuen Bankverbindungen aufgenommen werden

## <span id="page-27-3"></span>1.3 AnNoText - beA

<span id="page-27-4"></span>• Die Datums- und Zeitangaben im Prüfprotokoll im Bereich "Eingang auf dem Server" werden korrekt dargestellt

## 1.4 Buchhaltung

- Die neuste ELSTER-Version ist Bestandteil dieses AnNoText-Updates
- Bei der Umsatzsteuervoranmeldung werden bei der Übergabe an Elster die Umsätze EG 19% behandelt wie "normale" Umsätze 19%
- <span id="page-27-5"></span>• Bei Anwendung der DATEV-Schnittstelle funktioniert das Buchen einer Überzahlung auf eine Debitoren-Rechnung

## 1.5 Dokumentenerstellung/Abschlussdokument

• Beim Versand eines Dokumentes im PDF Format besteht die Möglichkeit, ein Abschlussdokument als Ergänzung zu diesem Dokument mit hinzuzufügen

**Wir verweisen hierzu auf unsere Ausführungen in der Arbeitsunterlage AnNoText Update 2019/3**

## <span id="page-27-6"></span>1.6 E-Mail Versand

• Eine neue E-Mail wird über Outlook erstellt. Über die Funktion "**Dokumente anfügen**" aus der Registerkarte AnNoText kann eine historisierte E-Mail in PDF konvertiert und entsprechend versendet werden

## <span id="page-27-7"></span>1.7 Leistungserfassung

• Wird bei der Schnellerfassung eines Zeiteintrags im Bereich der Tätigkeitsbeschreibung das Et-Zeichen (&) verwendet, bliebt dieses Zeichen sichtbar

## <span id="page-27-8"></span>1.8 Mahnverfahren und ZV/Forderungsmanagement

• Das Programm ist erweitert worden um die Möglichkeit einen "Widerspruch gegen den Mahnbescheid" durchzuführen

#### $\ddot{\mathbf{u}}$ **Wir verweisen hierzu auf unsere Ausführungen in der Arbeitsunterlage AnNoText Update 2019/3**

• Die Darstellung der historisierten Maßnahmen im Zusammenhang mit der Durchführung von ZV-Maßnahmen im Rahmen des Mahnverfahrens (bspw. Mahnbescheid, Vollstreckungsbescheid u.a.) ist geändert worden. Bislang erfolgte die Visualisierung der Daten aus einer ".eda-Datei" unter Zuhilfenahme der Vordrucke im Papierverfahren, deren Verwendung bis zum 30.11.2008 zulässig war. Die Visualisierung der Daten erfolgt jetzt unter Zuhilfenahme eines PDF-Dokuments. Alle relevanten Daten die bei der Durchführung des Mahnverfahrens anfallen, werden in einem PDF-Dokument wiedergegeben

## **Wir verweisen hierzu auf unsere Ausführungen in der Arbeitsunterlage AnNoText Update 2019/3**

• Bei der Durchführung der Maßnahme Vollstreckungsbescheidsantrag ist für den Fall, dass eine Einigungsgebühr in den Vollstreckungsbescheidsantrag mit aufgenommen werden soll, die Angabe der entsprechenden VV-Nummern zu der Einigungsgebühr geändert worden

## <span id="page-28-0"></span>1.9 Rechnungswesen

- Ein Rechnungsentwurf mit dem Kürzel "iBetrag" ist erstellt worden. Der Rechnungsentwurf wird zunächst bearbeitet. Im weiteren Verlauf soll der Rechnungsentwurf übernommen werden. Die Schaltfläche "Weiter" bei der Auswahl der Vorlagen kann wieder genutzt werden
- Wenn im Programm **AnNoText - Administration** in den Programmeinstellungen zur **Leistungserfassung** die Auswahl Umsatzverteilung auf Anwälte **nach Beteiligung der Anwälte an Akte** getroffen worden ist, können Rechnungsentwürfe mit einer Anteilsberechnung korrekt übernommen werden

## <span id="page-28-1"></span>1.10 ToDo's

• Brauchtumstage (bspw. Rosenmontag, Silvester, Heiligabend) können bei der Fristenberechnung wie bundeseinheitliche Feiertage behandelt werden

## <span id="page-28-2"></span>1.11 Unfallprogramm

<span id="page-28-3"></span>• Zu einem Unfallhergang können mehr als 100 Schadenspositionen erfasst werden

## 1.12 Extras - Juristische Hilfen

• Im Bereich der Unterhaltstabellen steht als Erweiterung die Düsseldorfer Tabelle ab dem 01.01.2020 für eine Anwendung zur Verfügung

## <span id="page-28-4"></span>1.13 Excel Auswertungen

- Bei den Auswertungen zur Buchhaltung ist der Bereich BWA um die Auswertung "Monatsreporting" erweitert worden
- Die Auswertung **Beteiligtenverknüpfung** ist optimiert worden, u.a. werden bei der Auswertung für einen Beteiligten auch Angaben zu einem Jahrgang berücksichtigt
- <span id="page-28-5"></span>• Bei der Auswertung **Rechnungsausgangsbuch** kann ergänzend die Auswahl "**Mit Referatskürzel**" getroffen werden

## 1.14 Ansicht Büro

• Sind zu einem Termin weitere Teilnehmer und Ressourcen hinzugefügt worden, können die Teilnehmer zu der verknüpften Ressource wieder angezeigt werden

## <span id="page-29-0"></span>1.15 Anwaltsnotariat

Dieses Update beinhaltet insbesondere die ab 01.01.2020 gültigen Fassungen der Veräußerungsanzeige Formulare sowie die ab Januar 2020 zu verwendende Version der Elster-Schnittstelle.

## <span id="page-29-1"></span>1. Aktenexplorer

- Bei der Suche nach Stammakten gibt es eine neue Suchoption, um abgelegte Stammakten ausblenden zu können.
- Beim Anzeigen von vielen Untereinträgen zu einem Knoten im Baum (z.B. Dokumenten) wurde die Sortierung nicht korrekt gesetzt, so dass u.U. nicht die neuesten Dokumente oben angezeigt werden konnten.
- Beim Wechsel der Detailansicht auf "ganzer Bildschirm" konnte eine Fehlermeldung kommen, wenn keine Vorgangsakte geöffnet war
- Der Aufruf der Sanktionsliste lief in eine Fehlermeldung
- Beim Erstellen vom Duplikat eines Dokuments waren die Radiobuttons nicht sichtbar

## <span id="page-29-2"></span>2. Vorgangserfassung

- Beim Erfassen von neuen Vorgängen wird beim Hinzufügen von Beteiligten, zu denen Relationen erfasst sind, ein Dialog zur Übernahme der Relationen in den neu anzulegenden Vorgang angeboten. Dieser Dialog wurde überarbeitet und wird anders als bisher im Standard angezeigt. Er kann optional für jeden Anwender einzeln ausgeschaltet werden.
- Beim Anlegen von Handelsregisteranmeldungen konnten diverse Probleme auftreten.
- Nach dem Anlegen eines Vorgangs für die Massenbeglaubigung kann die Erstellung der Dokumente nachträglich noch einmal durch erneutes Aufrufen des Massenbeglaubigungsassistenten gestartet werden.
- Beim Ableiten von Vorgängen mittels speziellen Ableitungsreferaten wurden u.U. nicht alle Daten übernommen.
- Ein geleertes Infofeld konnte nach erneutem öffnen der Vorgangsakte wieder mit dem alten Inhalt gefüllt sein
- Bei der Meldung zum zentralen Vorsorgeregister wurde bei fehlender Telefonnummer XXX eingetragen, anstatt das Feld leer zu lassen
- Bei einer Einzelperson weiblich konnte der E-Baustein falsch gebildet werden

## <span id="page-29-3"></span>3. Urkunden

- Wurde im Dialog "Urkundenrolle/Kostenregister" ein Soziuswechsel vorgenommen, so wurde die falsche Startseite für den Ausdruck vorbelegt.
- In der Detailansicht der Registereinträge wurde in der Liste der Urkundenbeteiligten die Spalte für Telefonnummer nicht ausgefüllt.
- Beim Eintragen eines Vertretervermerks in der Urkundenrolle konnte eine Fehlermeldung kommen
- Bei bestimmten Einstellungen fehlte die Postleitzahl in der Urkundenrolle

## <span id="page-29-4"></span>4. Klientenverwaltung

• Die Eingabe einer weiteren Postadresse zu einem Klienten konnte teilweise nicht gespeichert werden

## 5. Rechnungen

- Die ab Januar 2020 zu verwendende Version der Elster-Schnittstelle wurde ergänzt.
- Für die Position 32002 wurde die eingegebene Anzahl nicht ins Rechnungsdokument übernommen.
- Für die Position 32002 funktionierte der Aufruf des Hilfsrechners zur Berechnung der Seitenzahl nicht.
- Enthält eine Rechnung sonderabgabenpflichtige Gebühren und wurde zeitgleich mit \$ 94 erstellt, so konnte es zu Fehlermeldungen kommen.
- Bei Eingabe einer Verwahrgebühr bei einer Rechnung ohne Urkundenbezug kam es zu einer Fehlermeldung.
- Bei der Bearbeitung der Formatvorlage wurde bei aktiviertem DOCX-Druck nicht die RECHNUNGEN.DOTX, sondern RECHNUNGEN.DOT bearbeitet, so dass Änderungen keine Auswirkung hatten.
- Es konnte bei eingestellten Filtern im Rechnungsausgangsbuch zu einer Fehlermeldung beim Datev-Export kommen
- Die Formateinstellung "fett" für die Unterschrift funktionierte nicht korrekt
- Beim Ableiten einer Vorgangsakte wurde das Rubrum falsch gebildet
- Der Ausdruck der Probeabrechnung hat teilweise andere Werte angezeigt als die eingegebenen
- Der Tatbestand 25201 ist jetzt als abgabepflichtig für die Sonderbeitragsliste eingestellt
- Der Hyperlink für die Textnachbewertung wurde ergänzt

## <span id="page-30-0"></span>6. Veräußerungsanzeige

- Die neuen PDF-Formulare, die ab dem 01.01.2020 zu verwenden sind, wurden ergänzt.
- Nach dem Hinzufügen eines Beteiligten zu einer Veräußerungsanzeige wurde die Ansicht nicht aktualisiert.
- Nach Löschen eines Beteiligten wurde die Anzeige nicht aktualisiert

## <span id="page-30-1"></span>7. Texterstellung / Hypertext / Objektmanager

- Im Hypertext-Code kann die Ausführung eines Feldes mit dem neu ergänzten Befehl [ABBRUCHFELD] abgebrochen werden. Auch z.B. in dem Moment aktive FÜR-Schleifen werden unterbrochen. Der komplette bis zu diesem Zeitpunkt erstellte Text wird beibehalten und im Dokument ausgegeben.
- Beim Aktualisieren von Dokumenten, deren Textbausteine Kommentare enthalten, konnte es zu Fehlern kommen.
- Erweiterte Sprungmarken (also Textpassagen außer \*\*\*, die als Sprungmarke definiert wurden) wurde beim Sprungmakro nicht zuverlässig angesprungen.
- Im Objektmanager konnte es zu Fehlermeldungen kommen, wenn Verknüpfungen kopiert wurden.
- Einstellungen zu einem bestimmten Textbaustein wurden im Objektmanager nicht korrekt abgespeichert
- Nach dem Bearbeiten von Einträgen im Objektmanager wurden zu viele Knoten des Netzes ausgeklappt.
- Beim Erstellen von Dokumenten standen im Hypertext die als "einmal" markierten Felder des Referats nicht immer zur Verfügung.
- Die Felder #SWERT1IW# usw. konnten auf Grund einer Fehlermeldung nicht im Dokument eingemischt werden.
- Der [LISTE.ANZAHL] Befehl konnte nicht direkt in einen [WENN]-Befehl eingebettet werden.
- Die Funktion "speichern unter" in Word hat unter bestimmten Umständen nicht korrekt funktioniert
- Beim Öffnen der Textbausteinverwaltung wurde nicht der passende Ordner zur Textart geöffnet
- Beim Doppelklick auf einen Hyperlink wurde fälschlicherweise der Editor und nicht die Bearbeitung zum Feldinhalt geöffnet
- Durch das Fixieren von Hyperlinks konnte die Formateinstellung verändert werden

# <span id="page-31-0"></span>Änderungshistorie Build 018.104.3606 vom 29.10.2019

In unterschiedlichen Programmteilen sind zahlreiche Optimierungen und Anpassungen durchgeführt worden.

## <span id="page-31-1"></span>1.1 AnNoText - beA

- Die "Visitenkarte" beim Versand von beA Nachrichten wird wieder korrekt mit den entsprechenden Daten gefüllt
- Wenn bei der Behandlung einer eEB Anforderung (elektronisches Empfangsbekenntnis) nach der Auswahl Abgabe oder Ablehnung ein Datum ausgewählt wird, das in der Zukunft liegt, erfolgt ein entsprechender Hinweis
- Vertrauliche Nachrichten. Bisher war es im Posteingang so, dass vertrauliche Nachrichten nur geöffnet/verfügt werden konnten, wenn der angemeldete Benutzer auch der Empfänger der Nachricht war, da es keine Möglichkeit gab festzustellen, ob der Benutzer im beA das Recht besitzt vertrauliche Nachrichten zu lesen. Da es mit der neuen Version des beA-Webservice jetzt möglich ist, die Rechte eines Benutzers abzurufen, können vertrauliche Nachrichten nun immer dann geöffnet werden, wenn der angemeldete Benutzer das entsprechende Recht auf dem Empfänger-Postfach besitzt
- Im Sendeprotokoll werden nun jeweils alle Empfänger angezeigt, wenn mehrere vorhanden sind und nicht nur der erste Empfänger, wie es bisher der Fall war
- Im Sendeprotokoll ist eine neue Prüfung hinzugekommen, die zum Gesamtprüfstatus beiträgt. Diese Kategorie zeigt an, welche für ein vollständiges Sendeprotokoll notwendigen Informationen nicht zur Verfügung standen. Aktuell wird hier geprüft, ob die Nachricht einen Absender und mindestens einen Empfänger aufweist. Das hat den Hintergrund, dass seit dem Umstieg auf den neuen beA-Webservice vermehrt Nachrichten eingehen, bei denen der Absender in den Daten der beA-Nachricht nicht mitgeliefert wird. Es kommt bspw. zu der nachfolgenden Darstellung:

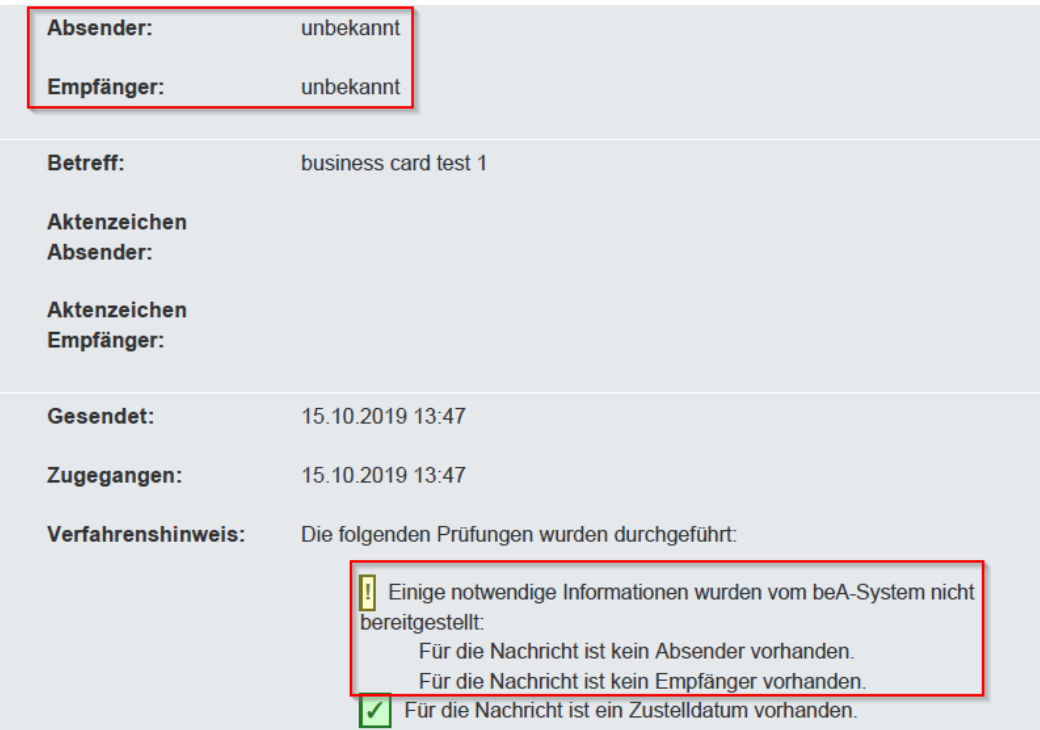

Auch werden in diesem Fall Absender bzw. Empfänger als "unbekannt" ausgegeben. Das wird ebenfalls konsistent im Prüfprotokoll und dem Nachrichten-PDF angezeigt

#### **Prüfprotokoll:**

## Zusammenfassung und Struktur

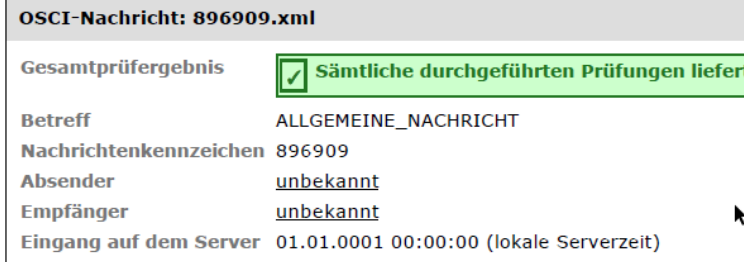

**Nachricht:**

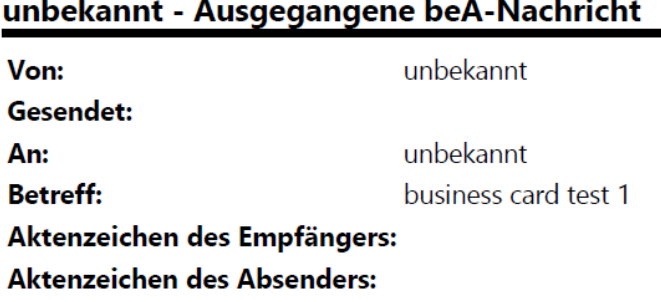

- Handelt es sich bei dem Absender einer beA Nachricht um ein Organisationspostfach (bspw. einer Rechtsanwaltskammer) kann eine beA Nachricht wieder mit dem Zusatz "Persönlich/Vertraulich" ergänzt werden
- Zu den Angaben eines Beteiligten/Adressaten kann im Bereich "**Einstellungen**" durch Anklicken der Schaltfläche "beA Postfach" das Adressbuch geöffnet, eine entsprechende Auswahl getroffen und letztendlich mit dem Beteiligten/Adressaten verknüpft werden u.a. mit der entsprechenden Sade-ID:

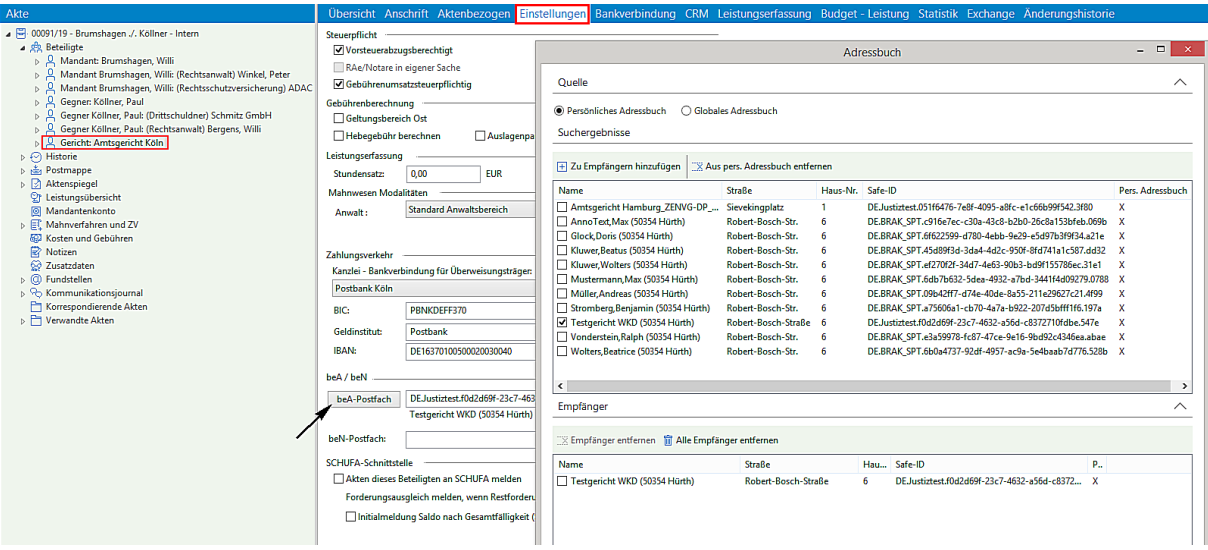

Im weiteren Verlauf – beim Dialog beA Nachricht versenden – wird beim Aufruf des Adressbuches ein weitere Option "Aus Akte" für eine Anwendung zur Verfügung gestellt, wo alle zu einer Akte erfassten Beteiligten/Empfänger angezeigt werden mit der entsprechenden Safe.-ID

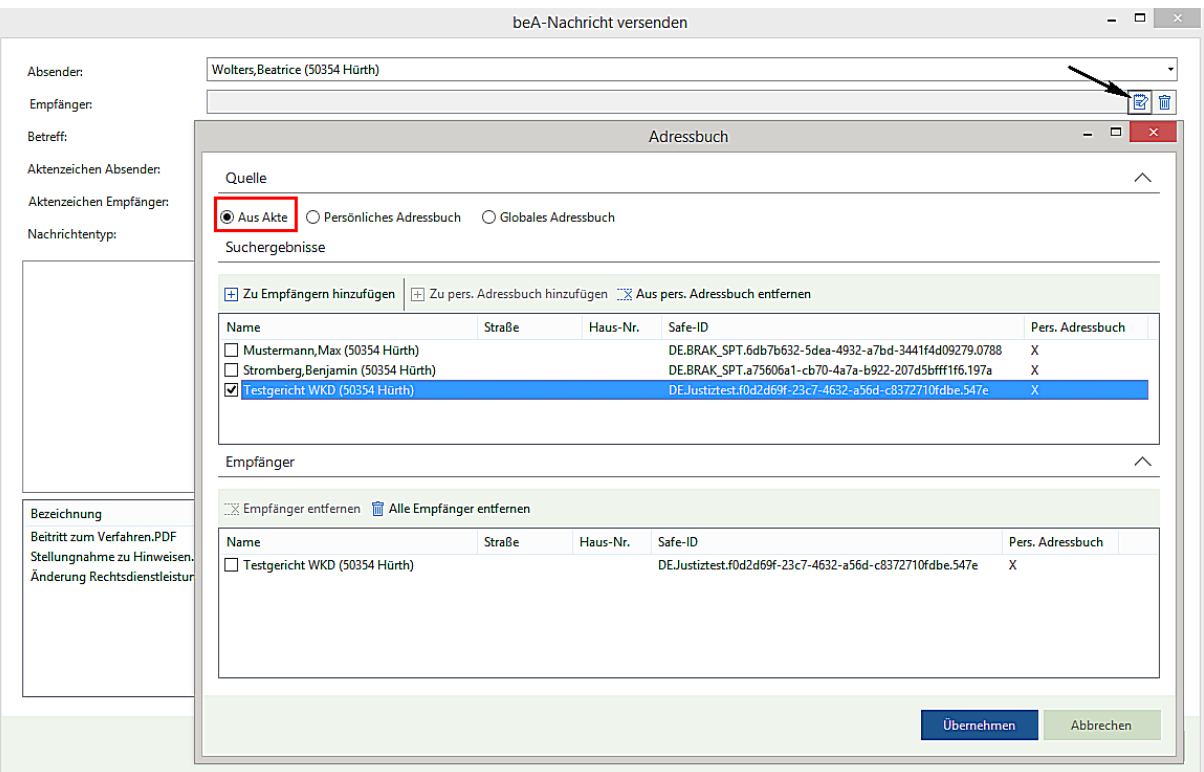

• Beim Versenden einer beA-Nachricht sind die Textmeldungen im Sendefortschritt angepasst worden. Nach dem Ausführen des Befehls "Senden" wird zunächst die nachstehende Meldung angezeigt:

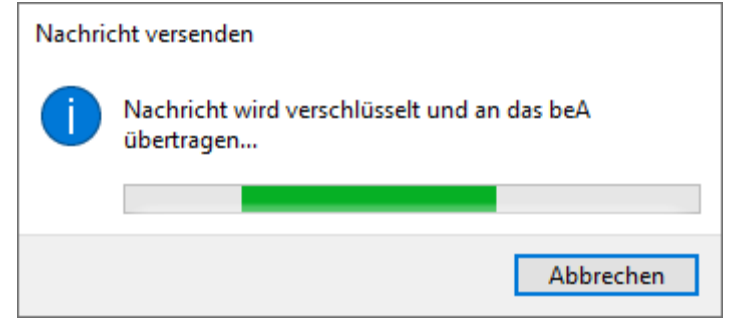

Nach dem Versand an das beA wird abschließend diese Meldung angezeigt:

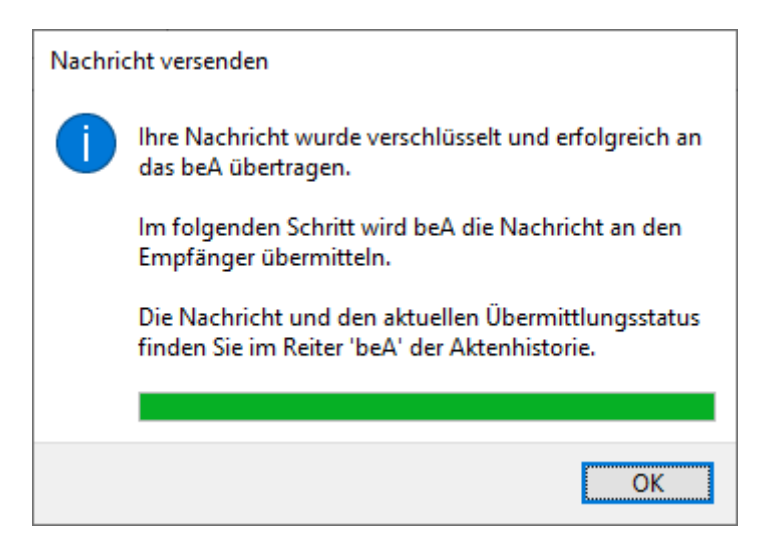

## <span id="page-34-0"></span>1.2 Ansicht Akte/Adressat

- Die führende "0" bei der automatischen PLZ Ermittlung des Amtsgerichts Dresden wird wieder angezeigt
- Beim Wechseln in die Ansicht Akte oder Ansicht Adressat (bspw. nach Auswahl eines ToDo's in der Ansicht ToDo`s) wird die festgelegte Auswahl (Hinzufügen oder Übernehmen) aus den Optionen, Bereich Sonstiges, werden korrekt berücksichtigt

## <span id="page-34-1"></span>1.3 Rechnungswesen

• Ist in der **AnNoText - Administration** bei den Programmeinstellungen zur Honorarabrechnung im Bereich Textausgabe Honorarabrechnung die Auswahl "Wert pro Gebührenzeile" aktiviert, wird im Rechnungsdokument nach dem Wort Gegenstandswert der Doppelpunkt nur einmal gesetzt

## <span id="page-34-2"></span>1.4 Historie

• E-Mails mit Dateianhängen wo japanischen Schriftzeichen Bestandteil des Dokumentenamens sind, können zur Historie einer Akte wieder importiert werden

## <span id="page-34-3"></span>1.5 Leistungserfassung

<span id="page-34-4"></span>• Bei der Erfassung von Eigenaufwand wird kein Stundensatz vorgeschlagen

## 1.6 ToDo's

- Der Hinweis auf einen nicht bundeseinheitlichen Feiertag erscheint auch dann, wenn das Datum der Hauptfrist händisch eingegeben wird
- Fällt das Datum einer Hauptfrist auf einen nicht bundeseinheitlichen Feiertag und auch die anschließende Verfristung auf einen Tag früher fällt auf einen nicht bundeseinheitlichen Feiertrag (Beispiel: Reformationstag und Allerheiligen) wird die Frist korrekt berechnet

## <span id="page-34-5"></span>1.7 Schadenschnittstelle

<span id="page-34-6"></span>• Die Eingabemöglichkeit für eine VUNR ist auf 8 Stellen erweitert worden

## 1.8 AnNoText Online Akte

• Für den SMS Versand kann im Programm **AnNoText - Administration** unter **Systemeinstellungen** Online Akte im Bereich **Einschränkung** gewählt werden zwischen **keine Einschränkung, SMS Versand nur für 2 Faktor Authentifizierung verwenden** und **SMS Versand nur direkt an Adressaten in der Auskunft ermöglichen** 

## <span id="page-34-7"></span>1.9 Ansicht Büro

• Der Wechsel von einem Eintrag in der Ausgabewarteschlange in die Ansicht Akte funktioniert wieder

## <span id="page-34-8"></span>1.10 Anwaltsnotariat

- Der Weltkindertag **20.09. in Thüringen sowie der Feiertag in Berlin am 08.05.2020** (Jahrestag der Befreiung vom Nationalsozialismus) werden als Feiertage berücksichtigt
- Die Vorbelegung eines Sozius in der Aktenanlage funktioniert wieder korrekt
- Bei Ableitungsreferaten wurden einige Daten nicht vollständig übernommen
- Wurde für die Muster eine alternative Sprungmarken-Darstellung verwendet, so wurde dies beim Ausführen nicht korrekt erkannt
- Beim Eintragen eines Briefetikettes konnten Zeilenvorschübe nicht mit Enter, nur mit STRG + Enter erzeugt werden
- Bei der Schnellerfassung von Urkunden wurden unter Umständen falsche Angaben zu Vertretungen erzeugt
- Beim Erzeugen von Briefen wurde in der Beteiligtenauswahl bei Ehepaaren das Geburtsdatum des zweiten Partners nicht angezeigt
- Nach dem Löschen einer Ehegatten-Hälfte aus dem System bleib die Beziehung beim Ehepaar erhalten
- Bei mehrmaligem Öffnen der Textbausteinverwaltung blieb der ausgewählte Ordner nicht stehen
- Mehrfaches Ausführen von "Drucken mit temporärem Fixieren" druckte nur noch die erste Seite aus
- Das Mischen von Textbausteinen mit Kommentaren führte unter Umständen zu Fehlermeldungen
- Ein Querverweis zu einer Urkunde wurde unter Umständen zur falschen Urkunde eingetragen
- Bei Eingabe eines weiblichen Vornamens wurde trotzdem die männliche Anrede vorgeschlagen
- Das Bearbeiten der Nachnamen von Eheleuten war unter Umständen nicht möglich
- Bei Eingabe einer IBAN zum Klienten wurde keine optische Rückmeldung zur Gültigkeit angezeigt
- Variable ATYP in Hypertexten verhielt sich in Kombination von mehreren Frauen und Firmen nicht korrekt
- Das Fenster zur Auswahl der Anrede beim Anlegen von Klienten vom Typ Notare oder Rechtsanwälte war nicht anklickbar
- Doppelklick auf einen Hyperlink im Word-Dokument startete nicht zuverlässig den Editor
- Werden für die erweiterte Suche mehrere Suchkriterien ausgewählt, so waren nicht alle Felder sichtbar
- Wird für die Erfassung eines Vorgangs ein Beteiligter gesucht, führte dies u.U. zu Fehlermeldungen
- Das Feld "wirtschaftliche Identifikationsnummer" fehlte im Bearbeiten-Dialog eines Klienten
- Buchungen zu Rechnungen konnten nicht mehr mit Shortcut Shift + F3 erfasst werden
- Bemerkungen zum Kostenregister fehlen unter Umständen im Ausdruck
# Änderungshistorie Build 018.104.3578 vom 08.10.2019

In unterschiedlichen Programmteilen sind zahlreiche Optimierungen und Anpassungen durchgeführt worden.

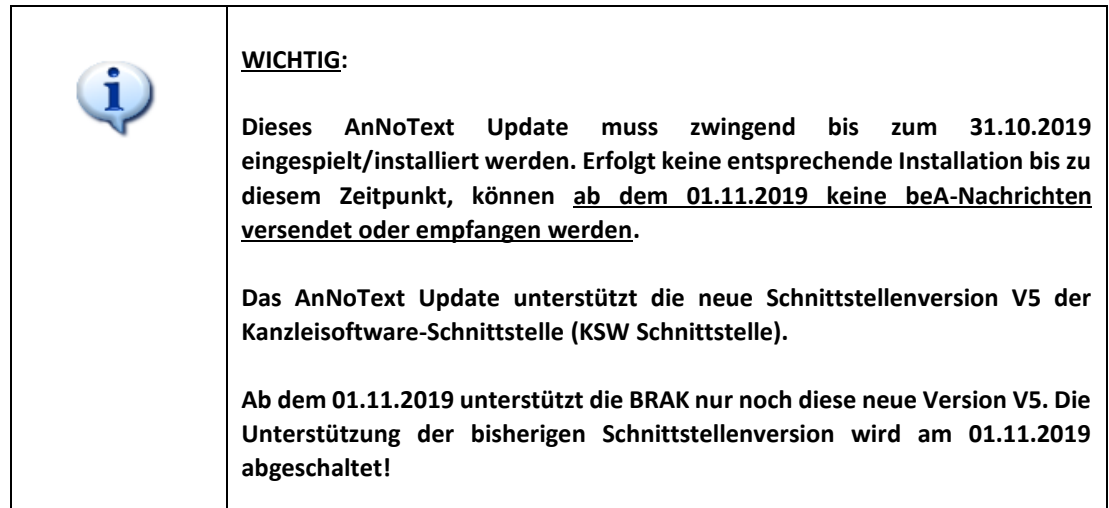

## 1.1 AnNoText - beA

- Der Umgang mit langsamen oder instabilen beA Webservices der BRAK ist verbessert worden
- Die Informationen zum angemeldeten Benutzer sind um die Auswahl **beA Berechtigungen** erweitert worden:

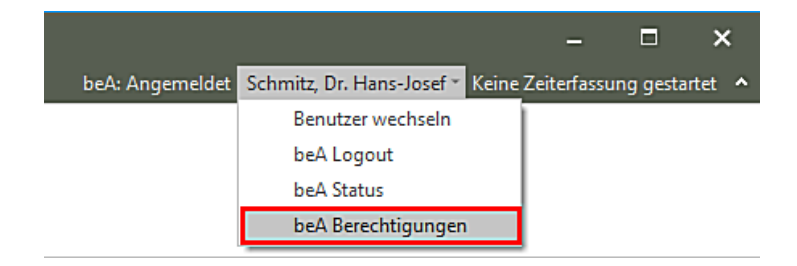

Bei einer entsprechenden Auswahl wird eine Übersicht der beA-Berechtigungen zu dem angemeldeten Benutzer angezeigt:

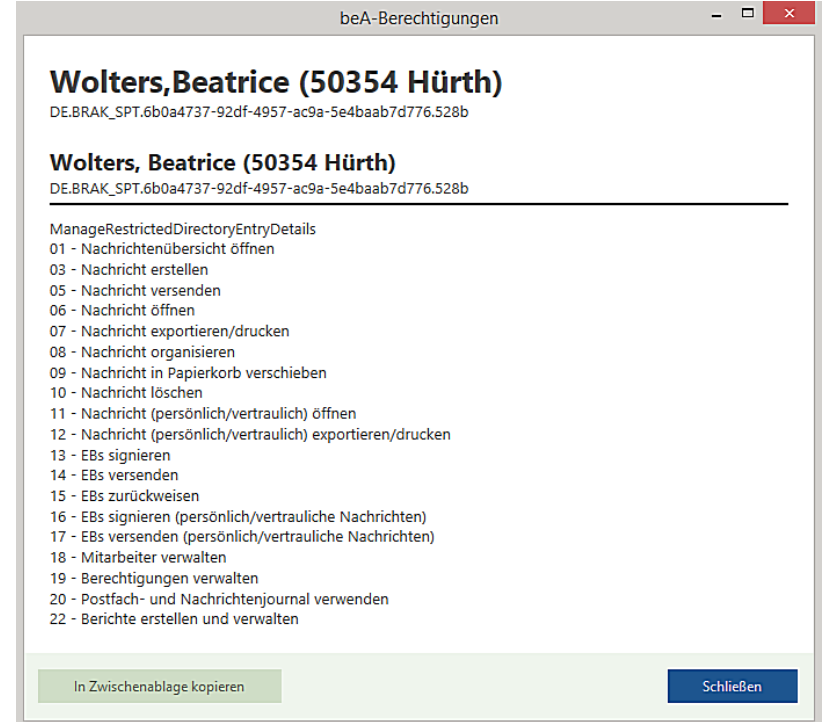

• Beim Dialog **beA Nachricht versenden** ist das Layout angepasst worden. Die Aktenzeichenfelder sind entsprechend der **beA**-Anforderung geändert worden. Die Angaben zu **Aktenzeichen** und **Aktenz. Gericht** sind durch die Angaben **Aktenzeichen Absender** und **Aktenzeichen Empfänger** geändert worden:

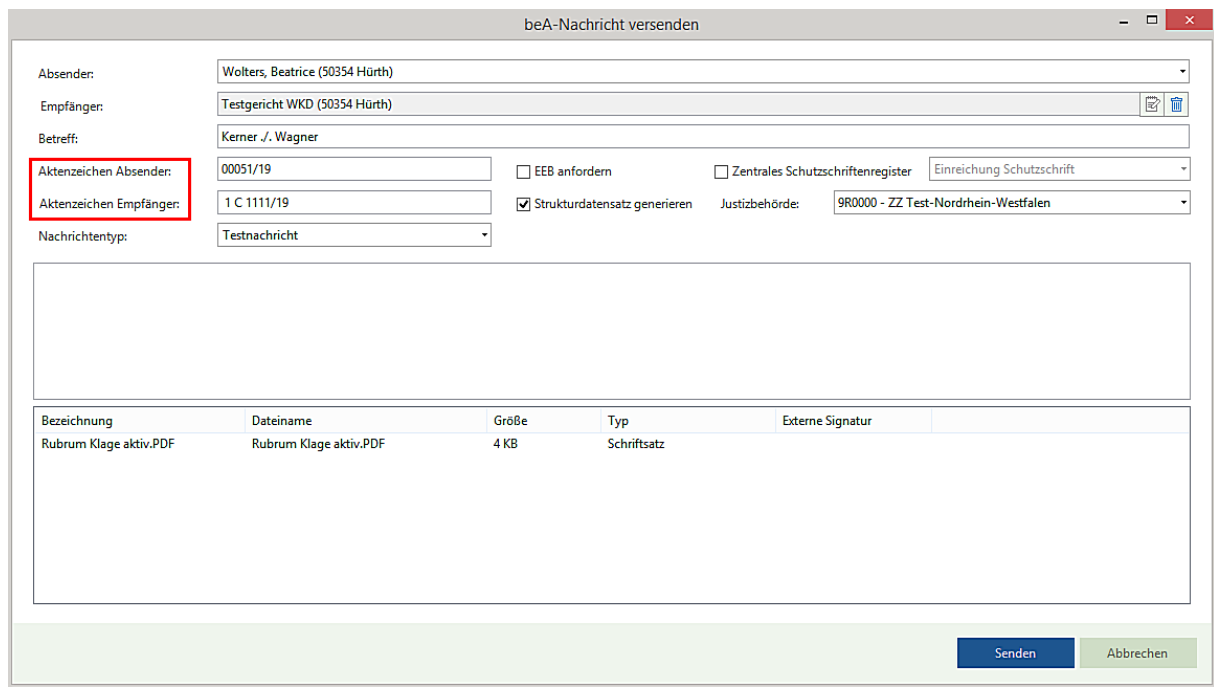

Entsprechende Änderungen sind auch im Sendeprotokoll durchgeführt worden:

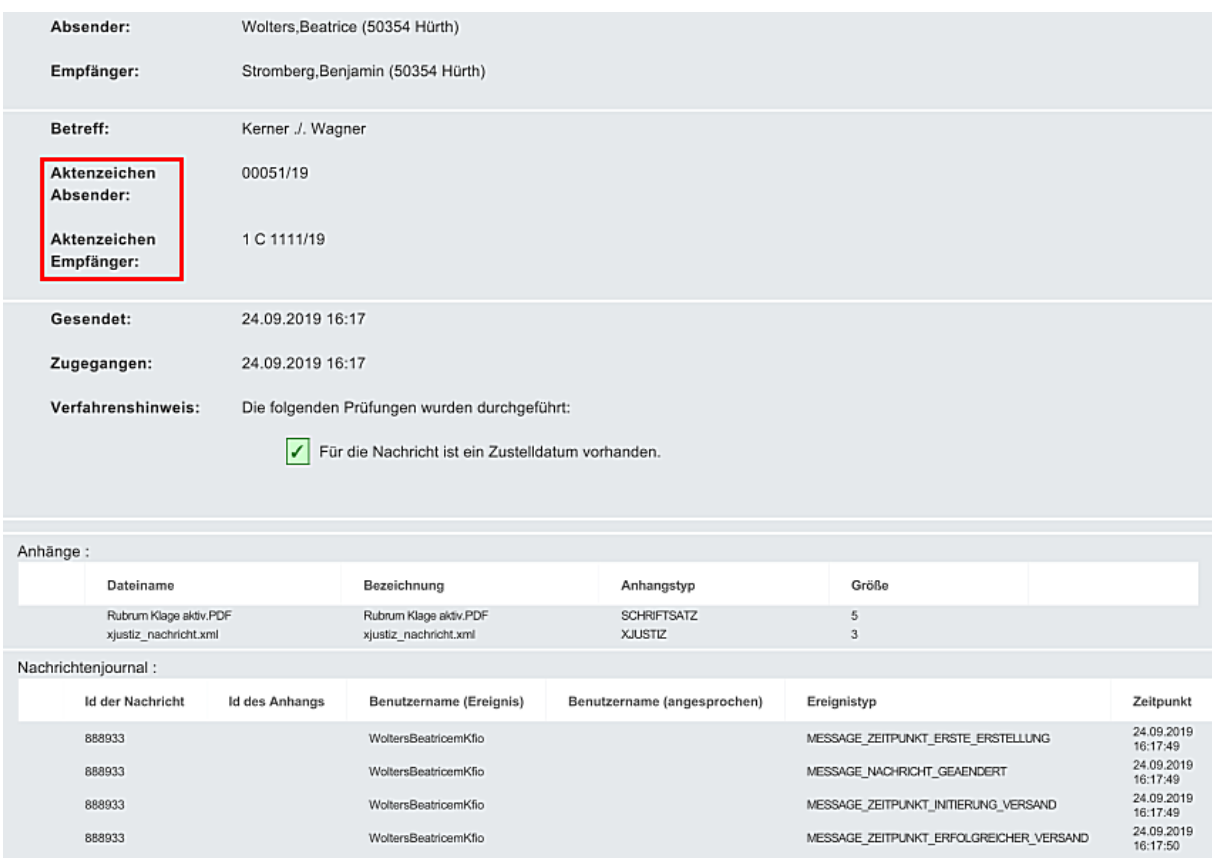

• Beim Dialog **beA Nachricht versenden** wird das Kontrollkästchen **Strukturdatensatz generieren** automatisch vorbelegt, wenn nur ein Empfänger ausgewählt worden ist:

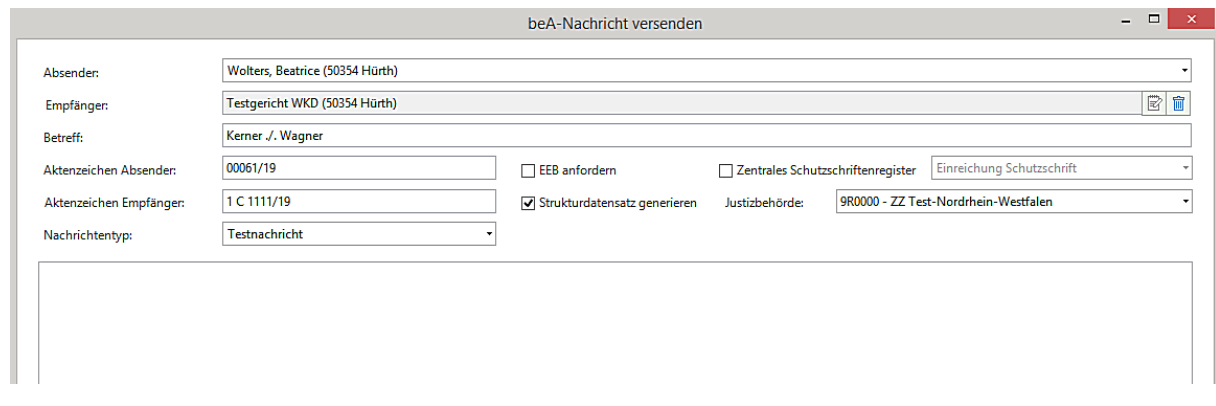

• Sind für einen Versand mehrere Empfänger ausgewählt worden, erfolgt daraufhin eine entsprechende Meldung, wie mit dem Versand weiter verfahren werden soll:

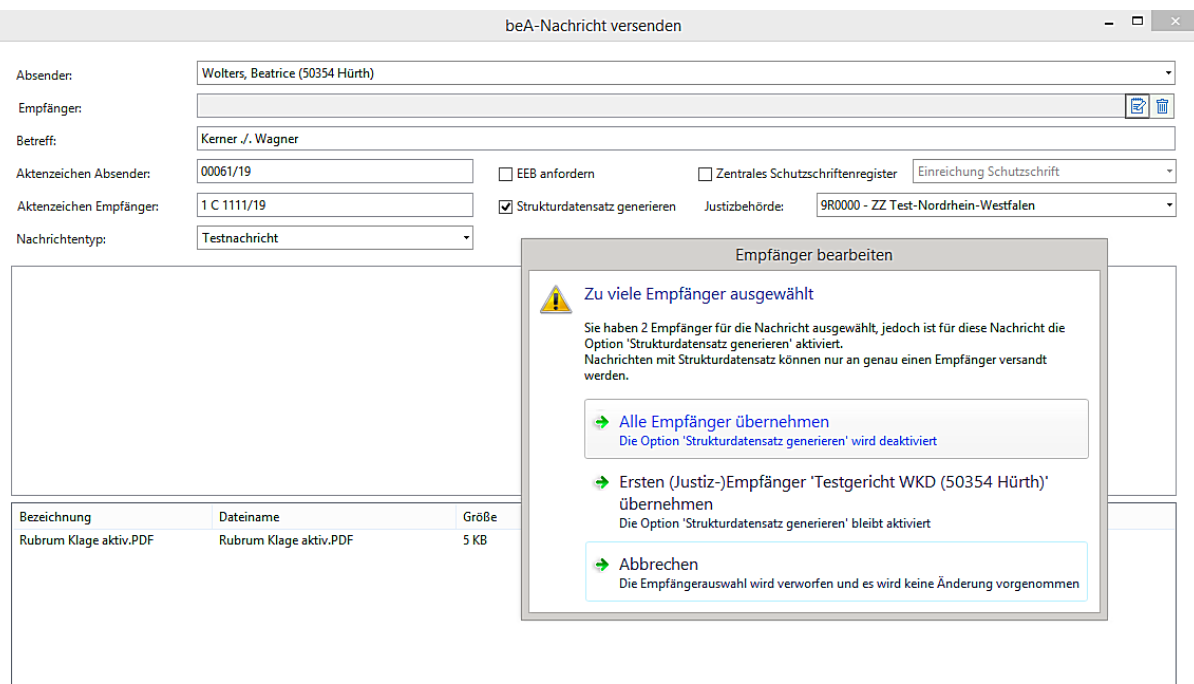

## 1.2 AnNoText - Administration

- im Bereich der **Programmeinstellungen - Feiertage** ist die Auswahl um den "Weltkindertag" (20. September in Thüringen) und dem "Jahrestag der Befreiung vom Nationalsozialismus" (einmalig am 08. Mai 2020 in Berlin) erweitert worden
- Beim Anlegen eines neuen Mitarbeiters als **Externer Mitarbeiter** werden Angaben im Bereich **Privat** gespeichert

## 1.3 Buchhaltung

- Bei Anwendung der bilanzierenden Buchhaltung wird eine Umbuchung des Honorar Vorschusses (bei einer entsprechenden Einstellung im Programm AnNoText Administration) korrekt durchgeführt. Auch wird eine DATEV-Übertragung korrekt durchgeführt
- Bei Anwendung der bilanzierenden Buchhaltung wird der Zahlungseingang auf eine Rechnung umgebucht, bspw. auf Fremdgeld. Dieser Vorgang wird auch bei einer DATEV-Übertragung korrekt durchgeführt

## 1.4 Historie

- Unter Umständen ist es vorgekommen, dass der Aufruf umfangreicherer Dokumente (60 70 Seiten) aus der Historie heraus etwas länger gedauert hat
- Ein Posteingang über beA ist zu einer falschen Akte historisiert worden. Dieser Posteigang wird verschoben in die zutreffende Akte. Hierbei wird auch ein **eEB** (elektronisches Empfangsbekenntnis) welches ggf. noch zu Bearbeitung der Postmappe der falschen Akte zugeordnet ist, in die zutreffende Akte mit verschoben
- Ein Posteingang ist zu einer falschen Akte historisiert worden. Zu dem Posteingang ist ein ToDo verknüpft. Der Posteigang wird verschoben in die zutreffende Akte. Hierbei wird auch das verknüpfte ToDo in die zutreffende Akte mit verschoben.
- Eingehende Faxe werden über Outlook verwaltet. Die Faxe werden zur Historie einer Akte importiert. Bei der Auswahl eines importieren Faxes erfolgt die korrekte Anzeige im Preview
- Beim Anwenden der Funktion **Im neuen Fenster öffnen** bleibt die Formatierung (Zustand) des Vorschaufensters erhalten

## 1.5 Leistungserfassung

• Bei der Aufnahme eines Zeiteintrages wird, wenn mehr als 24 Stunden für einen Zeiteintrag erfasst werden sollen, entsprechend darauf hingewiesen

## 1.6 Mahnverfahren und ZV/Forderungsmanagement

• Die Liste der Direktzahlungen kann wieder angezeigt/ausgedruckt werden

#### 1.7 Rechnungswesen

• Nach der Erstellung einer GNotKG Rechnung wird der Umsatzsteuer-Betrag beim Führen eines Kostenregisters in das Kostenregister mit übernommen

### 1.8 Smarte Anwaltsakte

- Unter Umständen ist es vorgekommen, dass nach der Synchronisation einer E-Mail mit Anhängen die Anhänge in der smarten Anwaltsakte nicht angezeigt worden sind
- Eine E-Mail mit mehreren Anhängen wird synchronisiert. Die Angaben (Bezeichnung) zu den Anlagen werden nicht mehr in einer Zeile (ohne Zeilenumbruch) dargestellt

### 1.9 ToDo's

• Bei der Aufnahme einer Frist wird ggf. darauf hingewiesen, dass ein Fristablauf auf einen nicht bundeseinheitlichen Feiertag fällt. In einem derartigen Fall kann entschieden werden, wie verfristet werden soll. Einen Tag später, einen Tag früher oder ob ein Verfristen auf den Feiertag durchgeführt werden soll. Voraussetzung für einen entsprechenden Hinweis ist, dass auch die nicht bundeseinheitlichen Feiertage im Programm **AnNoText Administration - Programmeinstellungen - Feiertage** - durch Anklicken der entsprechenden Kontrollkästchen aktiviert sind

## 1.10 Excel Auswertungen

- Die Auswertung **Ablageregister** ist bei der Auswahl nach **Ablagenummern** über einen bestimmten Nummernkreis durch festlegen der Startwerte **Listen von …. bis ….** optimiert worden
- Die Auswertungen **Aktenregister** und **Ablageregister** sind jeweils um die Auswahl **Standort anzeigen** erweitert worden
- Die Auswertung **Aktenregister** ist um das Suchkriterium **Prozessübersicht nach Mandant** erweitert worden. Es werden Angaben zum Aktenzeichen, zum Namen der Mandantschaft, zum Namen des/des Gegners/Gegnerin, zu Angaben aus dem **Wegen**-Feld, zu Angaben aus dem Feld **Bemerkung** und Angaben aus den Feld **Streitwert** in einem Excel-Blatt aufgeführt
- Bei der Auswertung **Aktenregister** nach **Referat** ist es unter Umständen vorgekommen, dass ein leeres Excel-Blatt erstellt worden ist
- Bei der Auswertung **Aktenregister** nach **Schläferakten** werden Ergebnislisten korrekt erstellt, wenn nur Anwaltsoder Notarakten angezeigt werden sollen

## 1.11 Elektronische Deckungsanfrage

• Zu einer Akte sind 2 Mandanten mit unterschiedlichen Rechtsschutzversicherungen aufgenommen worden. Bei der Durchführung einer elektronischen Deckungsanfrage werden die korrekten Verknüpfungen gezogen

#### 1.12 Synchronisation mit Exchange

• Die Synchronisation mit Exchange ist in Bezug auf die Datenmenge der Vergangenheit optimiert worden

## 1.13 Anwaltsnotariat

#### **Aktenexplorer**

• Die, auf die Änderungen seitens der Bundesnotarkammer, angepasste Schnittstelle zum zentralen Vorsorgeregister

- Der Button "erweiterte Suche" konnte unter Umständen nicht sichtbar sein
- Dokumente können per Drag & Drop auf einer Klientenakte importiert werden

#### **Dokumentenverwaltung**

- Beim Einmischen von Daten ins Briefetikett konnte die weiche Zeilenschaltung gelöscht werden
- Unter bestimmten Umständen konnten Textbausteine überschrieben werden
- Je nach Standard Voreinstellung im "E-Baustein" waren nach dem Einmischen im Urkundeneingang Leerzeichen zu viel, oder die Nummerierung und Einrückung der Vertreter nicht korrekt
- Die Formulierungen für die Ausweisung bzw. dem Güterstand wurden korrigiert und angeglichen
- Der Hyperlink "Unterschrift" ergab eine Fehlermeldung mit der Funktion "Brief zu Klientenakte"

#### **Vorgangserfassung/E-Baustein**

- Einige Felder wurden bei einer Ableitungsakte nicht in die neue Vorgangsakte übernommen
- Die Referatsauswahl konnte bei einer Abwicklungsakte eine Fehlermeldung ergeben

#### **Urkundenverwaltung**

• Bei der Erweiterung einer Urkundenserie wurde die falsche Urkundenummer angezeigt

# Änderungshistorie Build 018.104.3525 vom 05.09.2019

In unterschiedlichen Programmteilen sind zahlreiche Optimierungen und Anpassungen durchgeführt worden. Beispielhaft für die Bereiche:

## 1.1 AnNoText - Handbücher

• Im Handbuch **Rechnungswesen** sind im **Kapitel A** unter dem Punkt **4B - Beispiele für unterschiedliche Geschäftsvorfälle -** vierzehn im Wesentlichen immer wieder vorkommende Geschäftsvorfälle beim Erstellen einer Rechnung näher beschrieben. Zu den hier beschriebenen Geschäftsvorfällen gibt es häufig Rückfragen im Anwendersupport was uns veranlasst hat, auf diese Geschäftsvorfälle etwas genauer einzugehen. Angefangen mit der Erstellung einer Rechnung, dem Verbuchen eines entsprechenden Geldeingangs auf diese Rechnung und abschließenden Hinweisen auf unterschiedlichen Auswertungen (Darstellung des Mandantenkontos, der entsprechend angesprochenen Sachkonten, der Darstellung im Rechnungsausgangsbuch usw.)

## 1.2 AnNoText - Tutorials

• Der Bereich **Produktivität** ist um die Funktion **Updatehistorie** erweitert worden. Bei der Auswahl der Funktion wird ein Link zur Homepage von **AnNoText - IT & Update -** ausgeführt. Hier besteht die Möglichkeit auch auf ältere Update Informationen zurückzugreifen bzw. sich diese anzeigen zu lassen

## 1.3 AnNoText - Administration

- Bei den Programmeinstellungen **Buchhaltung - Kanzlei Kostenstellen Zuordnung** ist die Dialogführung optimiert worden
- Bei den Programmeinstellungen **Buchhaltung - Kanzlei Kontenrahmen** sind Änderungen im Bereich der Zeilennummer für die Wiedergabe im EÜR Formular durchgeführt worden

## 1.4 AnNoText - beA

- Bei einer ausgehenden Postmappe ist die Funktion der Vorschau "in einem neuen Fenster" optimiert worden
- Vertrauliche Nachrichten werden korrekt importiert und behandelt
- Das Auslesen der Zertifikate von der Signatur-Karte ist im Hinblick auf die Geschwindigkeit verbessert worden
- PDF-Inline Signaturen werden unterstützt
- Weitere Anpassungen gemäß E-Mail der BRAK vom 05.08.2019 in Bezug auf den strukturierten Datensatz nach § 5 I Nr. 2, der ab dem 1.9.2019 in Version XJustiz 2.4 generiert werden muss
- Beim Sendeprotokoll wird im Bereich **Verfahrenshinweis** die Formulierung "Dies lässt darauf schließen, dass die Nachricht erfolgreich an den Empfänger übermittelt wurde" für den Erfolgsfall vollständig entfernt

## 1.5 Ansicht Akte

- Ein Adressat kann als Beziehung zu mehreren Beteiligten, die an Akte beteiligt sind, wieder hinzugefügt werden
- Bei einer Kollisionsprüfung über mehrere Bürogemeinschaften werden Beteiligte auch dann angezeigt, wenn die gesuchte Beteiligungsart in einer Bürogemeinschaft nicht vorhanden ist

## 1.6 Ansicht Adressat

- Bei der Anwendung der Funktion **Adresssuche** ist die Eingabe des Datums bspw. für die Suche nach einem Geburtsdatum optimiert worden
- Die Funktion **Neue SMS** ist nochmals modifiziert worden, im Hinblick auf die Länge einer Mobilnummer
- Bei der Aufnahme einer Bankverbindung zu einem Adressaten werden Hinweise präziser und gezielter ausgegeben für den Fall, dass bspw. die IBAN / BIC nicht korrekt ist oder der Name eines Geldinstituts nicht vorhanden ist o.ä.

• Hinweis zu dem Bereich **Statistik**: Bisher wurde der Honorar-Umsatz immer dem ersten Mandanten der Akte zugeordnet. Dies führte u.U. dazu, dass die Statistik verfälscht wurde, wenn in einer Akte mehrere Mandanten existieren. Dieses Verfahren wurde jetzt abgeändert. Honorar-Umsatz, der zu einer im System erstellten Rechnung anfällt, wird dem Adressaten zugeordnet, der als Rechnungsempfänger ausgewählt worden ist. Bei Honorar-Umsätzen, die ohne Rechnung gebucht werden und infolgedessen eine Zuordnung zum Rechnungsempfänger nicht möglich ist, gilt weiterhin das alte Verfahren, d.h. hier wird der Umsatz weiterhin dem ersten Mandanten in der Akte zugeordnet:

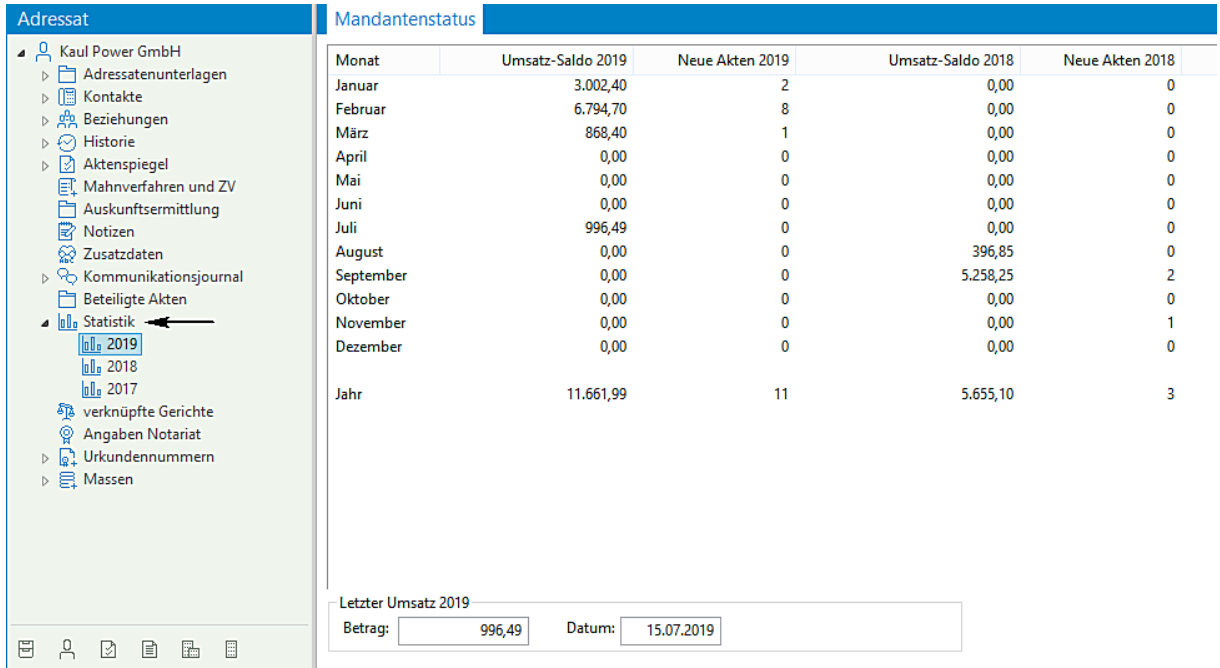

• Bei der Auswahl eines Adressaten (Beteiligen) ist der Bereich **Änderungshistorie** neu hinzugekommen. Durchgeführte Änderungen bei der Anrede, Name, Land, Straße, PLZ und Ort werden historisiert. In der Liste werden jeweils die entsprechenden Angaben vor der durchgeführten Änderung angezeigt:

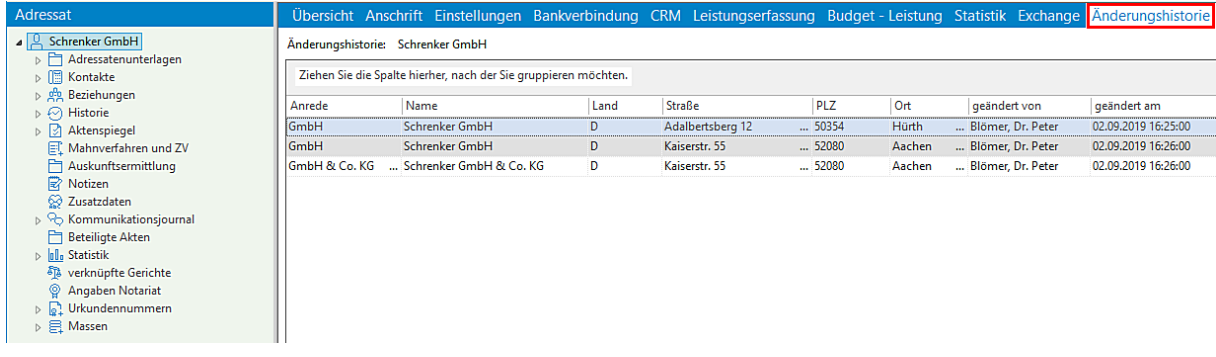

In diesem Zusammenhang weisen wir auf folgendes hin:

Ändert sich bspw. durch eine Heirat der Nachname einer Adressatin und ein Wohnungswechsel findet statt - im nachfolgenden Beispiel dargestellt - wird bei einer Kollisionsprüfung ggf. auch ein Ergebnis unter dem ursprünglichen Geburtsnamen einer Adressatin angezeigt:

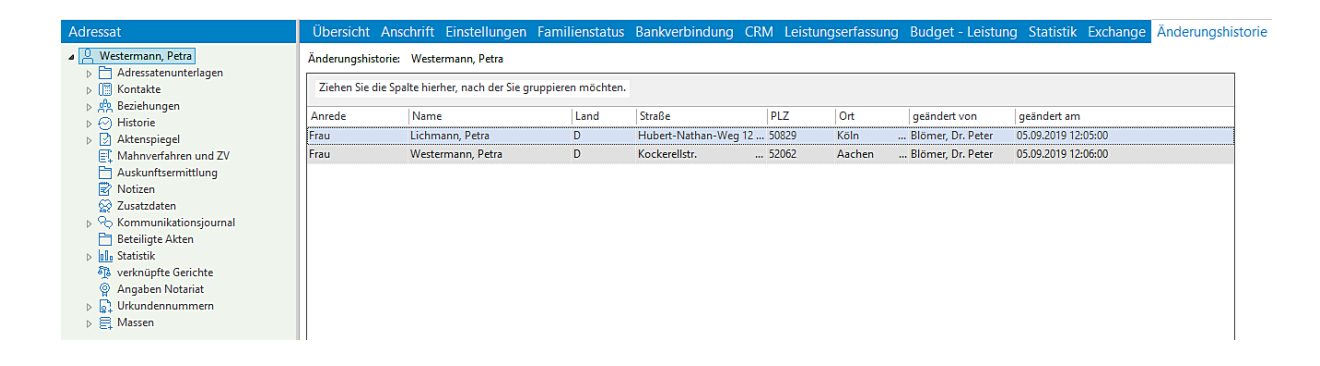

Bei einer Kollisionsprüfung mit dem aktuellen Namen der Adressatin wird zu 3 Akten jeweils eine Beteiligung als Mandantin angezeigt:

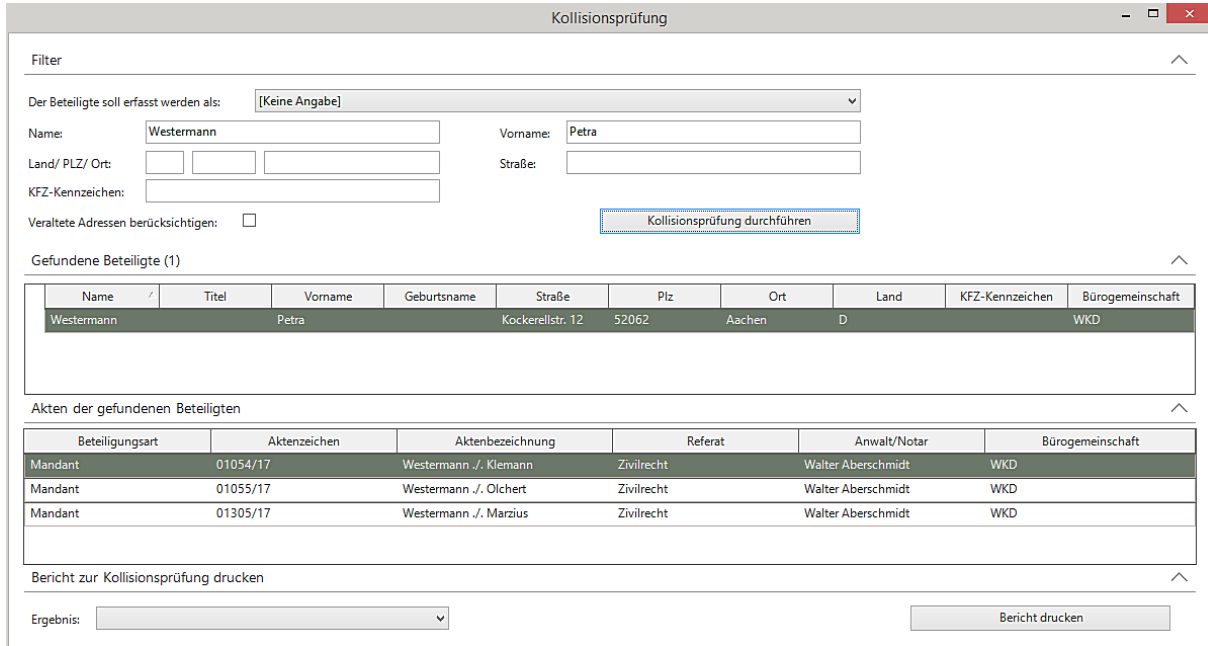

Soll eine Kollisionsprüfung mit dem ursprünglichen Namen (bspw. Geburtsname) der Adressatin durchgeführt werden, muss das Kontrollkästchen neben der Abfrage **Veraltete Adressen berücksichtigen** durch Anklicken aktiviert werden. Beim Markieren einer gefundenen Beteiligten wird in einem Tooltip auf die aktuelle Adresse der Beteiligten hingewiesen:

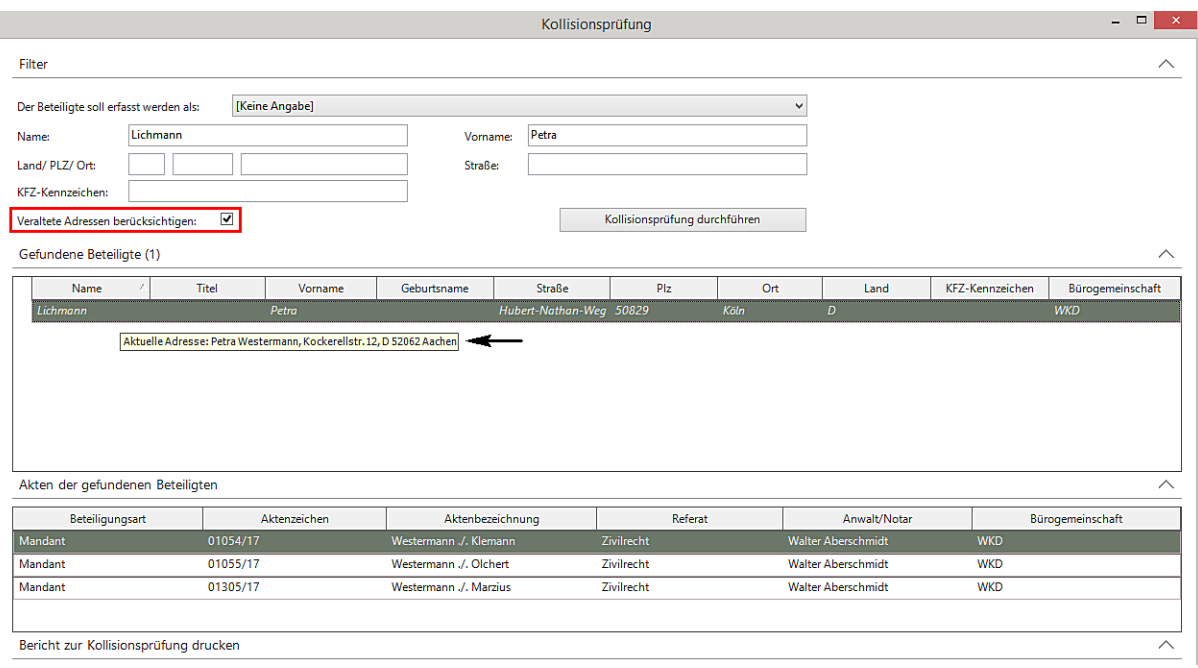

## 1.7 Buchhaltung

- Bei einer Umbuchung **von Akte an Akte** ist der Hinweistext zur Erläuterung des Modus **UMB ohne RG/FKTO** für den Storno eines Geldeingangs korrigiert worden
- Bei der Stornierung einer Kreditoren-/Debitorenrechnung wird jetzt das Sachkonto der Rechnung vorgeschlagen. Dies gilt nur für neu - nach dem Einspielen des Updates - erstellte Rechnungen
- Bei einer Buchung eines Geldausgangs auf Debitoren- / Kreditorenrechnung wird die bei Rechnungsstellung vergebene Kostenstelle vorgeschlagen. Dies gilt nur für neu - nach dem Einspielen des Updates - erstellte Rechnungen

## 1.8 Dokumenterstellung

- Im Bereich Werkzeuge Bausteine wird die Funktion "Suchen nach" auch beim Einsatz von Windows 10 in Verbindung mit dem Windows 10 Update 1903 unterstützt
- Bei Anwendung der Maßnahme **Rubrum Klage aktiv** werden Angaben zur Parteibezeichnung auf der Beklagten-Seite im Hinblick auf die Endung korrekt dargestellt

## 1.9 Historie

- E-Mails mit chinesischen Schriftzeichen werden korrekt dargestellt
- Beim Import einer E-Mail werden eingebettete Bilder mit angezeigt
- EML-Dateien konnten aus der Historie heraus nicht geöffnet werden, wenn bspw. kein Outlook installiert ist, dafür aber Lotus Notes
- Der Bereich mit den Eigenschaften zu einem Dokument ist erweitert worden um den Status einer Indizierung des Dokuments bei Anwendung der Volltextrecherche
- Größere PowerPoint Dateien (ca. ab 10 MB) können aus der Historie heraus geöffnet werden

## 1.10 Mahnverfahren und Zwangsvollstreckung/Forderungsmanagement

- Bei der Durchführung einer Einzelabrechnung im Forderungsmanagement (!) besteht die Möglichkeit, die Gesamtsumme zu einer Maßnahme prozentual zu reduzieren
- Eine Akte in der nur eine (oder mehrere) Direktzahlungen gebucht worden sind, kann ohne Ablagenummer gelöscht werden

## 1.11 Leistungserfassung

- Bei der Errechnung der getakteten Dauer wird zuerst der Sekunden-Bruchteil verworfen, sodass die angezeigten Sekunden auch denen entsprechen, die dann in die Errechnung der Taktung einfließen. Dadurch führen volle Minuten auch immer zu ihrer exakt vollen Taktung und nicht bereits zum nächsten Taktungsschritt
- Ein Zeiteintrag wird beim Speichern in der Schnellerfassungsübersicht neu berechnet
- Im Bereich der Nachbearbeitung ist das Eingabefenster zur Überprüfung der **erfassten Dauer** eines Zeiteintrags richtig skaliert worden
- Eine Tätigkeitsbeschreibung die mit **Copy & Paste** (Kopieren und Einsetzen) bei der Schnellerfassung zu einem Zeiteintrag aufgenommen worden ist, wird entsprechend auch gespeichert

## 1.12 Rechnungswesen

- Bei einer PKH Abrechnung wird im Falle eines Abgleichs nach § 15 III der Abgleich auch in das Rechnungsdokument übernommen und nicht nur in der Rechnungsvorschau angezeigt
- Bei einer Abrechnung nach GNotKG und Auswahl der Gebühr Nr. 25214 wird die Anzahl wie oft diese Gebühr anfällt, im Rechnungsdokument korrekt wiedergegeben
- Sind Kosten bspw. für Grundbuch- und Registerauszüge über die Funktion der manuellen Erfassung von Nebenkosten aufgenommen worden, wird bei der späteren Übernahme dieser Kosten in ein Kostenblatt entsprechend berücksichtigt ob es sich um steuerfrei Auslagen oder steuerpflichtige Auslagen handelt
- Für den Fall, dass in einer konvertierten Akte bereits ein Geldeingang auf Honorar gebucht worden ist (ohne dass hierzu eine AnNoText Rechnung existiert), kann dieser Geldeigang durch die Auswahl der Funktion "**+ GE/GA"** (Geldein- und -ausgänge) in eine AnNoText Rechnung übernommen werden. Bei einer entsprechenden Nachfrage kann entschieden werden, ob dieser Geldeingang die Sollstellung der Rechnung reduzieren soll. Wenn JA, wird eine entsprechende Zeile mit Mehrwertsteuerausweis in die Rechnung übernommen. Bei NEIN wird das gleiche Verhalten wie bei einer nicht konvertierten Akte ausgeführt

## 1.13 Ansicht ToDo's

- Bei der Gesamt-ToDo-Ansicht ist die Aktualisierung der Ansicht optimiert worden
- Beim Verfügen eines Posteingangs werden, nachdem ein Aktenbezug hergestellt worden ist, bei der Auflistung der Eigentümer dieser Akte Hinweise gegeben auf den/die Hauptanwalt/Hauptanwältin, den/die Sachbearbeiter/Sachbearbeiterin und einem/etwaig zugeordneten Partner/einer etwaig zugordneten Partnerin der Akte:

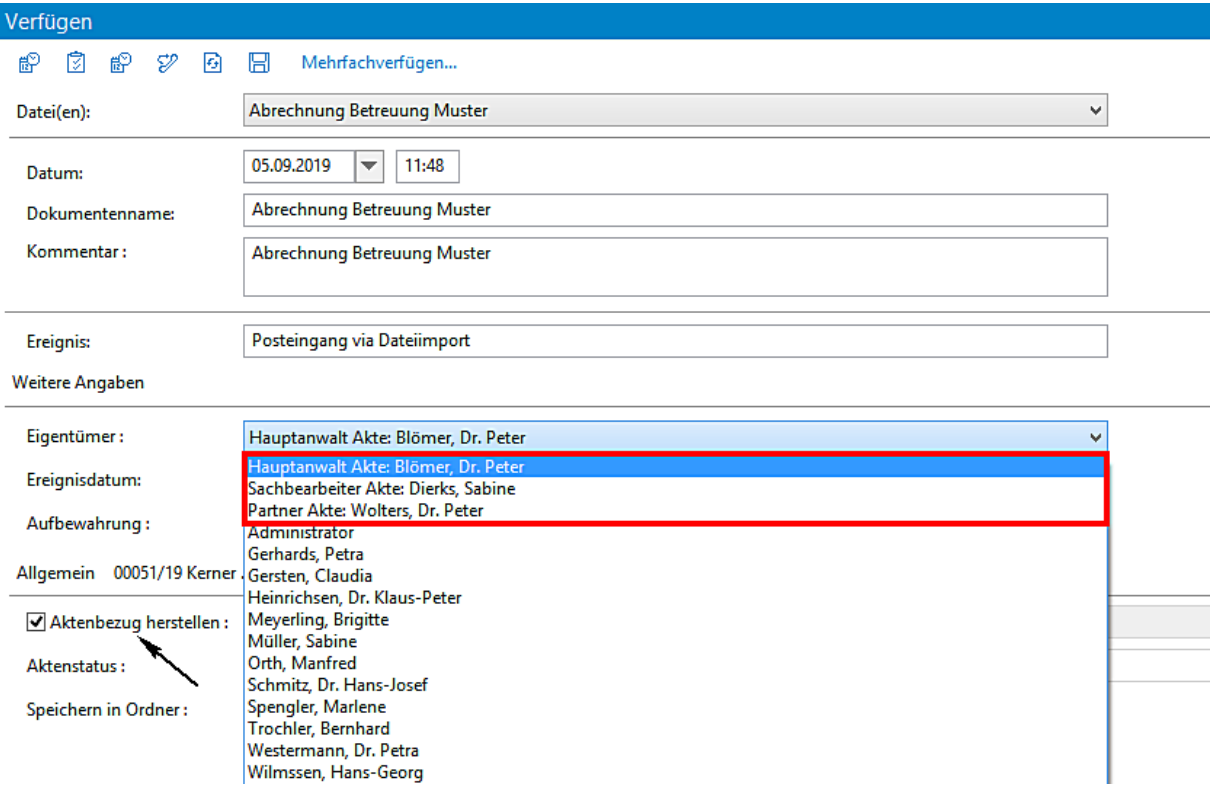

## 1.14 Ansicht Dokumente

• Bei der Dokumentenstatistik sind die Angaben im Bereich **Statistik: Volltextrecherche** erweitert worden:

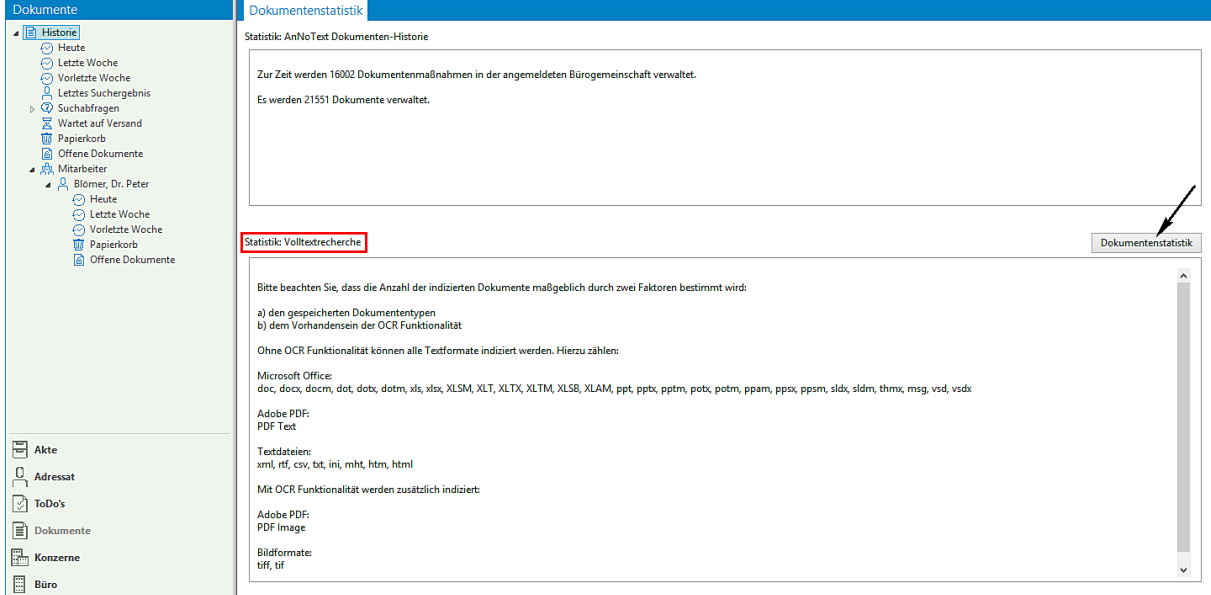

Bei der Auswahl **Dokumentenstatistik** wird u.a. angezeigt, mit welchem Dateityp mit welcher Gesamtzahl Dokumente in der angemeldeten Bürogemeinschaft verwaltet werden und der Stand der jeweiligen Indizierung hierzu. Je nach Anzahl der verwalteten Dokumente kann das Bilden dieser Statistik mehrere Minuten dauern und sollte außerhalb der üblichen Bürozeiten durchgeführt werden:

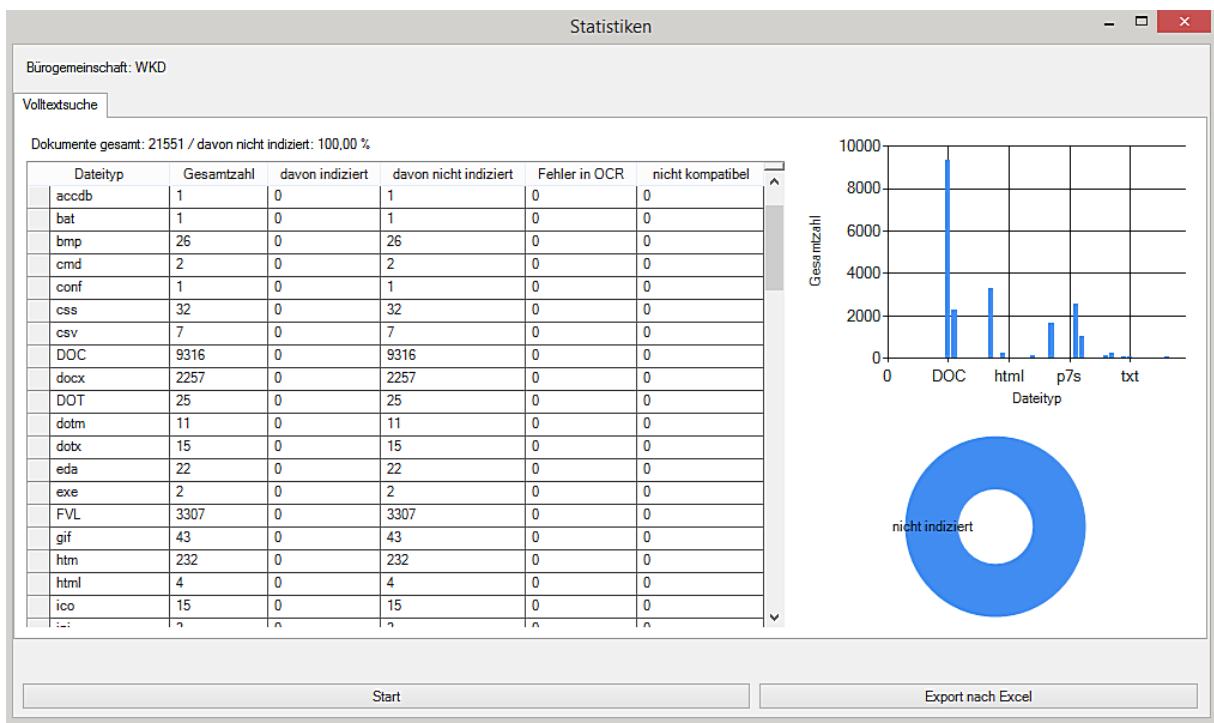

## 1.15 Ansicht Büro

• Bei der Anzeige der Anwesenheitsliste werden keine ehemaligen Mitarbeiter/Mitarbeiterinnen mit aufgeführt

### 1.16 Smarte Anwaltsakte

• Änderungen an einem Dokument erscheinen wieder in der Arbeitskopie der Historie

## 1.17 Excel Auswertungen

- Bei der Auswertung der Leistungserfassung wird jetzt bei den Auslagen der Abrechnungsstatus berücksichtigt
- Bei den Auswertungen der Salden-/Fremdgeldliste wird das Datum der Bewegung immer angezeigt
- Auswertungen **Kontenanzeige - Mandantenstatus** und **BWA Rennliste Mandant nach Umsatz.** Bisher wurde der Honorar-Umsatz immer dem ersten Mandanten der Akte zugeordnet. Dies führte u.U. dazu, dass die Statistik verfälscht wurde, wenn in einer Akte mehrere Mandanten existieren. Dieses Verfahren wurde jetzt abgeändert. Honorar-Umsatz, der zu einer im System erstellten Rechnung anfällt, wird dem Adressaten (Mandanten) zugeordnet, der als Rechnungsempfänger ausgewählt worden ist. Bei Honorar-Umsätzen, die ohne Rechnung gebucht werden und infolgedessen eine Zuordnung zum Rechnungsempfänger nicht möglich ist, gilt weiterhin das alte Verfahren, d.h. hier wird der Umsatz weiterhin dem ersten Mandanten in der Akte zugeordnet

## 1.18 AnNoText KanzleiMonitor

• Der Bereich **Inhalte** ist bei der Auswahl **G+V, Anwälte, Mandate und Kostenträger** erweitert worden um die Möglichkeit, die Daten und Werte jeweils als Tabelle darzustellen. **Wir verweisen hierzu auf unsere aktualisierten Ausführungen in der Arbeitsunterlage, Kapitel: AnNoText KanzleiMonitor ab Seite 154**

## 1.19 Anwaltsnotariat

Aktenexplorer

- das Öffnen der TBS-Verwaltung konnte unter Umständen länger dauern
- Trennung des Fensters TBS Verwaltung wurde nicht gespeichert
- Bei Eheleuten fehlte in der Vorschau das Feld
- Bei ungeraden Monaten wurde bei einer Änderung des Systemdatums der falsche Tag vorgeschlagen
- Das Notizfeld war/konnte unter Umständen sehr klein sein.
- Die Sortierung von Objekten in der Vorgansgakte zeigt Einträge absteigend beginnend mit dem Neuesten an
- Anwenderstatus im Ribbon aktualisiert sich nun wieder während TriNotar läuft

#### Dokumentenverwaltung

- Textbausteine können nun auch in eine Excel-Tabelle geladen werden
- Bei der Aktualisierung von Hyperlinks über Word konnte es eine Fehlermeldung geben
- Muster mit Fußnoten wurden im Docx Modus nicht korrekt gemischt
- Der Eintrag in die Dokumentenkartei konnte zu einer Fehlermeldung führen
- Hyperlinks konnten beim Mischen von DOCX-Dokumenten nicht korrekt funktionieren
- Option "Speichern unter" in Word funktionierte mit Option "Automatisch" nicht

#### Vorgangserfassung/E-Baustein

- Die Ablage-Nummerierung der Stammakte wurde korrigiert
- Im Feld "individueller Betreff wurden mit "Enter" zwei anstatt einer Zeilenschaltung eingefügt
- Im Objektmanager fehlte die Voreinstellung "Neu" bei neuen Objekten
- Anmeldefall "Nachfolge in einem Kommanditanteil" hat nicht korrekt funktioniert
- Berechnung des automatischen Rubrums des Vorgangs konnte Beteiligte doppelt aufnehmen

#### Klientenverwaltung

- Bei Anzeigeeinstellung von 150% waren die SteuerID und Nationalität nicht sichtbar
- Im Bearbeitungsmodus einer Behörde waren einige Felder nicht sichtbar
- Bei Eheleuten war nachträglich der Familienstand nicht änderbar
- Bei Eheleuten konnte in den Einzelkarteikarten automatisch ledig eingetragen werden
- Es konnte vorkommen, dass in einer Klientenakte Felder automatisch mit falschen Daten gefüllt wurden

#### Veräußerungsanzeigen

- in der Veräußerungsanzeige konnte unter Umständen das falsche Finanzamt geladen werden
- Daten der Veräußerungsanzeige wurden teilweise doppelt übernommen
- der Druck der Veräußerungsanzeige konnte in eine Fehlermeldung laufen

#### Urkundenverwaltung

- Im Urkundenbereich war das Menü nach Öffnen mit dem Tastenkürzel nicht korrekt
- das Geschäftszeichen fehlte neben der Urkundennummer

# Änderungshistorie Build 018.104.3453 vom 25.07.2019

In unterschiedlichen Programmteilen sind zahlreiche Optimierungen und Anpassungen durchgeführt worden. Beispielhaft für die Bereiche:

## 1.1 AnNoText - Administration

- Beim Anlegen einer Historienordner-Schablone im **Bereich Dokumentenmanagement** können die Ordnerfarben bereits zugewiesen werden
- Bei den **Programmeinstellungen** zu den **ToDo/Aktivitäten** können ToDo-**Maßnahmen** deaktiviert werden. Für den Fall, dass ToDo-Maßnahmen bei der Aufnahme eines neuen ToDo's aktuell nicht mehr benötigt werden

## 1.2 AnNoText / beA

- Nachrichten können im Posteingang direkt gedruckt und/oder auch gelöscht werden
- Bei Abgabe des EEB kann das ursprünglich empfangene Dokument angezeigt werden
- Bei Abgabe des EEB wird, wenn möglich der Empfänger vorbelegt
- Nachrichten können als ZIP Container exportiert werden
- Möglichkeit eines manuellen Imports von Nachrichten, die zuvor aus der WebOberfläche als ZIP-Container exportiert wurden
- Nachrichten die ab dem 01.09.2019 verschickt werden sind nach x-justiz Standard 2.4 codiert
- Nachrichten können von Organisationspostfächern aus als "Persönlich/Vertraulich"
- versendet werden
- Empfangene Nachrichten, die als "Persönlich/Vertraulich" versendet wurden, können nur
- vom Postfachbesitzer geöffnet werden
- Unterstützung des XJustiz-Fachverfahrens ZSSR: Über eine zusätzliche Eingabemaske im Sendedialog können Einreichungen und -Rücknahmen für das ZSSR erzeugt und versendet werden. Eingehende Nachrichten des ZSSR werden ebenfalls in lesbarer Form aufbereitet
- In Nachrichten enthaltene ZIP-Dateien werden automatisch entpackt, sofern diese nicht verschlüsselt sind
- Die Fehlertoleranz bei ungültigen Nachrichteninhalten wie fehlerhaften XJustiz-Datensätzen wurde verbessert. Das Prüfprotokoll empfangener Nachrichten enthält eine Auflistung von während des Abrufs der Nachrichten ggf. aufgetretenen Fehlern

 $\mathbf{ij}$ **Zu den hier aufgeführten Punkten verweisen wir auch auf unsere Ausführungen in der Arbeitsunterlage AnNoText Update 2019/2**

## 1.3 Ansicht Adressat

- Eine Anredeform "**Partnerschaft**" ist mit der entsprechenden Klassifizierung im Programm **AnNoText Administration - Programmeinstellungen - Adressmanagement -** angelegt worden. Nach der Aufnahme einer entsprechenden Beteiligten steht zu dieser Beteiligten bei der Auswahl **Mahnverfahren und ZV** der Bereich **Vertretungsverhältnis** zur Verfügung
- Die Funktion **Neue SMS…** steht für eine Anwendung wieder zur Verfügung. Um diese Funktion nutzen zu können werden die Internetdienste des Dienstleisters **Esendex** benötigt. Hierzu muss bei **Esendex** ein Benutzerkonto eingerichtet werden. Die entsprechenden Angaben zu einem Benutzerkonto müssen dann im Programm **AnNoText - Administration - Systemeinstellungen - Online Akte** - im Bereich **Webservice** - hinterlegt werden

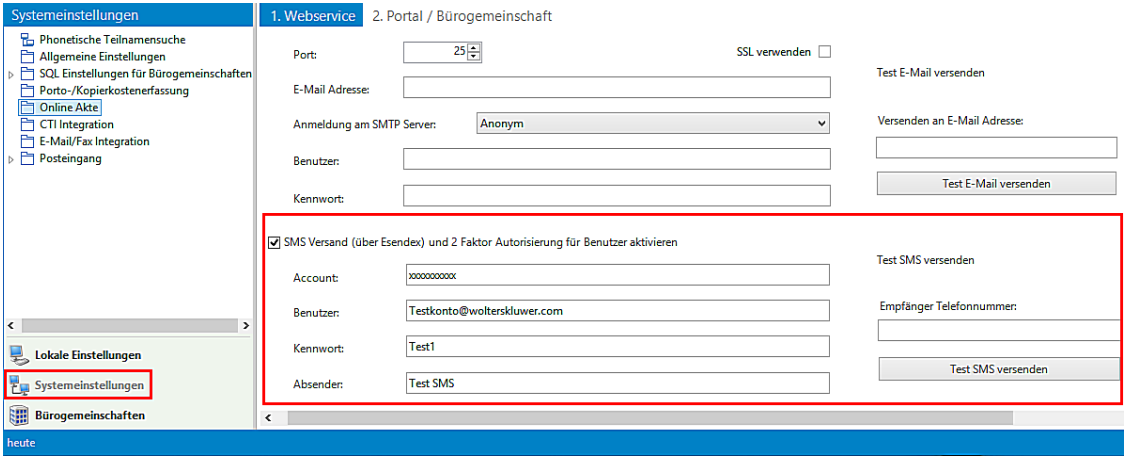

Der Aufruf der Funktion erfolgt bei der Auswahl eines Adressaten/Beteiligten über die rechte Maustaste, Befehl **Neue SMS...** In der daraufhin sich öffnenden Eingabemaske können die entsprechenden Angaben erfasst werden. Nach dem Fertigstellen und Versand der SMS wird in Historie der Akte ein entsprechender Eintrag erzeugt

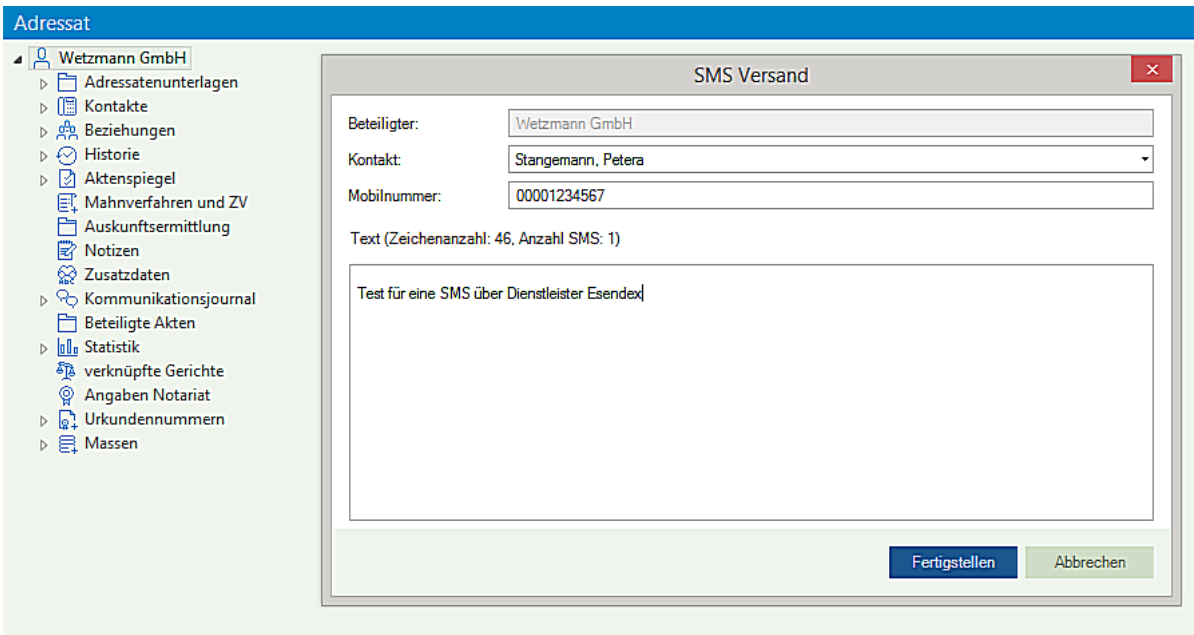

- Bei der Aufnahme einer Versicherung wird die Eigenschaft "Vorsteuerabzugsberechtigt" nicht mehr vorgeschlagen
- Eine Kollisionsprüfung kann jetzt auch ohne vorherige Auswahl einer Beteiligungsart durchgeführt werden

#### 1.4 Ansicht Akte

- Bei der Auswahl der Funktion **Kopie der Akte erstellen** kann durch entsprechendes Aktivieren von Kontrollkästchen festgelegt werden, ob Zusatzangaben und /oder Suchbegriffe mit kopiert werden sollen
- Wird in der Ansicht Akte bei der Auswahl **Aktenspiegel** ein neues ToDo vom Typ Frist oder Termin angelegt, wird im rechten Bereich der Ansicht auch die zutreffende Gruppe dieser ToDo's angezeigt
- Nach der Auswahl eines Beteiligten und anschließendem Aufruf der Funktion "Wechsel in Ansicht Adressat" wird korrekt ausgeführt

## 1.5 Buchhaltung

• Nach Durchführen eines Verbuchungslaufes werden die Kostenstellenschablonen korrekt ersetzt

Bei einer Umbuchung können Sachkonten mit den Besonderheiten "AO-Erlöse DR" und "AO-Erlöse EG" ausgewählt werden

### 1.6 Historie

• Dokumente können aus der Historie heraus direkt als PDF in ein Verzeichnis exportiert werden. Hierzu sind die Funktionen in der Historie zur Akte um den Punkt **Senden an PDF…** erweitert worden

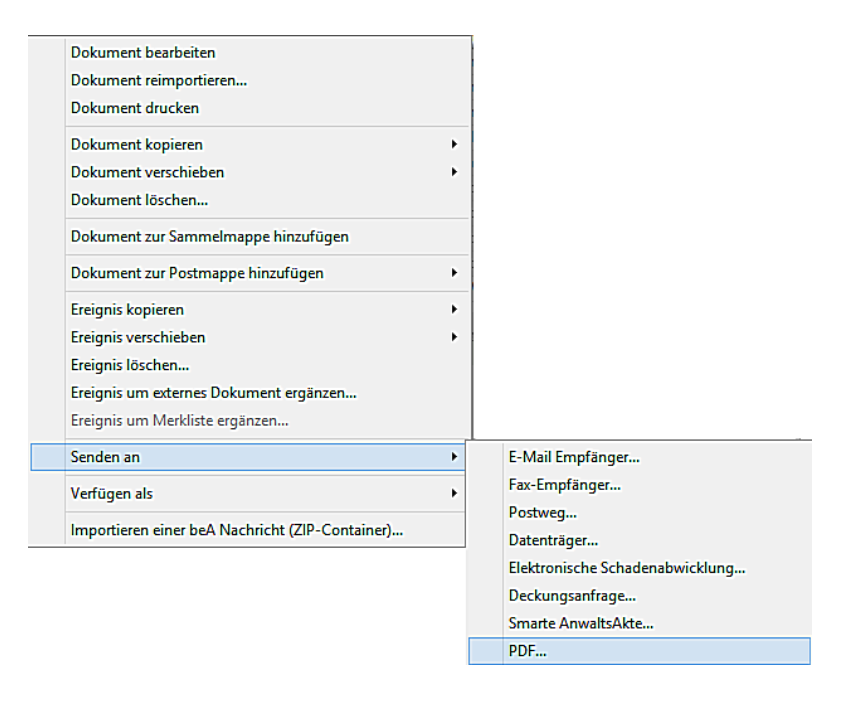

- Bei der Auswahl der Funktion **Senden an Deckungsanfrage…** führte die Aktion **Deckungsanfrage starten** unter Umständen zu der Meldung: "Der Wert darf nicht NULL sein. Parametername: value"
- Wird eine E-Mail zur Historie einer Akte importiert, wird die E-Mail in Outlook im Bereich KATEGORIEN entsprechend mit einem Hinweis versehen

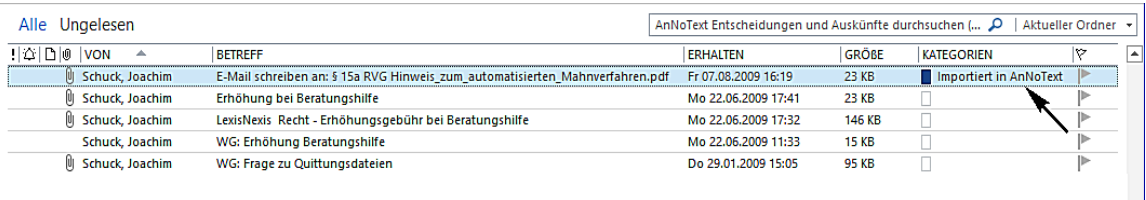

- Eine verschlüsselte E-Mail kann zur Historie einer Akte importiert werden. Beim Import einer derartigen E-Mail erscheint zunächst ein Hinweis darauf, dass die E-Mail verschlüsselt ist und Sie sicher sind, dass die E-Mail importiert werden soll
- "Verschachtelte" E-Mail können zur Historie einer Akte importiert werden
- s-Mime verschlüsselte E-Mails können unverschlüsselt in der Historie gespeichert werden
- Bei der Erstellung einer Postmappe ist das Zielformat automatisch mit der **PDF Version v1.4** vorbelegt. Weitere PDF Versionen können bei Bedarf aus einer Auswahlliste übernommen werden

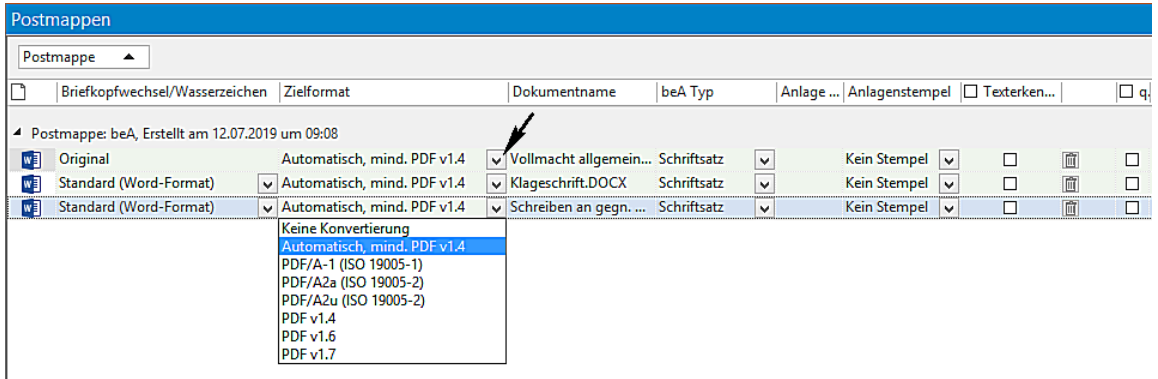

• Im Bereich **Nächster Arbeitsschritt für die ausgewählte Postmappe** kann eine Postmappe für die weitere Bearbeitung an einen anderen Mitarbeiter/eine andere Mitarbeiterin übertragen werden

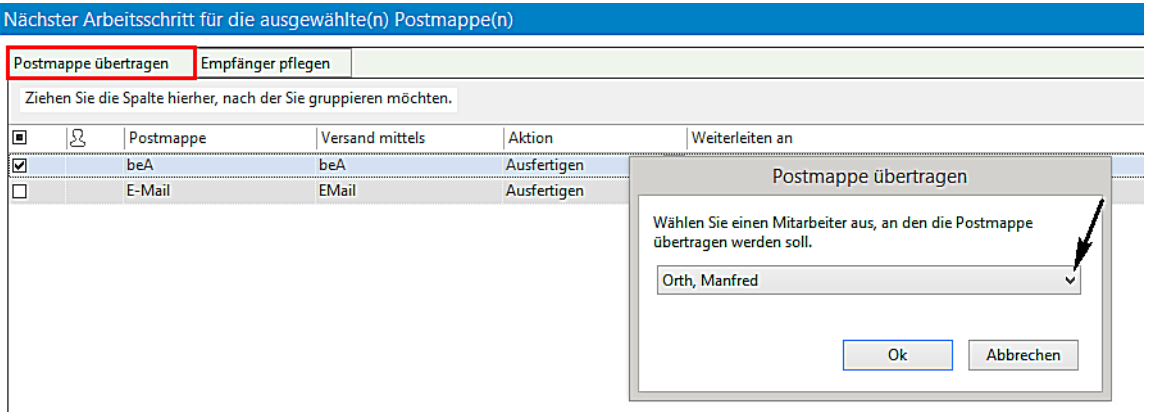

- In der Ansicht Akte können aus der Historie der Akte Dokumente in die Adressatenunterlagen eines Beteiligten **verschoben werden**
- Bei der Auswahl eines beA-Dokumentes werden im Bereich der **Eigenschaften Ereignis** die Angaben zur Aufbewahrung so angezeigt, wie sie im Programm AnNoText - Administration festgelegt worden sind
- Das Umbenennen eines Historien-Ordners kann auch mit der "Enter-Taste" abgeschlossen werden
- Beim Anlegen eines neuen Historien-Ordners im Bereich der Adressatenunterlagen wird der Ordner direkt angezeigt
- Beim Ausführen der Funktion **Historie - Alle Dokumente exportieren** werden jetzt auch Unterordner und deren Inhalt exportiert

## 1.7 Dokumenterstellung

 $\overline{\phantom{a}}$ 

• Für das Bilden von Gerichtsrubren steht ein weiteres, neues Dokument **Prozessrubrum mit Prozessbeteiligten** für eine Anwendung zur Verfügung. Bei der Anwendung dieses Dokumentes besteht u.a. auch die Möglichkeit Beteiligte als Streithelfer zu erfassen und entsprechend beim Bilden von Gerichtsrubren zu berücksichtigen. Hierzu müssen bei der Aufnahme der Beteiligten entsprechende Angaben zum Prozessrubrum gemacht werden. Dies erfolgt zum Teil über die Funktion **Parteibezeichnung**.

#### $\ddot{\psi}$  **Wir verweisen hierzu auf unsere Ausführungen in der Arbeitsunterlage AnNoText Update 2019/2**

• Beim Speichern eines Dokuments zur Historie einer Akte (Funktion: **Speichern zur Akte**) kann bereits die farbliche Markierung festgelegt werden

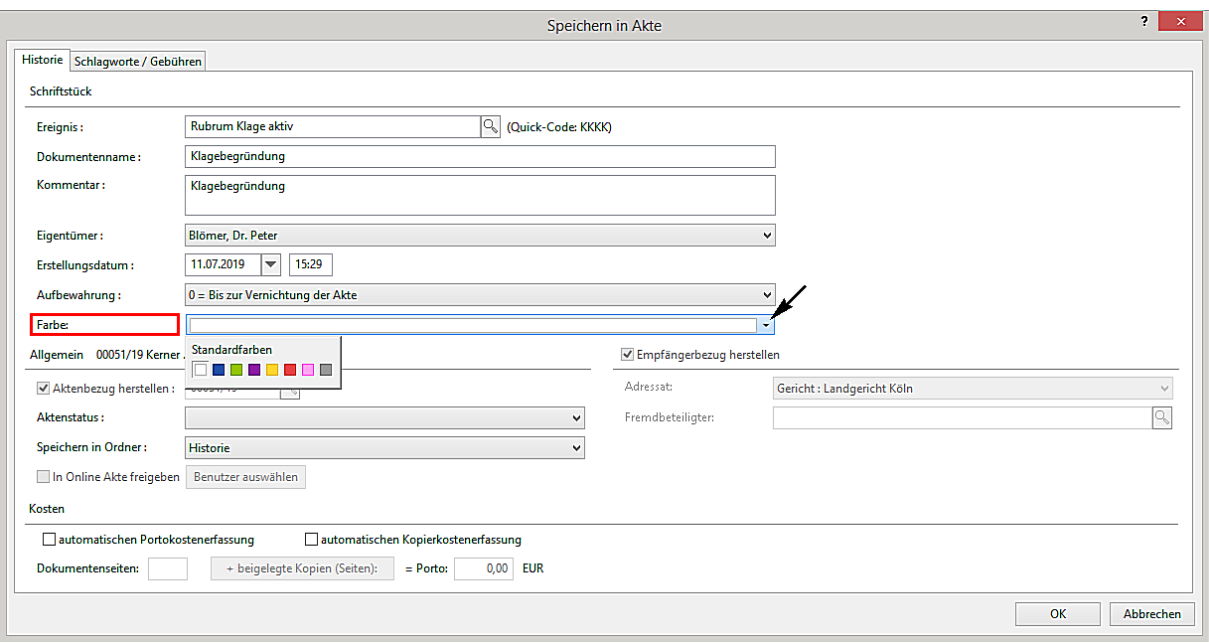

• Im Bereich **Dokumentenverwaltung** in Word kann bei der Auswahl des Befehls **Speichern** bestimmt werden, dass ein Word-Dokument direkt als PDF in die Historie einer Akte gespeichert werden soll. Gleiches gilt auch für die Funktion **Speichern in anderer Akte**

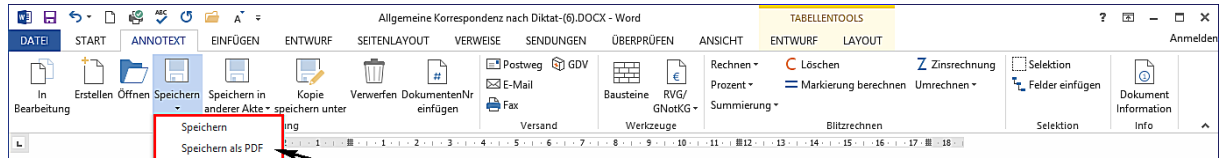

• Beim Speichern eines Dokuments zur Historie einer anderen Akte wird der Dokumentenname nicht mehr überschrieben

#### 1.8 Leistungserfassung

• Wird ein Zeiteintrag als "nicht abrechenbar" markiert, können die Eingabefelder "Bewertung" und "Rechnungsstundensatz" nicht mehr bearbeitet werden

### 1.9 Mahnverfahren und ZV

• Bei der Durchführung der Maßnahme eines Pfändungs- und Überweisungsbeschlusses ist es unter sehr seltenen Umständen vorgekommen, dass ein Drittschuldner zur Auswahl angeboten worden ist, der nicht mit der Akte verknüpft, bzw. als Beziehung zum Gegner erfasst worden ist

#### 1.10 Rechnungswesen

• Bei der Erstellung von Rechnungen besteht die Möglichkeit festzulegen in welchen Ordner der Historie - für den Fall, dass Historienordner angelegt worden sind - das Rechnungsdokument historisiert werden soll. Aus einem entsprechenden Auswahlmenü kann der Ordner festgelegt werden

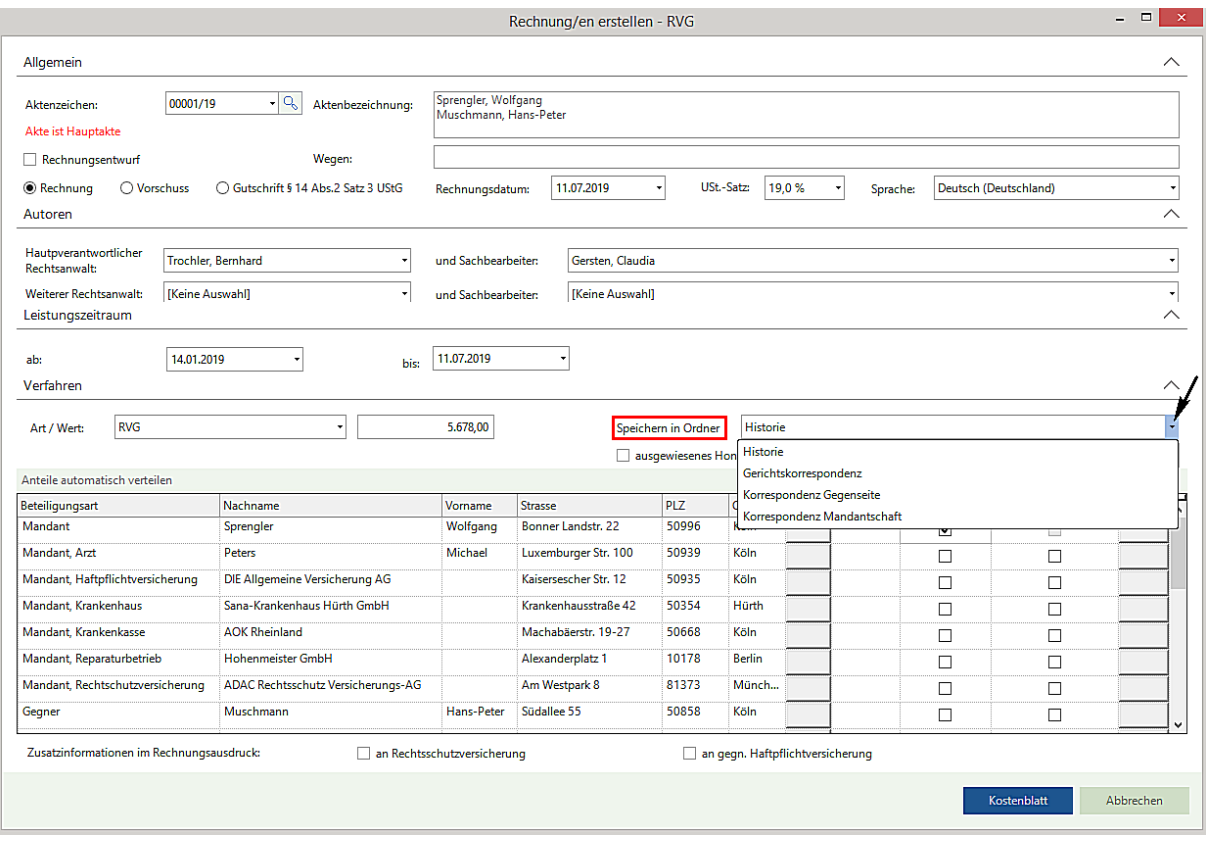

• Bei einer Abrechnung von Zeiteinträgen (Rechnung nach Leistung) besteht die Möglichkeit bei der Auswahl des Kürzels 7002 (Post- und Telekommunikationsentgelte) den Zusatz "Nr. 7002 VV RVG" mitanzuzeigen. Im Programm **AnNoText - Administration** unter **Programmeinstellungen - Leistungserfassung - Allgemeine Einstellungen -** kann eine entsprechende Wiedergabe durch Anklicken des entsprechenden Kontrollkästchens erreicht werden

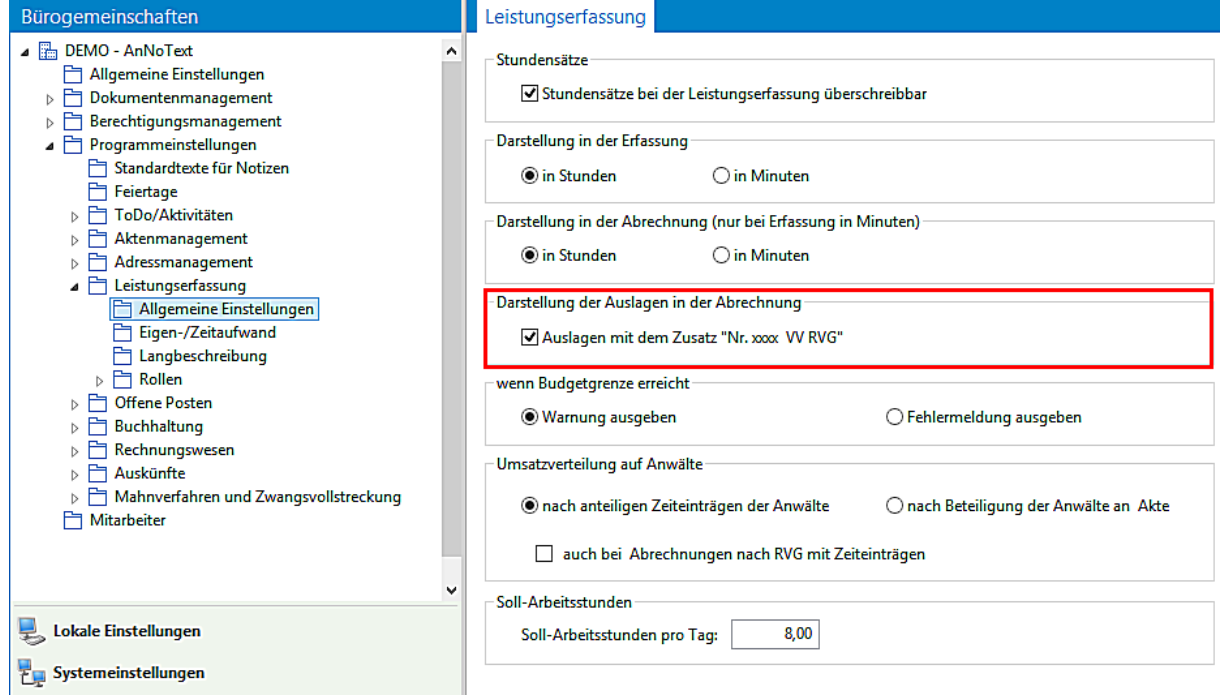

• Bei einer Abrechnung RVG und der Auswahl (Art) **Pflichtverteidiger** kann eine Vorschussrechnung erstellt werden

- Bei einer Abrechnung GNotKG werden bei Anwendung des Kürzels 25102 die Gebühren bei einer etwaigen Übernahme ins Kostenregister korrekt in der Spalte Gebühren aufgeführt
- Bei der Übernahme einer GNotKG Abrechnung in die Buchhaltung wird im Bereich Mahnmodalität der **Standard Notariatsbereich** vorgegeben
- Bei einer Abrechnung von Zeiteinträgen (Rechnung nach Leistung) und der Auswahl **Rechnungsentwurf** ist die Möglichkeit gegeben, auch anteilsmäßig einen Rechnungsentwurf zu erstellen
- Über die Funktion der manuellen Erfassung von Nebenkosten sind Reiskosten aufgenommen worden. Abhängig davon wie diese Reisekosten erfasst worden sind, mit Steuer oder Steuerfrei, wird dieser Status bei einer späteren Übernahme dieser Kosten in ein Kostenblatt bzw. eine Abrechnung korrekt übernommen
- Bei der Überprüfung, ob die Gebühren nach § 15 Abs. 3 RVG zu kürzen sind, wird nun wie folgt verfahren: Wurde bei den zu prüfenden Gebühren eine bereits vorher entstandene Gebühr angerechnet, so wird erst die Anrechnung vorgenommen und dann geprüft, ob das verbleibende Gebührenaufkommen zu kürzen ist

## 1.11 Smarte Anwaltsakte

- Neue Vorschau-Funktion (Preview) für .MSG und .EML Dateien
- Geschützte PDF-Dokumente können wieder korrekt angezeigt werden
- Das Nachsynchronisieren führt nicht mehr dazu, dass unter Umständen bereits vorgenommene Änderungen in der smarten Anwaltsakte (hinzugefügte Ordner, umsortieren der Dokumente) verloren gehen
- Anbindung von dejure.org
- PDF Konvertierung von E-Mails findet nicht mehr über Outlook statt

## 1.12 ToDo's

• Dokumente im Postkorb können gedreht oder einzelne Seiten gelöscht werden. Der Bereich **Vorschau** ist um entsprechende Funktionen erweitere worden. Des Weiteren können Dokumente direkt gedruckt werden. Hier ist ebenfalls der Bereich **Vorschau** um eine entsprechende Funktion erweitert worden

## 1.13 Excel Auswertungen

- Durch die Übernahme einer Entwurfsrechnung ist es unter Umständen dazu gekommen, dass im Rechnungsausgangbuch eine Lücke erzeugt wurde
- Bei der Auswertung der Jahresumsatzsteueranmeldung werden die Werte zu "nicht steuerbare sonstige Leistungen § 18 b UStG" und die Werte zu "übrige nicht steuerbare Umsätze in Drittländern" in den richtigen Spalten angezeigt
- Die Auswertung des Rechnungsausgangsbuch kann ergänzend zu einem Sachbearbeiter/einer Sachbearbeiterin erstellt werden
- Bei der Auswertung Aktenregister können als Ergänzung die Angaben zum Geldwäschegesetz angezeigt werden
- Beim Anlegen von Buchhaltungsschablonen werden jetzt auch 3-stellige Standortkürzel unterstützt
- Bei der Auswertung Aktenregister nur laufende Akten nach Rubrum wird bei einer reaktivierten Akte das Ablagedatum nicht mehr angezeigt

## 1.14 AnNoText Online Akte

- Unter bestimmten Umständen hat ein doppelter Versand der Benachrichtigungs-E-Mail stattgefunden
- Preview und PDF Download von RTF Dokumenten
- Preview und PDF Download von MSG Dateien
- Download von Forderungskonto als CSV/PDF
- Download von Mandantenkonto als CSV/PDF
- Verwaltung von Menüeinträgen (Mandatsbeauftragung) für nicht angemeldete Benutzer
- über AnNoText Administration.
- Auswahl von mehreren Dokumenten und Drag & Drop beim Datei Upload
- **B** asswort vergessen Funktion
- Anzeige von Ordnerstruktur aus AnNoText in Dokumentenansicht einstellbar

## 1.15 Juristische Hilfen

• Die Aktualisierung der Pfändungsfreigrenzen zum 01.07.2019 ist Bestandteil dieses Updates

### 1.16 Anwaltsnotariat

#### Allgemein

- Shortcut Shift+F3 zeigt den Dialog zum Scannen eines Ausweises wieder an
- Der Shortcut F7 zum Bearbeiten von Einträgen öffnete u.U. das falsche Element zur Bearbeitung
- Drag & Drop Import von neuen Textbausteinen in die Textbaustein-Verwaltung funktionierte nicht mehr
- Beim Verwenden der Funktion "Druck mit temporärem Fixieren" konnte die Option nur eine bestimmte Seite auszudrucken nicht genutzt werden

#### Dokumentenverwaltung

- Beim Mischen von Abwicklungsschreiben wurden u.U. die Wappen nicht korrekt eingemischt
- Beim Mischen von Abwicklungsschreiben wurden u.U. mehrere Leerseiten erzeugt
- Beim Erzeugen von neuen Briefen wurde im Auswahldialog für die Beteiligten die Tastatur-Bedienung optimiert
- Bei doppelt unterstrichenem Text wurde beim Mischen der Abstand der Doppellinien nicht korrekt übernommen, so dass im Ausdruck nur eine einzelne Linie sichtbar war
- Beim Erzeugen von neuen Dokumenten wurde der Autor des Dokumentes nicht korrekt festgelegt
- Bei der Suche von Dokumenten konnten verschiedene Suchkriterien nicht korrekt kombiniert werden
- Beim Erzeugen von Duplikaten eines Dokumentes wurde die Bezeichnung der Duplikate korrigiert

#### Vorgangserfassung/E-Baustein

- U.U. wurde beim Anlegen eines neuen Vorgangs ein falsches Amtsgericht gezogen
- Im E-Baustein wurde die Einrückung von mehrzeiligen Texten falsch gesetzt, sofern die Nummerierung der Beteiligten vollständig abgeschaltet wurde
- Beim Nacherfassen von Abwicklungsakten wurde der Betreff nicht korrekt berechnet
- Die Konfiguration der Darstellung von juristischen Personen im E-Baustein führte zu einer Fehlermeldung
- Im E-Baustein wurde der bisherige "Nachspanntext zu Nachnamen" in die korrekte Bezeichnung "Vorspanntext vor Geburtsname/Datum" geändert und ein neuer "Nachspanntext zu Nachnamen" eingeführt

#### Veräußerungsanzeigen

- Für das Bundesland Hessen steht ein neues Formular zur Verfügung
- Unter bestimmten Umständen führte die Übernahme von Daten aus dem Vorgang in die Veräußerungsanzeige zu einem Fehler
- Die Übernahme der Information "Verhältnis zum Veräußerer" wurde beim Anlegen einer neuen Veräußerungsanzeige nicht korrekt vom Beteiligten übernommen

#### Urkundenrolle:

- In der Ausgabe der Urkundenrolle wurden Vertreter u.U. in einer falschen Reihenfolge ausgegeben
- Beim Anlegen von neuen Urkundenserien in der erweiterten Erfassung wurden falsche Eingabeelemente angezeigt
- Nur bei MS-SQL-Server: In der Urkundenrolle können alle Zeichen aus dem Unicode-Zeichensatz verwendet werden

# Änderungshistorie Build 018.104.3375 vom 14.06.2019

In unterschiedlichen Programmteilen sind zahlreiche Optimierungen und Anpassungen durchgeführt worden. Beispielhaft für die Bereiche:

## 1.1 Ansicht Akte

- Bei Neuanlage einer Akte bzw. Hinzufügen eines Beteiligten wird im Bereich **Statistik** der Status der letzten Kollisionsprüfung aktualisiert
- Beim Hinzufügen eines Beteiligten ist die Funktion "Suche ab 3 Zeichen automatisch starten" optimiert worden
- Ein Wechsel innerhalb einer Akte zwischen der Historie der Akte und den Adressatenunterlagen zu einem erfassten Beteiligten führte unter Umständen zu einer Fehlermeldung
- Die Funktion "Offene Dokumente" in der Historie der Akte ist optimiert worden
- Die Aufnahme eines Beteiligten mit der Beteiligungsart "Auftraggeber" führt bei einer RVG Abrechnung nicht zum Ansatz einer Erhöhungsgebühr.

In diesem Zusammenhang weisen wir darauf hin, dass im Programm **AnNoText - Administration - Programmeinstellungen Aktenmanagement - Beteiligungsarten** für eine Beteiligungsart mit der Kennung Mandant ergänzend festgelegt werden kann, ob zu dieser Beteiligungsart eine Erhöhungsgebühr anfällt

## 1.2 Ansicht Adressat

• Bei der Adressatensuche über die Eingabe einer Telefonnummer wird die Telefonnummer in der Ergebnisliste wieder angezeigt

## 1.3 Buchhaltung

- Beim elektronischen Buchen von Sachkonten wird eine Splittbuchung durchgeführt. Die einzelnen Beträge der Splittbuchung bleiben erhalten und müssen nicht nochmals eingegeben werden
- Bei der Überweisung eines Gutschriftbetrages (§14 Abs.2 Satz 3 UStG) wird die Maßnahme "Honorarrückzahlung" nicht mehr zur Auswahl angeboten. Lediglich die Maßnahme "Fremdhonorar" ist in diesem Fall anzuwenden

## 1.4 Leistungserfassung

- Bei der Schnellerfassung ist die Funktion des Beendens eines Timers optimiert worden
- Bei der Stapelerfassung und/oder bei der Nachbearbeitung von Zeiteinträgen werden im Bereich **Datum** die Tastenkombinationen "Strg + Pfeil links" oder "Strg +Pfeil rechts" (einen Tag vor- oder zurückspringen) und "Strg + H" (das aktuelle, heutige Datum auswählen) unterstützt

## 1.5 Rechnungswesen

- Bei der Übernahme von Geldausgängen in ein Kostenblatt wird der Betrag nicht mehr mit mehreren Nachkommastellen angezeigt
- Die Verfahrensgebühren Nr. 3305 VV und Nr. 3308 VV werden für eine Abrechnung in das Kostenblatt übernommen. Für den Fall einer Erhöhung wird nur die Verfahrensgebühr Nr. 3305 VV erhöht

## 1.6 Smarte Anwaltsakte

- Unter Umständen ist es vorgekommen, dass es im Bereich **Cockpit** beim Deaktivieren einer smarten Anwaltsakte zu einer Fehlermeldung gekommen ist
- Optimierung der OCR bei gedrehten und qualitativ schlechteren Scans
- Dokumente können verschoben werde

## 1.7 ToDo's

• Die Anzeige eines mit einem ToDo verknüpften Dokumentes führte unter Umständen zu einer Fehlermeldung

### 1.8 Excel Auswertungen

- Die Auswertung des erweiterten Rechnungsausgangsbuches "**Pro Anwalt ein Sheet**" ist optimiert worden
- Bei einer Aktenbuchung Reisekosten, zu der eine Kostenstelle verknüpft ist und auch die Buchung im Sachkonto die korrekte Kostenstelle anzeigt, wird die Buchung auf dem Kostenstellenkonto angezeigt
- Bei der Umsatzsteuer-Verprobung werden jetzt auch "EG" und "Drittlandbuchungen" mitberücksichtigt

### 1.9 CTI Integration

• Unter Umständen ist es vorgekommen, dass das Wählen einer Rufnummer aus der Akte heraus nicht funktioniert hat

## 1.10 Schadenschnittstelle

- Bei der Aktenablage wurde unter Umständen nicht alle mit der Akte verknüpften WebAkten gelöscht
- Bei der Abrechnung der Ermittlungsaktenbeschaffung wird die Rechnungsnummer korrekt übergeben

## 1.11 Anwaltsnotariat

- Die Einstellungen im Referat können nun kopiert werden
- Das Feld "Sache" wurde fälschlicherweise mit dem Referatskürzel als Zusatz gebildet
- Bei der Abwicklung konnten unter Umständen zwei Tabstopps zu viel vor der Unterschrift des Notars eingefügt werden
- Die Übernahme der Formate bei in Word geladenen Textbausteine wurde optimiert
- Der "Speichern" Button im Unterschriftsfeld konnte unter Umständen nicht angezeigt werden
- Im Urkundeneingang wird auch ein Beteiligter nummeriert, wenn die entsprechende Einstellung gesetzt ist
- Der Notar aus der Vorgangsakte wird bei Briefen und Abwicklungsschreiben als unterschreibender Notar vorgeschlagen
- Beim Erstellen von Ausfertigungsdeckblättern konnte es unter Umständen eine Fehlermeldung geben
- Bei einer bestimmten Einstellung konnten Ausfertigungsdeckblätter bei der Erstellung nicht mehr sichtbar sein
- Beim Laden von Textbausteinen mit Rahmenlinien wurde das Format des Dokuments verändert
- Eine Änderung im Unterschriftenfeld konnte zu einer Fehlermeldung führen
- Standardfelder der Veräußerungsanzeige werden nun korrekt übernommen
- In der Veräußerungsanzeige werden Änderungen am Rechtsvorgang korrekt gespeichert
- Die Übernahme der Felder in den Ausdruck der Veräußerungsanzeige wurde auf einige neu heraus gegebenen Formulare der Oberfinanzdirektionen angepasst
- Die Felder "Sondereigentum" waren nicht beschreibbar
- Das Rubrum wird bei Bearbeitung einer Vorgangsake korrekt gebildet
- Bei der Bearbeitung einer Klientenakte war das "Detailfenster verschoben
- Das Bearbeiten einer Klientenakte mit gleichzeitiger Aktualisierung des E-Bausteins konnte zu einem Fehler führen
- Eine Eintragung eines Grundschuldbriefes konnte zu einer Fehlermeldung führen
- Bei leerer Datumsausgabe über einen Hyperlink wurde das Tagesdatum und nicht \*\*\*ausgegeben
- Ein harter Zeilenumbruch mit #r in einem Hyperlink konnte zu mehreren unnötigen Zeilenumbrüchen führen
- Der Aufruf der Dokumentenkartei konnte zu einem Fehler führen
- Die Funktion Dokument löschen über das Tastenkürzel konnte eine falsche Funktion aufrufen

# Änderungshistorie Build 018.104.3303 vom 10.05.2019

In unterschiedlichen Programmteilen sind zahlreiche Optimierungen und Anpassungen durchgeführt worden. Beispielhaft für die Bereiche:

### 1.1 Ansicht Akte/Adressat

- Als Beteiligte sind Eheleute erfasst worden, der Geburtsnamen der Ehefrau ist mit aufgenommen worden. Bei der späteren Anzeige des Familienstatus zu den Beteiligten werden die erfassten Eingaben korrekt dargestellt
- Im Bereich "GwG" ist beim Adressaten/Beteiligten der Hinweis "**Geprüft nach GwG"** ersetzt worden durch "**Identifiziert nach GwG**"

#### 1.2 Ansicht Akte

• Im Bereich **ZV** kann im unteren Bereich eine Bankverbindung des Mandanten eingegeben werden.

Die Eingabe dieser Bankverbindung bewirkt, dass diese in der EDA Datei bei der Beantragung eines Mahnbescheides sowie in den Formularen Pfändungs-/Überweisungsbeschluss und Vollstreckungsauftrag immer verwendet wird anstelle der Bankverbindung der Kanzlei und unabhängig von den Einstellungen im Programm AnNoText Administration - Programmeinstellungen Mahnverfahren und Zwangsvollstreckung - Allgemeine Einstellungen - Angaben zur Wiedergabe der Bankverbindung

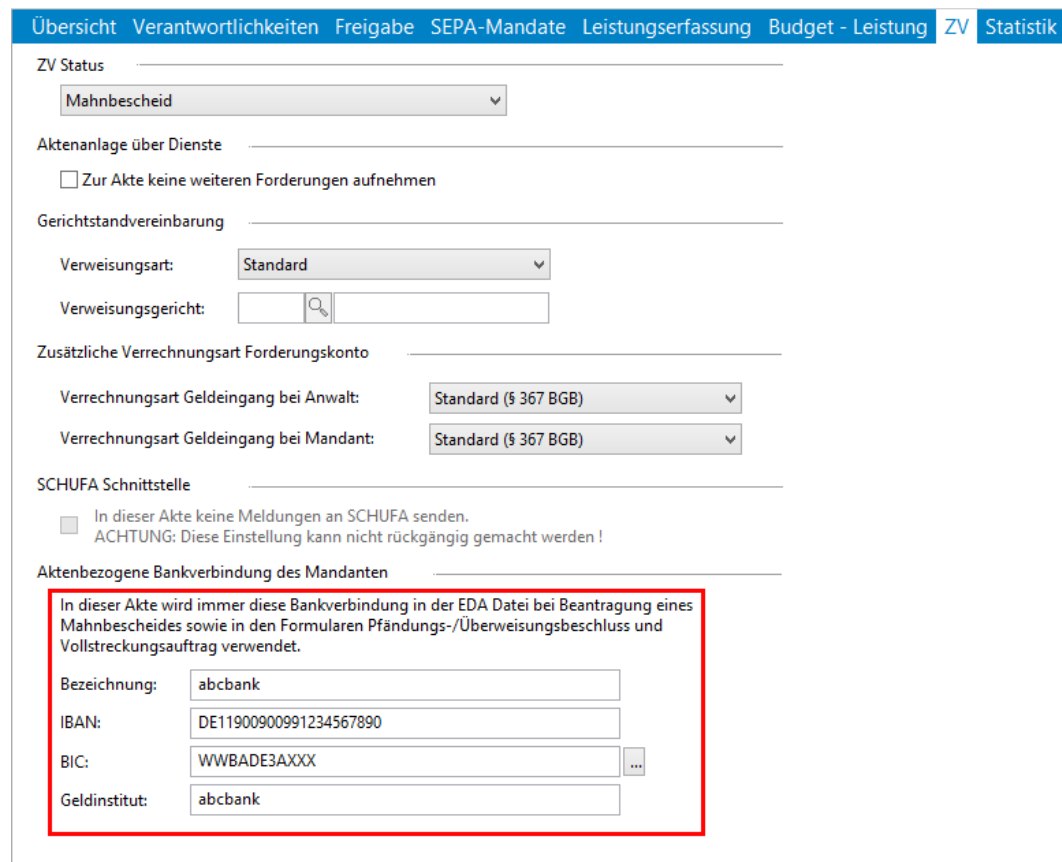

## 1.3 Ansicht Adressat

• Die Funktion **Adressatenunterlagen** ist optimiert worden.

• Ein Dokument kann per **Drag & Drop** in die Ansicht **Adressat - Adressatenunterlagen** importiert werden soll. Der Import-Dialog wird in diesem Fall (Drag & Drop) geöffnet und die entsprechenden Eingabefelder sind standardmäßig vorbesetzt, so dass diese Eingaben mit **OK** sofort gespeichert werden können. In diesem Fall wird das Dokument nur zum Adressaten verlinkt. Es erscheint dann im Bereich "Adressatenunterlagen". In der Historie zum Adressaten wird das Dokument nicht angezeigt.

In der Ansicht Adressat können aus der Historie des Adressaten Dokumente in die **Adressatenunterlagen** kopiert/verschoben werden. Diese Dokumente werden dann in der Historie zum Adressaten nicht mehr angezeigt. Im Bereich **Adressatenunterlagen** wird in diesem Fall in einer weiteren Spalte angezeigt aus welcher Akte das Dokument seinen Ursprung hat. In der Historie zur Ursprungsakte bleibt das Dokument erhalten.

Soll ein Dokument aus den Adressatenunterlagen gelöscht werden, steht hierfür die Funktion **Verknüpfung löschen** für eine Anwendung zur Verfügung. In einem anschließenden Dialog kann entschieden werden, ob das Dokument nur aus dem Bereich Adressatenunterlagen als Verknüpfung gelöscht werden soll, oder das ursprüngliche Dokument gelöscht werden soll. Wenn das ursprüngliche Dokument gelöscht wird, ist es auch nicht mehr in der Historie der Ursprungsakte enthalten.

In der Ansicht Akte können aus der Historie der Akte Dokumente per "Drag & Drop" nicht in die Adressatenunterlagen eines Beteiligten kopiert/verschoben werden.

• Die Angaben zur Steuerpflicht bei einem ausländischen Adressaten werden korrekt im Bereich **Einstellungen** angezeigt

## 1.4 Rechnungswesen

- Bei dem Löschen der ersten Zeile im Kostenblatt ist es unter Umständen vorgekommen, dass diese Zeile in der Rechnungsvorschau noch mit angezeigt worden ist
- Bei einer Rechnung nach GNotKG erscheint bei der Auswahl der Gebühr Nr. 25102 nicht mehr der Zusatz ..1 Datei/1 Euro"
- Die Funktion **Mahnlauf** ist optimiert worden

## 1.5 Buchhaltung

• Wenn sich beim elektronischen Buchen einer Rechnung der Name des Auftraggebers ergibt, wird dieser nach der Verbuchung auch anschließend im Mandantenkonto ergänzend zur Rechnungsnummer mit angezeigt

## 1.6 Dokumentenmanagement

• Bei der Anwendung der Funktion **Dokumentenausnahmeliste** wird die Möglichkeit eines Vorlagenwechsels genutzt. Die entsprechenden Einstellungen haben jetzt auch Auswirkungen auf die Funktion **vollstreckbare Ausfertigung** aus dem Bereich Rechnungswesen

## 1.7 Historie

- Wird die Funktion Mehrfachanmeldung genutzt (Ansicht **Datei - Optionen - Allgemeine Einstellungen**), werden neu erstellte Dokumente zu den entsprechenden Bürogemeinschaften korrekt gespeichert
- Ein externes Dokument mit vielen Textfeldern welches zur Historie einer Akte importiert worden ist, kann für eine Bearbeitung problemlos aufgerufen werden

## 1.8 Mahnverfahren und Zwangsvollstreckung

• Ein Forderungskonto vom Typ **Forderung aus Titel** wird angelegt. Angaben zum Erlassdatum und Zustelldatum werden erfasst. Wird zu einem späteren Zeitpunkt die Angabe zum Erlassdatum geändert, wird diese Änderung korrekt gespeichert

## 1.9 AnNoText Notariat

- Beim Erfassen einer neuen Urkunden-Nummer für die Urkundenrolle werden etwaig durchgeführte Änderungen zu den Angaben eines Beteiligten (Vorname/Name) in das Ausgabefeld für die Urkundenrolle übernommen
- Beim Ausdruck von Masse-/Verwahrungsbuch wird die Datumsspalte im Format DONot dargestellt

### 1.10 Ansicht ToDo

• Das Verfügen von Posteingängen, speziell das Verfügen von Faxprotokollen ist nochmals optimiert worden

## 1.11 Ansicht Büro

• Zu mehr als einem Mitarbeiter ist ein privater Termin in einem gleichen Zeitraum aufgenommen worden. Bei der Anzeige der Termine und einem Wechsel zwischen Tages-/Wochen-/und Monatsansicht erschien eine Meldung "Dieser Job ist privat. Sie haben für diese Funktion keine Berechtigung". Der Hinweis erscheint nicht mehr

### 1.12 Excel Auswertungen

• Die Auswertung "Umsatzstatistik" ist optimiert worden

# Änderungshistorie Build 018.104.3247 vom 15.04.2019

In unterschiedlichen Programmteilen sind zahlreiche Optimierungen und Anpassungen durchgeführt worden. Beispielhaft für die Bereiche:

### 1.1 AnNoText -Administration

• im Bereich der Programmeinstellungen - Feiertage ist die Auswahl um den "internationalen Frauentag" (08. März) erweitert worden

## 1.2 AnNoText / beA

- Wenn eine Postmappe EEB Behandlung angelegt wird, ist die Abfrage "Postmappe soll zum Signieren/Freigeben vorgelegt werden" standardmäßig deaktiviert. Die Postmappe kann erstellt werden
- Das Erzeugen einer "XJustiz-Datei" für die elektronischen Empfangsbekenntnisse (EEB) ist überarbeitet worden

## 1.3 Ansicht Akte

- Wird zu einem beteiligten Gegner die Beziehung eines Drittschuldners aufgenommen wird die Auswahl der Anspruchsgründe für den Drittschuldner wieder zur Verfügung gestellt
- Bei der Auswahl von korrespondierenden Akten wird der ZV-Status einer korrespondierenden Akte korrekt angezeigt
- Unter Umständen konnte ein Benutzer für die Online Akte nicht angelegt werden
- Die Angaben zur Kollisionsprüfung im Bereich **Statistik** werden vollständig angezeigt
- Beim Hinzufügen von Beteiligten ist es unter Umständen zu Problemen gekommen, wenn mehr als eine Bürogemeinschaft eingerichtet und für eine dieser weiteren Bürogemeinschaften die Kollisionsprüfung deaktiviert worden ist
- Beteiligungsarten, die deaktiviert worden sind, können entsprechend nicht mehr verwendet werden

## 1.4 Ansicht Adressat

- Bei der Anlage von Eheleuten steht im Bereich Güterstand die Auswahl "unbekannt" ergänzend für eine Anwendung zur Verfügung
- Zu einem Adressaten kann eine Debitorennummer wieder aufgenommen werden

## 1.5 Dokumentenerstellung

• Die Aktualisierung von Feldfunktionen im "geschützten Bereich" (bspw. bei Rechnungserstellung) wird unterstützt

## 1.6 Historie

- Beim Kopieren eines Dokumentes aus der Historie eine Akte "A" in die Historie einer Akte "B" wird eine etwaige Änderung des Dokumentennamens übernommen
- Wird beim Versand von mehreren beA Postmappen bereits im Vorhinein ein Empfänger festgelegt, wird die entsprechende Auswahl im weiteren Verlauf der Bearbeitung korrekt behandelt
- Beim Import von mehreren E-Mails zu der Historie einer Akte ist es unter Umständen vorgekommen, dass, für den Fall, dass eine (oder mehrere) der zu importierenden E-Mail bereits in der Historie vorhanden ist, die noch neu zu importierenden E-Mails teilweise nicht in die Historie importiert worden sind
- Größere PDF-Dateien (bspw. 300 MB) können in der Vorschau angezeigt werden
- Die Funktion "Senden an Datenträger" wird ebenfalls bei größeren PDF-Dateien unterstützt

• Bei Anwendung von gedrucktem Briefpapier und einem Versand eines Dokumentes über die Postmappe wird ein digitaler Briefkopf berücksichtigt, für den Fall, dass das Dokument als Abschrift, Entwurf oder Kopie versendet werden soll

## 1.7 Mahnverfahren und Zwangsvollstreckung

• Ist eine Mandantschaft "Eigenständiger EDA- Teilnehmer" und wird nach dem Versand eines Mahnbescheides eine Forderungskontenkorrektur durchgeführt ist es unter Umständen vorgekommen, dass nachfolgende Maßnahmen nicht mehr im Postausgang EDA aufgeführt worden sind

## 1.8 ToDo's

• Das Gruppieren von ToDo's ist wieder möglich

## 1.9 Elektronische Schadenabwicklung

• Die Vorschau von HTML-Dateien/Anlagen ist nochmals optimiert worden

# Änderungshistorie Build 018.104.3234 vom 05.04.2019

In unterschiedlichen Programmteilen sind zahlreiche Optimierungen und Anpassungen durchgeführt worden. Beispielhaft für die Bereiche:

### 1.1 Ansicht Datei

Im Bereich der Optionen - Sonstiges - werden die getroffenen Einstellungen zum "Benachrichtigungstext bei fehlerhaftem GDV-Versand" wieder unterstützt

## 1.2 AnNoText / beA

• Soll mittels AnNoText ein Dokument signiert werden, so konnte es beim Auslesen der von einer Signaturkarte zur Verfügung gestellten Zertifikate zu einem Absturz kommen, sofern zuvor im Hintergrund von AnNoText automatisch beA-Nachrichten heruntergeladen und hierdurch Prüfungen von Zertifikaten zur Erstellung des jeweiligen Prüfprotokolls durchgeführt wurden.

### 1.3 Ansicht Akte

- Bei der Leistungsübersicht wird die Bezeichnung der Spalten korrekt dargestellt, auch wenn im Berechtigungsmanagement die Berechtigung für "Nur eigene Einträge listen/bearbeiten" entzogen worden ist
- In einer Unfallakte werden die Angaben zur Vorsteuerabzugsberechtigung der Mandantschaft korrekt berücksichtigt
- Bei der Anlage einer Akte ist die Ansicht der Beteiligten an die unterschiedlichen Auflösungen nochmals angepasst worden
- Im Bereich der Online-Akte wird die individuelle Benachrichtigung bei einer Freigabe über Stapel korrekt wiedergegeben
- Der Bereich der Anschriftenermittlung ist bei einer Anwendung von Supercheck erweitert worden um die Möglichkeiten eine "Anschriftenermittlung Privatperson (Schweiz)" und "Anschriftenermittlung Österreich (Schweiz)" zu veranlassen. Entsprechende Maßnahmen können für eine Anwendung im Programm **AnNoText - Administration** unter Programmeinstellungen **Auskünfte - Einstellungen Auskunftsersuchen und/oder Einstellungen Auskunftsersuchen (Mahnverfahren u. Zwangsvollstreckung)** hinzugefügt werden:

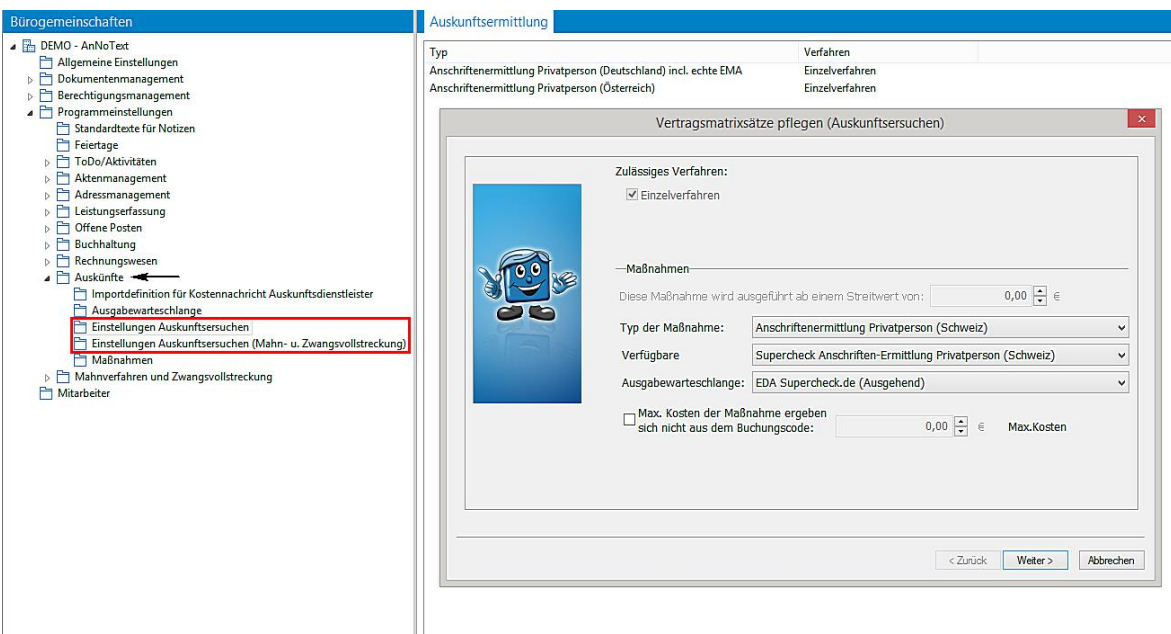

## 1.4 Ansicht Adressat

- Wird bei der Aufnahme eines Adressaten im Bereich der PLZ eine Eingabe durchgeführt, für die mehrere Orte existieren (bspw. die PLZ 57518), wird eine entsprechende Auswahlliste wieder zur Verfügung gestellt
- Werden Angaben zu Eheleuten geändert, wird die richtige Korrespondenzadressse gebildet

## 1.5 Buchhaltung

• Bei einer Abschreibungsbuchung kann kein zukünftiges Datum eingegeben werden

## 1.6 Dokumentenerstellung

- Sporadisch ist es vorgekommen, dass Dokumente nicht verworfen oder über Postweg versendet werden konnten
- Das Steuerzeichen @SB@ wird nicht mehr angezeigt, insofern mit dem Effekt "ausgeblendet" (ausgeblendeter Text) verknüpft ist

#### 1.7 Historie

• Eine individuell angepasste Sortierung der Spalten bleibt auch erhalten, nach dem Import einer E-Mail aus Outlook über den Befehl der rechten Maustaste "E-Mail archivieren"

#### 1.8 Rechnungswesen

- Bei der Erstellung einer Entwurfsrechnung nach GNotKG werden gegen 2 Kostenschuldner (jeweils hälftiger Anteil) die Nummern 32015.2 KV GNotKG (ZTR) und/oder die 32015.3 KV (ZTR) in Ansatz gebracht. In der Entwurfsrechnung wird der hälftige Anteil berechnet. Bei der Übernahme in eine Endabrechnung wird ebenfalls der hälftige Anteil berechnet
- Für die Erstellung einer Abrechnung nach GNotKG sind eigene Sammelkürzel (Gebührenmakros) angelegt worden. Die hierbei in den Gebührenmakros festgelegte Reihenfolge der anzuwendenden Kürzel wird in das Kostenblatt korrekt übernommen

#### 1.9 Excel Auswertungen

• Die Terminliste wird korrekt dargestellt auch wenn ein Termin um 0.00 Uhr beginnt oder endet

## 1.10 Elektronische Schadenabwicklung

• HTML-Dateien werden angezeigt

## 1.11 AnNoText Online Akte

• Bei der Forderungserfassung werden die Angaben zum Schuldner gespeichert

## 1.12 Allgemein

• Die Größe des Hinweisfensters auf eine fehlende Berechtigung ist optimiert worden

# Änderungshistorie Build 018.104.3212 vom 22.03.2019

In unterschiedlichen Programmteilen sind zahlreiche Optimierungen und Anpassungen durchgeführt worden. Beispielhaft für die Bereiche:

#### Microsoft.NET Framework Version 4.7.2

Mit dieser Version nutzt AnNoText die neuen beA-Schnittstellen, die spätestens ab dem 01.07.2019 verpflichtend zu verwenden sind. Diese neuen beA-Schnittstelle beinhalten eine aktualisierte Verschlüsselungstechnologie, die es erforderlich machen, die Mindestversion für das Microsoft.NET Framework auf die Version 4.7.2 anzuheben.

#### Vor dem Update muss dafür Sorge getragen werden, dass diese Framework Version installiert ist.

Microsoft.NET Framework 4.7.2 steht über Windows Update und im Windows Server Update Service (WSUS) zur Verfügung. Es wird als empfohlenes Update über Windows Update angeboten.

Microsoft.NET Framework 4.7.2 unterstützt **nicht** mehr die nachfolgenden Betriebssysteme:

- Windows 8
- Windows Vista
- Windows Server 2008
- Bei Windows 10 muss mindestens das Anniversary Update (aus dem August 2016) installiert sein

#### 1.1 AnNoText - Administration - Dokumentenmanagement

- Für die Wiedergabe von Zeiteinträgen in der Dezimaldarstellung steht der Platzhalter [M\_LE\_ZE\_STD\_DEZIMAL] ergänzend zur Verfügung, für eine Anwendung in den Textbausteinen der Leistungserfassung
- Die Anwendung des Platzhalters [M\_UNTERSCHRIFT] für die Wiedergabe einer elektronischen Unterschrift bspw. in einer Grußformel wird wieder unterstützt
- Der Platzhalter [M\_USCHI] für die eine Unfallschilderung wird auch unterstützt für eine Wiedergabe in Tagespost-Dokumenten
- Im Bereich der **Formateinstellungen Drucker -** stehen für die Papierzufuhr bei einem Rechnungsdruck (Anlagen) weitere Optionen für eine Anwendung zur Verfügung. Es kann, insbesondere für Kanzleien die bedrucktes Briefpapier auf der ersten und auf den übrigen Seiten verwenden, eine weitere Papierzufuhr für die Rechnungs-Anlage (bspw. bei der Abrechnung von Zeiteinträgen/Leistungserfassung) ausgewählt werden. Darüber hinaus kann festgelegt werden, ob eine Rechnung-Anlage im Hochformat oder Querformat erstellt wird:

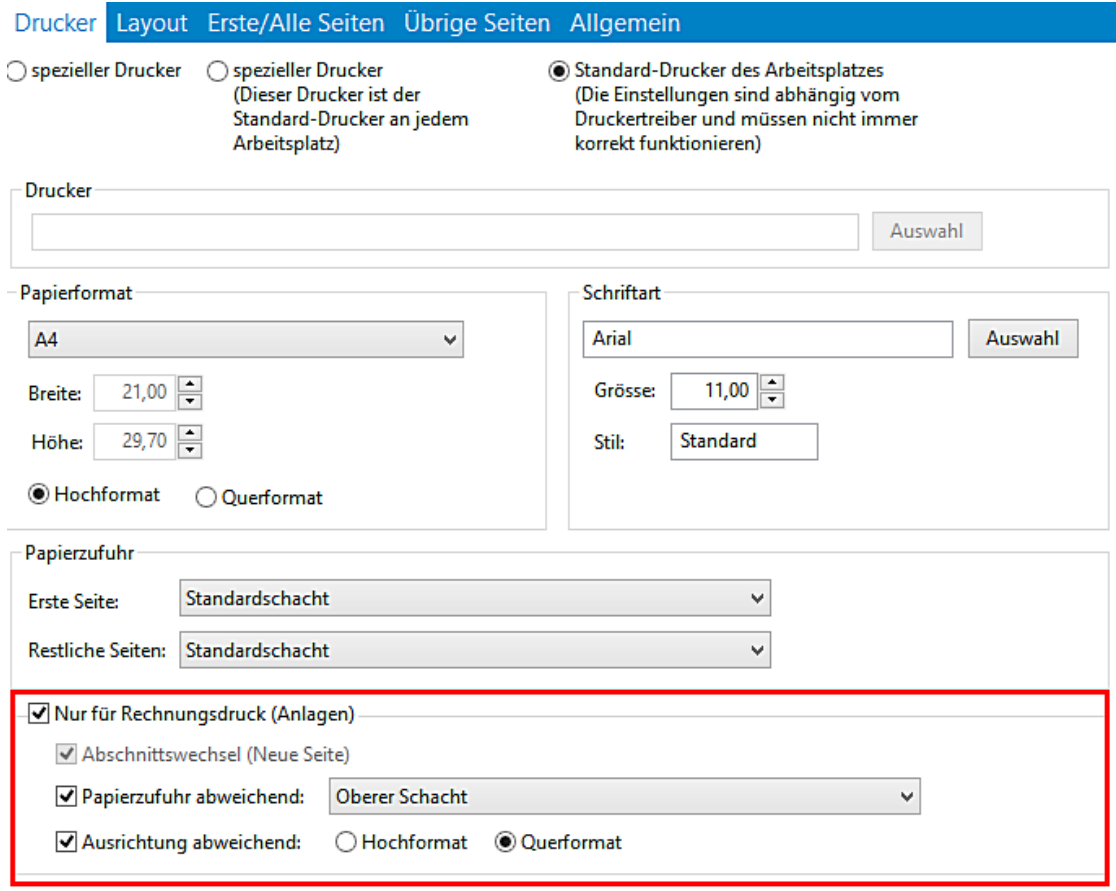

• Die Platzhalter für die Wiedergabe der Pronomen und Endungen sind überarbeitet worden

## 1.2 AnNoText / beA - Aktualisierung des beA Nachrichtenversand

• Zu der Aktualisierung des beA Nachrichtenversands, insbesondere den Veränderungen bezüglich der technischen Eingangsbestätigung bei Gericht, verweisen wir auf unsere Ausführungen in der **Arbeitsunterlage AnNoText Update 2019/1, Kapitel 5. Aktuelle Beschreibung beA Nachrichtenversand**

## 1.3 Ansicht Akte / Ansicht Adressat

• Die Aufnahme von Daten zu einem Adressaten ist geändert worden. Die bisherige Vorgehensweise Daten über Adressassistenten und/Beziehungsassistenten aufzunehmen ist durch die Aufnahme der Daten in Eingabemasken ersetzt worden.

 $\bf \dot{\bm \upsilon}$  **Wir verweisen hierzu auf unsere Ausführungen in der Arbeitsunterlage AnNoText Update 2019/1 und im Handbuch Kanzleiorganisation - Kapitel 1 Aktenmanagement - Beteiligte aufnehmen**

- Bei der Kollisionsprüfung werden Angaben zum **Land** korrekt überprüft
- Die Kollisionsprüfung ist erweitert worden um die Möglichkeit, Angaben zu einem Kfz-Kennzeichen mit zu berücksichtigen
- Bei der **Ansicht Adressat** ist die Registerkarte **Übersicht** erweitert worden. Hier kann hinterlegt werden ob zu einem Adressaten eine Prüfung nach **GwG (Geldwäschegesetz)** erfolgt ist. Wann diese Prüfung erfolgt ist und wer diese Prüfung durchgeführt hat
- Bei der Ansicht Akte ist die Registerkarte **Übersicht** ebenfalls um die Möglichkeit erweitert worden, Angaben zum **GwG (Geldwäschegesetz)** zu hinterlegen. In der Form einer Abfrage, ob eine Akte geprüft worden ist. Wird die Anfrage aktiviert können durch Anklicken der Schaltfläche **Details** nähere Angaben zum Geldwäschegesetz

angezeigt werden. Ob bspw. eine Identifizierung erforderlich ist, oder zu einer Mandantschaft eine Prüfung, wann und durch wen durchgeführt worden ist

#### $\ddot{\mathbf{u}}$  **Zu den beiden zuletzt aufgeführten Punkten verweisen wir auch auf unsere Ausführungen in der Arbeitsunterlage AnNoText Update 2019/1**

## 1.4 Ansicht Akte

- Bei der Auswahl **Leistungsübersicht** kann die Sortierung der angezeigten Spalten individuell geändert werden. Die entsprechend durchgeführten Änderungen bleiben erhalten. Eine entsprechende Änderung kann auch als **Standardansicht** festgelegt werden
- Bei der Auswahl **Zusatzdaten** sind die Zusatzangaben zusätzlich nach einer laufenden Nummer sortierbar
- Zu einer **Hauptakte Leistungserfassung** können mehr als 1.000 **Unterakten Leistungserfassung** angelegt werden. Die Unterakten werden auch bei einer späteren Abrechnung mit zur Auswahl aufgeführt
- Die ursprünglichen Angaben zu einem hauptverantwortlichen Rechtsanwalt einer Akte sollen geändert werden. Bei der Änderung erscheint eine Systemmeldung, ob die die ToDo's dem neuen Eigentümer zugewiesen werden sollen. Hierbei werden jetzt auch etwaige Termine einem neuen Eigentümer zugewiesen
- Aus der Historie einer abgelegten Akte können die Dokumente wieder geöffnet werden
- Wenn das Mandantenkonto in der Vollansicht zur Anzeige gebracht worden und über die Tastenkombination "Strg + A" der Dialog zu Aktensuche geöffnet wird, führte dies unter Umständen zum Schließen von AnNoText

## 1.5 Ansicht ToDo

- Bereits verfügte beA-Posteingänge werden nicht mehr im Postkorb angezeigt
- Optimierung der Funktion Anzeige von einem Dokument was mit einem ToDo verknüpft ist

## 1.6 Buchhaltung

- Eine aktualisierte ELSTER-Version (019.100.1000.0 vom 28.02.2019) ist Bestandteil dieses AnNoText-Updates
- Eine Umsatzverteilung wird nachträglich im Mandantenkonto geändert. Die Änderung wird auch bei einer Kostenstelle korrekt berücksichtigt
- Wenn bei einer aktenbezogenen Überweisung die Maßnahme **Fremdhonorar** ausgewählt worden ist, bleibt der zuvor eingegebene manuelle Buchungstext erhalten
- Ein Sachkontenbezogener SEPA Auftrag wird erstellt, der Auftrag wird gesplittet. Nachdem der Auftrag ausgeführt worden ist, kann ein weiterer SEPA Auftrag erstellt werden, ohne dass die Eingabemaske beendet und neu aufgerufen werden muss
- Da DATEV keine Anführungszeichen in einem Buchungstext verarbeiten kann, werden etwaig verwendete Anführungszeichen bei der Anwendung der DATEV-Schnittstelle in Leerzeichen umgewandelt
- Auf eine Rechnung von ursprünglich bspw. 700,01 € wird ein Geldeingang in Höhe von bspw. 700,00 € gebucht. Bei der Verbuchung dieses Geldeingangs kam es in der Vergangenheit oftmals zu der Meldung, dass der Betrag von 700,00 € nicht vollständig ins Grundbuch geschrieben worden ist. Hierzu ist eine entsprechende Korrektur durchgeführt worden
- Sind für die Eingangsbuchung von steuerpflichtigen Auslagen bei der **Sachkontenzuordnung für Aktenbuchungen** (AnNoText Administration/Programmeinstellungen Buchhaltung/Sachkontenzuordnung für Aktenbuchungen/ Auslagen I) unterschiedliche Sachkonten hinterlegt, werden diese bei einer entsprechenden Buchung korrekt berücksichtigt
- Ein Guthaben-Betrag kann verbucht werden, wenn in der Endabrechnung auch steuerfreie und/oder steuerpflichtige Auslagen mit aufgeführt waren

## 1.7 Dokumentenerstellung

- Bei der Erstellung von Dokumenten aus dem Bereich der Gerichtsrubren werden Angaben zu Prozeßbevollmächtigten von Streithelfern korrekt wiedergegeben. Auch für den Fall, das mehrere Streithelfer in einem Verfahren beteiligt und anwaltlich vertreten sind
- Bei der Anwendung der Gerichtsrubren **Kurzrubrum passiv (und aktiv) mit Prozessbevollmächtigten** werden die entsprechenden Angaben zu den Prozessbevollmächtigen auch unterstützt wenn die Prozessbevollmächtigten mit der Beziehungsart "Rechtsanwälte" zu einem Beteiligten aufgenommen worden sind
- Wenn ein neu erstelltes Dokument in eine andere Akte gespeichert werden soll (Funktion **Speichern in anderer Akte**) bleibt der vorher eingegebene Dokumentenname nach der Eingabe des Aktenzeichens der anderen Akte erhalten
- Die Funktion der halbautomatischen Platzhalter ist nochmals im Hinblick auf den Fehler in Bezug auf die Verweisquelle optimiert worden
- Der Versand eines Word-Dokumentes mit Annotationen (Anmerkungen) im PDF ist möglich

### 1.8 Historie

• Bei der Vorschau eines PDF Dokuments wird die Seitenanzahl mit angezeigt. Es kann durch Anklicken entsprechender Funktionstasten vor- und zurückgeblättert werden. Oder auch bspw. an den Anfang oder an das Ende eines Dokumentes gesprungen werden.

Diese Funktion steht auch bei der Ansicht der **ToDo's** im Bereich **Postkorb** zur Verfügung, insoweit Dokumente als PDF importiert worden sind

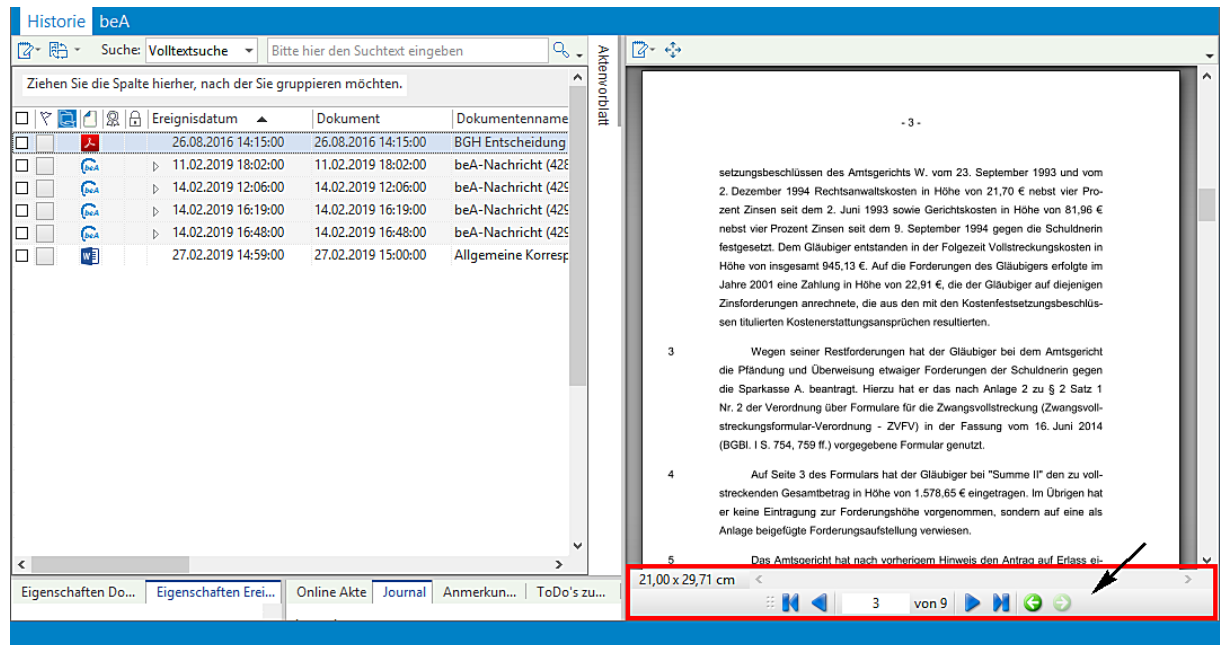

- Eine individuell angepasste Sortierung der Spalten bleibt auch nach dem Speichern eines neuen Dokumentes erhalten
- Eine E-Mail mit dem Anhang eines Word-Dokumentes soll historisiert werden. Der Dateiname des Dokumentes beinhaltet Unicode Zeichen. Die Historisierung kann durchgeführt werden
- Beim Kopieren von Dokumenten aus einer Akte "A" in eine Akte "B" über die Funktion der Merkliste bleiben die ursprünglichen Angaben zum Namen eines Dokuments und/oder eines Ereignisses aus der Ursprungsakte erhalten
- Die ausgewählte Aktion beim Versand einer Postmappe, bspw. Versand mittels beA, und Auswahl der Aktion "Ausfertigen, Siegnieren und Weiterleiten zum Versand" bleibt vorbelegt und springt nicht in eine andere Aktion vor- oder zurück
- Der Inhalt einer Postmappe kann wieder beliebig oft geöffnet und geschlossen werden (Aufklappen/Einklappen)
- Beim Versand einer Postmappe mittels beA besteht die Möglich bei der Bearbeitung der Postmappe im Bereich **Nächster Arbeitsschritt für die ausgewählte(n) Postmappe(n)** bereits im Vorhinein den Empfänger eines
Dokuments/mehrerer Dokumente aus dem Adressbuch auszuwählen. Hierzu wird die Postmappe markiert und über eine Funktion der rechten Maustaste steht der Befehl **Empfänger pflegen** für eine Anwendung zur Verfügung

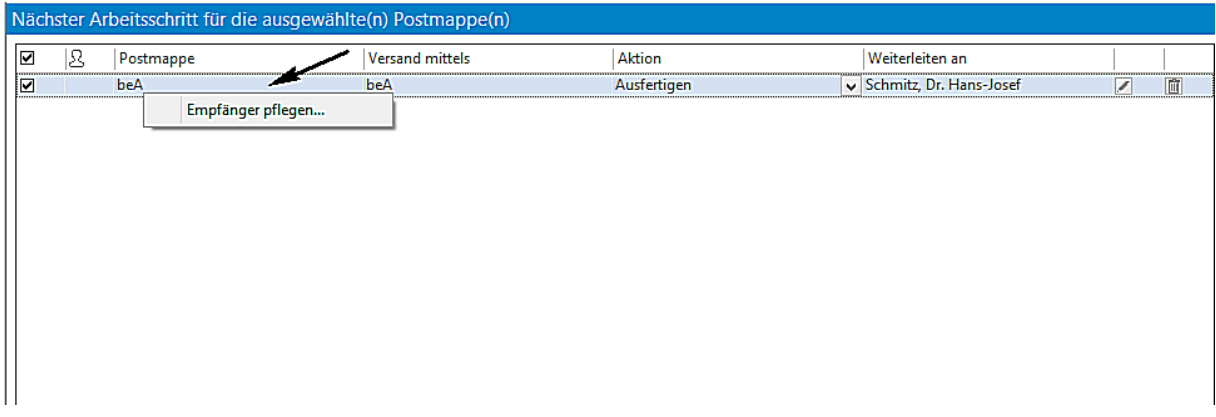

Der Adressbuchdialog wird geöffnet und eine entsprechende Auswahl wird getroffen. Im weiteren Verlauf der Bearbeitung der Postmappe (beim Versand der Postmappe) ist der ausgewählte Empfänger dann in der Eingabemaske **Nachricht versenden** bereits vorbelegt und der Adressbuchdialog wird nicht nochmals geöffnet

• Beim Versand einer Postmappe mittels **beA** bleiben Angaben zum **beA Typ** erhalten und werden nicht durch den Zeitintervall für die Aktualisierung geändert. Auch das Aufteilen einer Postmappe bedingt durch den Zeitintervall für die Aktualisierung tritt nicht mehr auf

# 1.9 Leistungserfassung

• Im Bereich der **Schnellerfassung** wird bei der Auswahl der Tätigkeiten das Tätigkeitskürzel nicht mehr angezeigt:

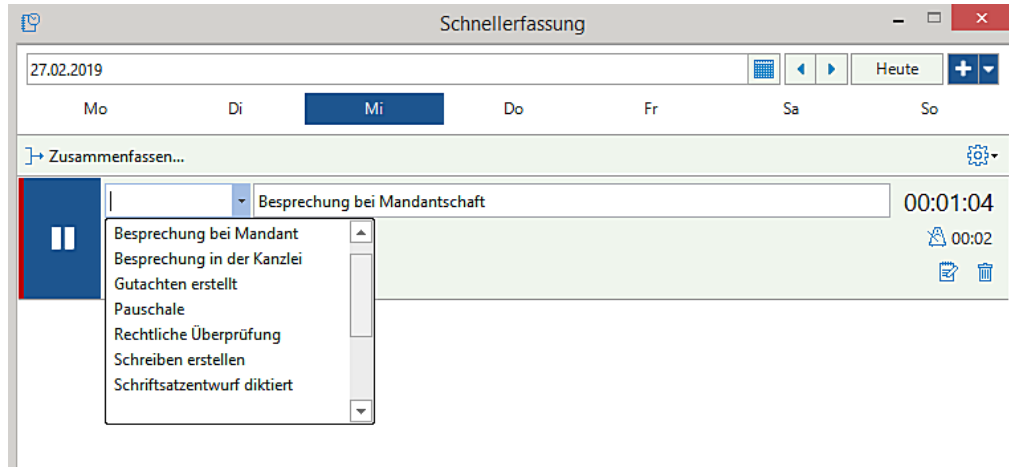

Das Aktenzeichen kann bereits im ersten Eingabedialog eingegeben werden. Die Funktion der **Aktensuche** kann hierbei genutzt werden:

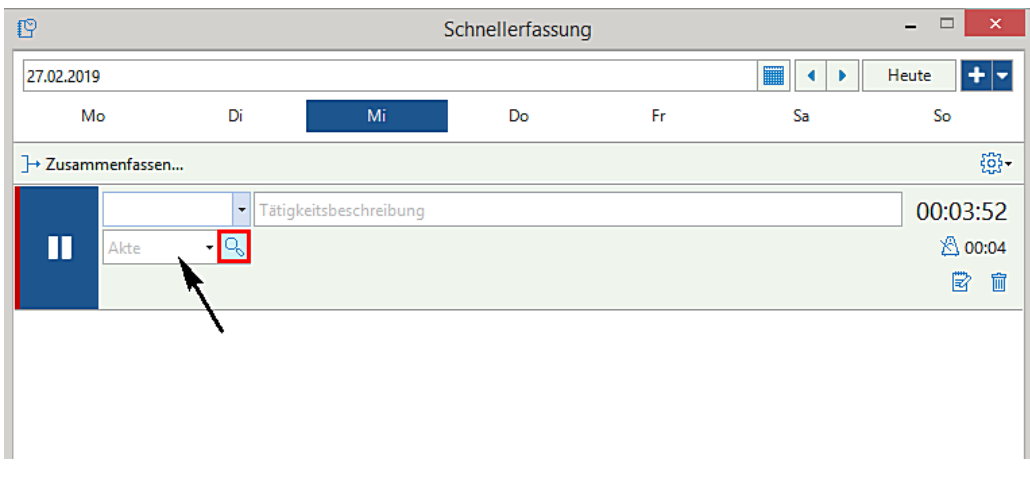

Die Vorzeichen für Suchbegriffe können ebenfalls angewendet werden:

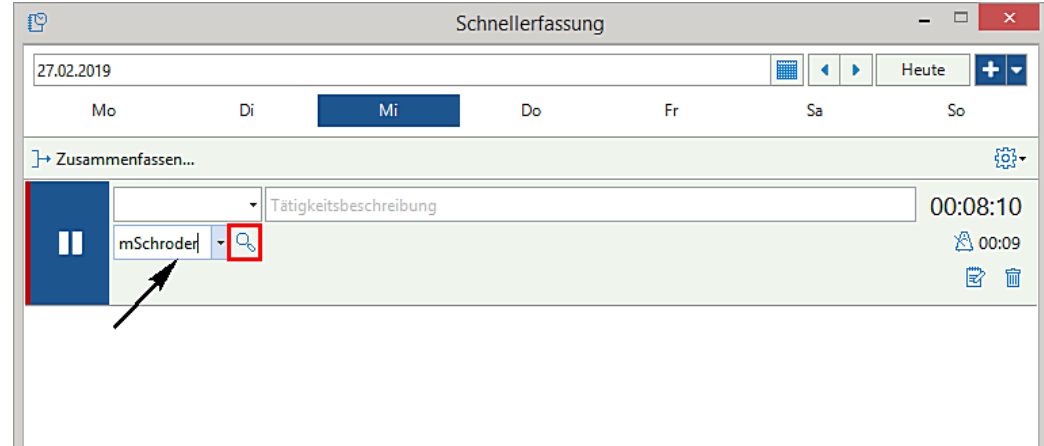

Beim Klick in das Feld der Tätigkeitsbeschreibung können mehr Angaben erfasst werden:

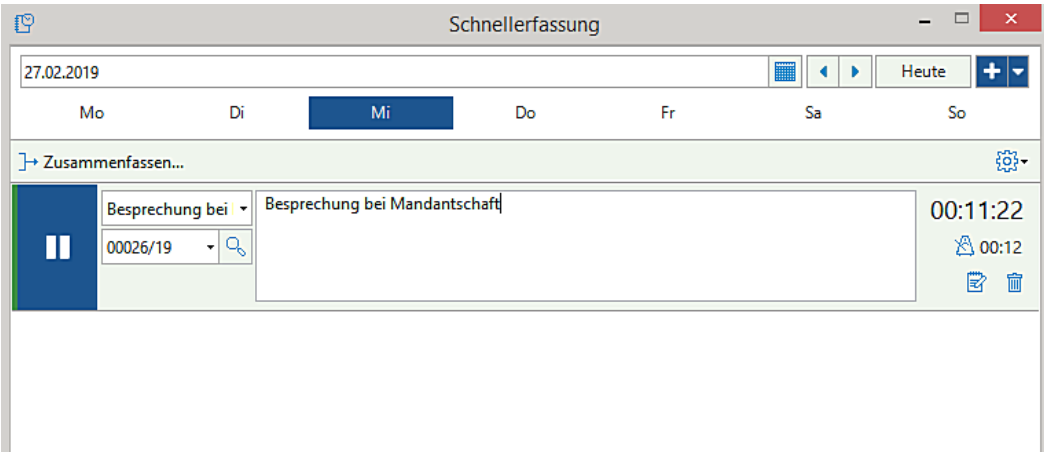

• Bei der **Schnellerfassung** besteht die Möglichkeit für die Bearbeitung eines Zeiteintrages den Anzeigebereich dieses Zeiteintrages über den sogenannten "Mouesover-Effekt" (der Bereich wird aktiv sobald man den Mauszeiger in ein entsprechendes Eingabefeld bewegt) oder über einen "Mausklick" auszuwählen. Derzeit ist standardmäßig der "Mouseover-Effekt" voreingestellt. Soll eine Auswahl über einen "Mausklick" erfolgen, kann dieses durch eine entsprechende Auswahl im Bereich der **Einstellungen** festgelegt werden:

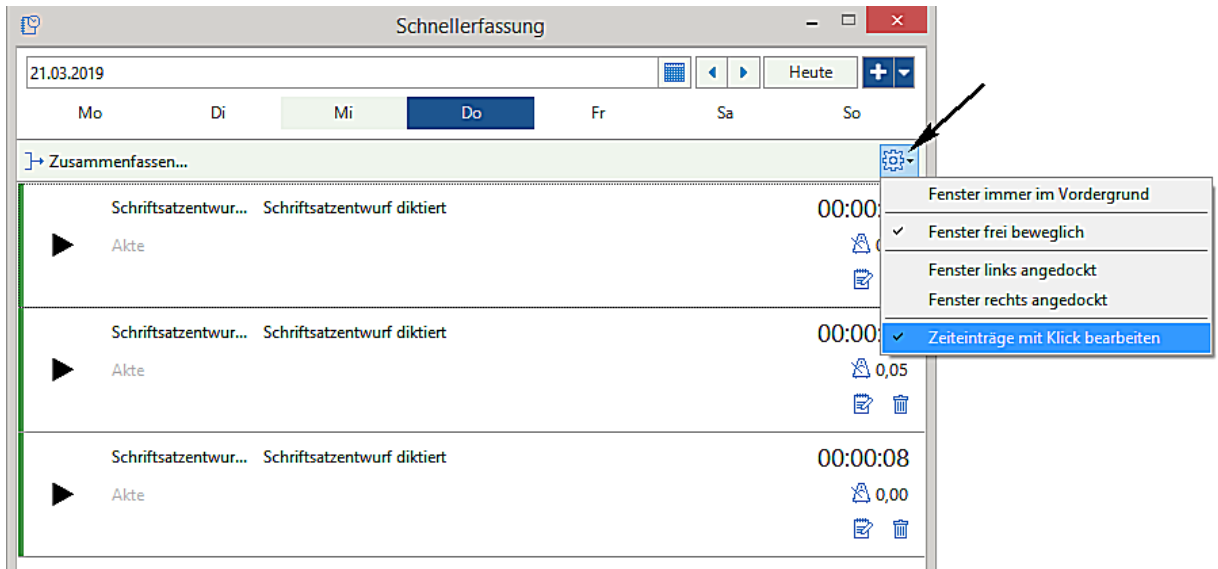

- Die dezimale Erfassung von Zeiteinträgen wie auch eine entsprechende Ausgabe bei einer Abrechnung ist möglich. Hierzu muss im Programm **AnNoText-Administration** unter Programmeinstellungen **Leistungserfassung - Allgemeine Einstellungen** - die **Darstellung in der Erfassung** und die **Darstellung in der Abrechnung** auf Stunden vorbelegt werden
- Bei der Nachbearbeitung von Zeiteinträgen steht als Ergänzung die Funktion **Duplizieren** (von Zeiteinträgen) für eine Anwendung zur Verfügung. Als Beispiel soll ein ursprünglicher Zeiteintrag von 90 Minuten für die Abrechnung gegenüber der Mandantschaft auf 60 Minuten geändert werden. Die übrigen 30 Minuten sollen für die interne Auswertung auf den Status **nicht abrechenbar** festgelegt werden

Der ursprüngliche Zeiteintrag wird bei der **Nachbearbeitung** markiert und durch Auswahl der Funktion **Duplizieren** wird ein weiterer Eintrag erzeugt

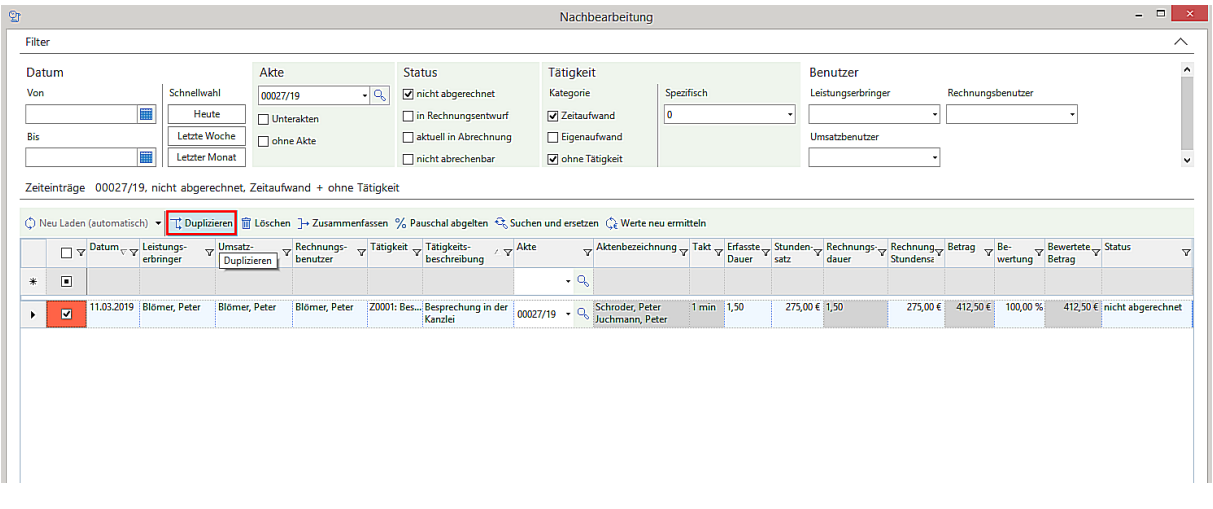

Von dem ursprünglichen Zeiteintrag von 90 Minuten werden 60 Minuten für eine Abrechnung gegenüber der Mandantschaft und die übrigen 30 Minute als nicht abrechenbar festgelegt

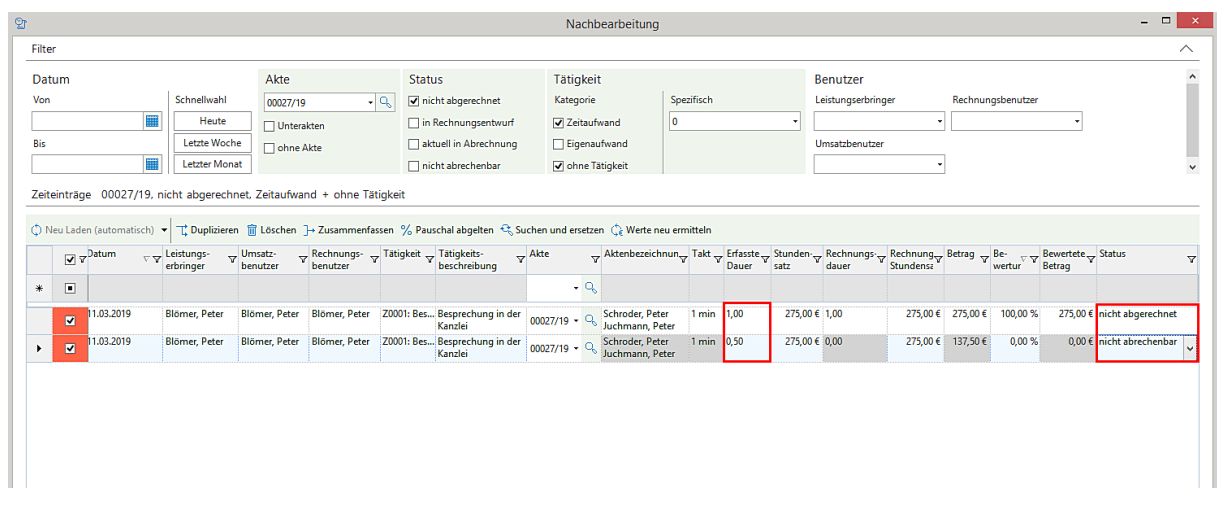

- Bei der Nachbearbeitung und/oder der Abrechnung einer "Hauptakte für Leistungserfassung" werden Zeiteinträge aus "Kopien dieser Akte" nicht mehr mit aufgeführt
- Bei der Aufnahme eines neuen Zeiteintrages wird bei der Auswahl der Tätigkeit die zuletzt verwendete Tätigkeit vorgeschlagen

## 1.10 Mahnverfahren und Zwangsvollstreckung

- Die Maßnahme "Androhung eines ZVA" wird durchgeführt. Im Anschluss daran wird die "Abnahme der Vermögensauskunft" durchgeführt. Im Falle der Anrechnung der Gebühr für die Vermögensauskunft auf die Gebühr für die Androhung wird im ZVA Formular keine Gebührenberechnung für die Abnahme der Vermögensauskunft durchgeführt und angezeigt
- Die Maßnahme **ZVA Standard (Vollstreckungsauftrag Formular)** kann mittels beA versendet werden. Hierbei sind die Ausführungen des § 754a ZPO zu beachten. Unter anderem kann ein Versand mittels beA nur erfolgen, wenn aus einem Vollstreckungsbescheid die Zwangsvollstreckung durchgeführt wird. Die Forderung darf nicht mehr als 5.000,00 Euro betragen. Eine Abschrift des Vollstreckungsbescheides nebst Zustellungsbescheinigung muss als elektronisches Dokument beigefügt werden.

Die Erklärung nach § 754a I Nr. 4 kann in der Schablone im **Bereich P** (Hinweise für die Gerichtsvollzieherin/den Gerichtsvollzieher) unter **P8** ggf. fest eingepflegt werden.

Werden bei der Bearbeitung der Maßnahme im Bereich Modus die Modi **Anzeige für Direktausgabe** und/oder **Direktausgabe** gewählt, wird nach der Abarbeitung der Maßnahme ein Dialog geöffnet, wo der Versand mittels beA über eine Postmappe verfügt wird. Ist dieses nicht gewünscht, kann die Abfrage durch Anklicken der Schaltfläche **Abbrechen** beendet werden

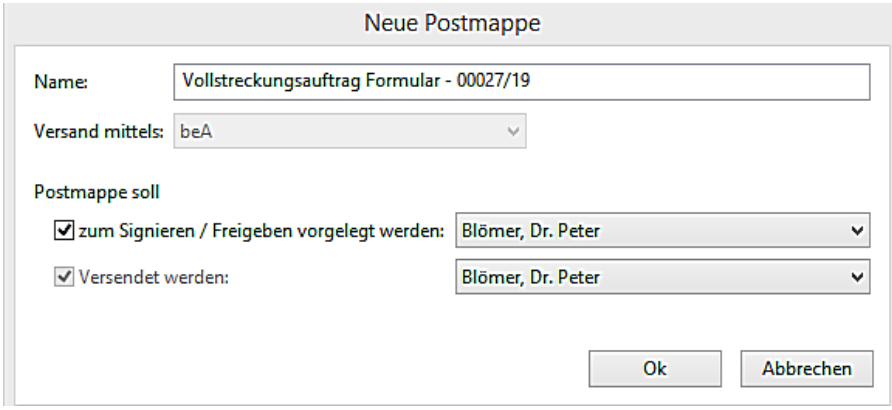

#### 1.11 Rechnungswesen

• Zeiteinträge, die sich in einer Entwurfsrechnung befinden, können geändert werden

- Zu einer Hauptakte Leistungserfassung sind über die Funktion **manuelle Erfassung von Nebenkosten** bspw. Reisekosten erfasst worden. Diese Kosten können in eine spätere Abrechnung der Hauptakte übernommen werden
- Sind zu einer **Hauptakte Leistungserfassung** mehr als 1.000 **Unterakten Leistungserfassung** angelegt worden, werden diese beim Öffnen des Kostenblatte mit zur Auswahl angezeigt
- Beim Stornieren (Gesamtstorno) einer Abrechnung nach Leistung wird in der Anlage zur Abrechnung das korrekte Datum angezeigt
- Bei der Erstellung einer vollstreckbaren Ausfertigung zu einer GNotKG Abrechnung werden iVm § 94 I GNotKG die Angaben zu den Gebühren beim Gesamtwert ausgegeben
- Im Falle der Berechnung der Legalisation bzw. sog. Überbeglaubigung nach Nr. 25208 KV GNotKG wird die Gebühr nach Nr. 26001 KV GNotKG =Fremde Sprache nicht mehr auch auf diese Gebühr berechnet
- Eine GNotKG Abrechnung zu einer Urkunde wird erstellt. Zunächst wird eine entsprechende UR.-Nr. ausgewählt. Im weiteren Verlauf wird im Kostenblatt die Funktion **Weitere Urkunde** ausgewählt. Die Auswahl einer weiteren Urkunde führt nicht mehr zu der Abfrage "Rechnung fertigstellen"
- Eine Entwurfsrechnung beinhaltet eine Kürzung nach § 15 III RVG. Bei der Übernahme in eine Endabrechnung wird die Umsatzsteuer korrekt berechnet
- Im Bereich der **weiteren Rechnungsmaßnahmen** ist die Funktion Stornierungen (aktuelle Bezeichnung jetzt: **Storno/Gutschrift**) um die Möglichkeit erweitert worden, auf eine komplett(!) bezahlte Rechnungen eine kfm. Gutschrift zu erstellen

 $\mathbf{u}$  **Wir verweisen zum letzten Punkt auf unsere Ausführungen in der Arbeitsunterlage AnNoText Update**  2019/1, Kapitel "Anwendungsbeispiele aus dem Bereich Rechnungswesen"

## 1.12 Excel Auswertungen

- Bei der Auswahl **BWA Nicht abgerechnete Timesheets** werden entsprechende Einträge wieder angezeigt
- Bei Anwendung der bilanzierenden Buchhaltung werden Guthabenrechnungen bei der Auswertung **Umsatzstatistik - Per Monat - Detailliert** korrekt wiedergegeben
- Bei der Auswertung **Fremdgeldliste und/oder Auslagenliste** wird bei einer Sortierung der Spalte **letzte Geldbewegung** auch der Monat und Jahr berücksichtig
- Bei der Auswertung **Leistungsübersicht - Aktenbezogen und/oder Mandantenbezogen** kann ausgewählt werden, ob angefallene Reisekosten mit angezeigt werden sollen oder nicht
- Bei der Auswertung **Leistungsübersicht - Mandantenbezogen** ist eine Gruppierung nach Akte möglich

# 1.13 Funktion Cockpit

• Wird bei der Konfiguration der Funktion **Cockpit** die Auswahl **Aktenvergleich** getroffen, bleibt getroffene Auswahl gespeichert

## 1.14 Smarte AnwaltsAkte

• Im Umgang mit der smarten Anwaltsakte besteht die Möglichkeit, eine smarte Anwaltsakte mit einem anderen Mitarbeiter zu teilen:

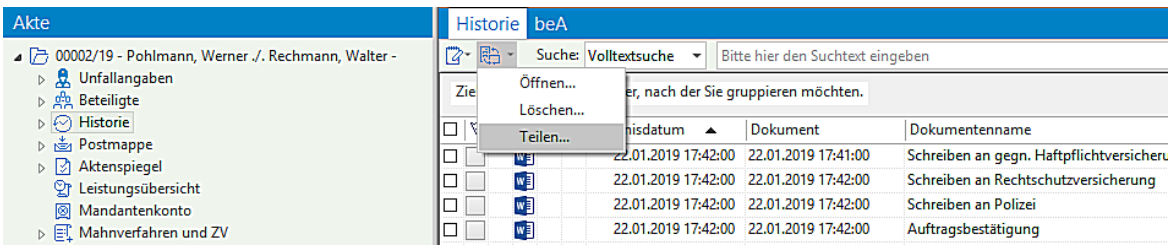

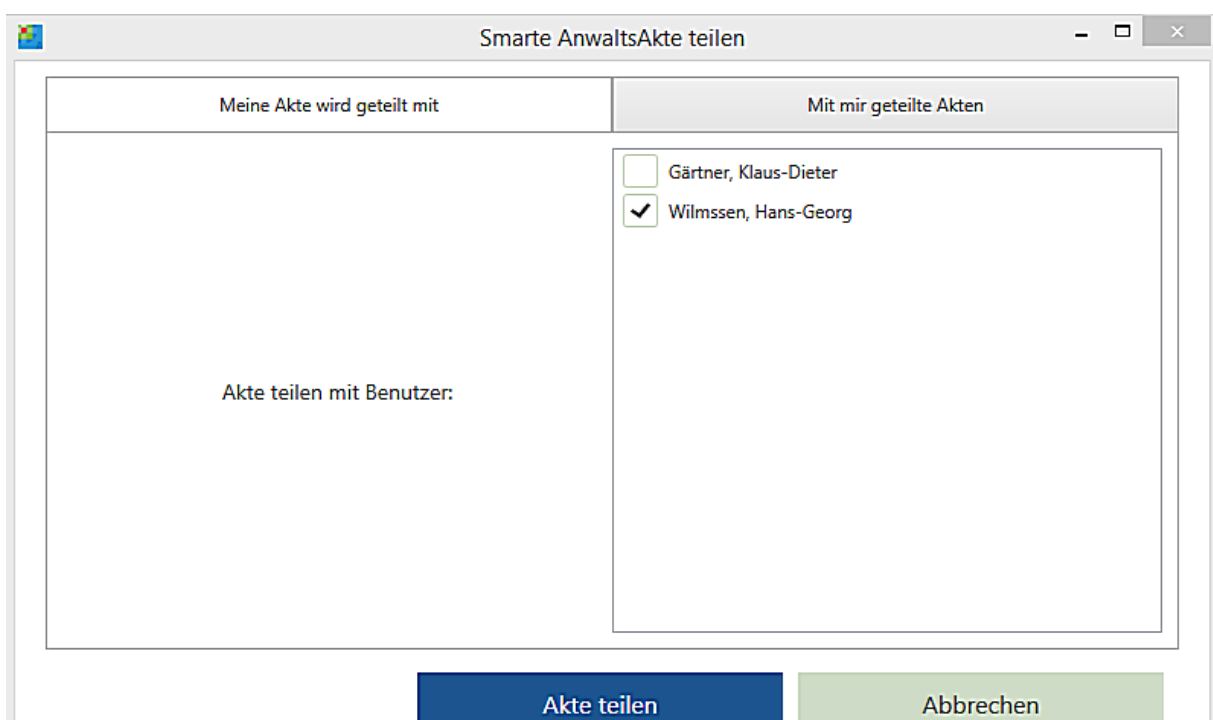

Nach der Auswahl des Befehls **Teilen** wird ein Dialog geöffnet wo weitere Benutzer der smarten Anwaltsakte ausgewählt werden können:

Nach dem Anklicken der Schaltfläche **Akte teilen** steht dem ausgewählten Mitarbeiter diese smarte Anwaltsakte ebenfalls für eine Anwendung zur Verfügung.

In diesem Zusammenhang besteht die Möglichkeit, im Programm **AnNoText - Administration** unter **Mitarbeiter** einen Mitarbeiter vom Typ "Externer Mitarbeiter" aufzunehmen. Derart aufgenommene Mitarbeiter finden nur Anwendung im Umgang mit den "Apps" der smarten Anwaltsakte (iOS, Android, Windows Desktop) und erscheinen in den weiteren Anwendungsprogrammen von AnNoText nicht. Sie können auch nicht zum "LOGIN" in AnNoText genutzt werden. Über diese Funktionalität können Sie bspw. externen Terminsvertretern Zugang zu Ihren Akten ermöglichen

• Beim ersten Start der smarten Anwaltsakte wird die Pinnwand nicht mehr als nur weiße Fläche angezeigt

#### 1.15 Juristische Hilfen

• Im Bereich der Wiedergabe der Pfändungsfreigrenzen (Stand 01.07.2017) sind Korrekturen durchgeführt worden

## 1.16 AnNoText Online Akte

đ,

- Gesendete Dokumente sind für den Absender einsehbar
- Das HTML Format wird für die Benachrichtigungs-E-Mails unterstützt. Hierzu müssen im Programm **AnNoText-Administration** im Bereich **Systemeinstellungen - Online Akte -** entsprechende Einstellungen durchgeführt werden

 **Wir verweisen hierzu auf unsere Ausführungen in der Arbeitsunterlage AnNoText Update 2019/1**

# Änderungshistorie Build 018.104.3101 vom 01.02.2019

In unterschiedlichen Programmteilen sind zahlreiche Optimierungen und Anpassungen durchgeführt worden. Beispielhaft für die Bereiche:

#### 1.1 AnNoText - Administration - Dokumentenmanagement

• Werden bei der Erstellung von Textbausteinen Haltepunkte verwendet, ist die Eingabe für Suchanfragen auf 255 Zeichen begrenzt

#### 1.2 AnNoText - Funktion Datei

• Im Bereich **Optionen - Sonstiges -** werden die "Angaben zur automatischen Benachrichtigung über verfügbare Updates" wieder gespeichert

#### 1.3 AnNoText / beA

- Beim Versand einer beA-Nachricht an ein Gericht darf und kann nur ein Empfänger ausgewählt werden
- Signierte Anlagen können über beA weitergeleitet werden
- Verbesserter Workflow bezüglich technischer Eingangsbestätigung bei Gericht

Bei einer ausgehenden beA-Nachricht an ein Gericht sendet dieses eine automatische Eingangsbestätigung an den Absender der jeweiligen Nachricht (dies ergibt sich aus § 130a Abs. 5 Satz 2 ZPO). Den Erhalt dieser automatischen Eingangsbestätigung zeigt die beA Weboberfläche bei versendeten Nachrichten hinter dem Wert "Zugegangen:" an.

Um diesen Workflow in AnNoText besser zu unterstützen wurde bei der Anzeige der Historie eine weitere Kategorie **beA** hinzugefügt. In dieser Ansicht werden alle ein- und ausgehenden **beA-Nachrichten** gelistet. Bei ausgehenden Nachrichten werden die einzelnen Einträge mit einem Status-Symbol versehen.

Direkt nach dem Versand einer beA-Nachricht wird diese zunächst mit einem orangenen Fragezeichen 1 markiert. Dies bedeutet, dass die Nachricht erfolgreich an das beA-System der BRAK übergeben wurde, dieses aber das "Zugegangen:" Datum noch nicht bereitgestellt hat. Das Sendeprotokoll der Nachricht, welches in der Historie abgespeichert wurde, zeigt zwar das Feld "Zugegangen:" an, es wird jedoch dahinter kein Wert ausgewiesen.

AnNoText prüft anschließend zyklisch den Status der Nachricht im beA-System und setzt, sofern kein Fehler erkannt und das "Zugegangen"-Datum zur Verfügung gestellt wurde, den Status auf einen grünen Haken . Weiterhin wird das Sendeprotokoll neu erzeugt und in der Historie ausgetauscht, das Feld "Zugegangen:" enthält nun den entsprechend vom beA-System der BRAK gemeldeten Zeitstempel.

Tritt ein Fehler auf, so wird die Nachricht in der Übersicht mit einem roten Ausrufezeichen **auf markiert. In diesem** Fall muss die Nachricht vom Anwender in der beA-Weboberfläche manuell überprüft werden. Diese zeigt mehr Informationen zu den Fehlerdetails an, als über die den Softwareherstellern zur Verfügung gestellten Schnittstellen verfügbar sind. Die Nachricht wird nun nicht mehr zyklisch überprüft und auch das Sendeprotokoll wird nicht neu erzeugt.

Wurde die Nachricht aus dem Postfach des Absenders gelöscht (z.B. über die beA-Weboberfläche), bevor das Zugegangen-Datum ermittelt werden konnte, so wird die Nachricht ebenfalls mit einem Fehler markiert, da eine weitere automatisierte Überprüfung nicht mehr möglich ist.

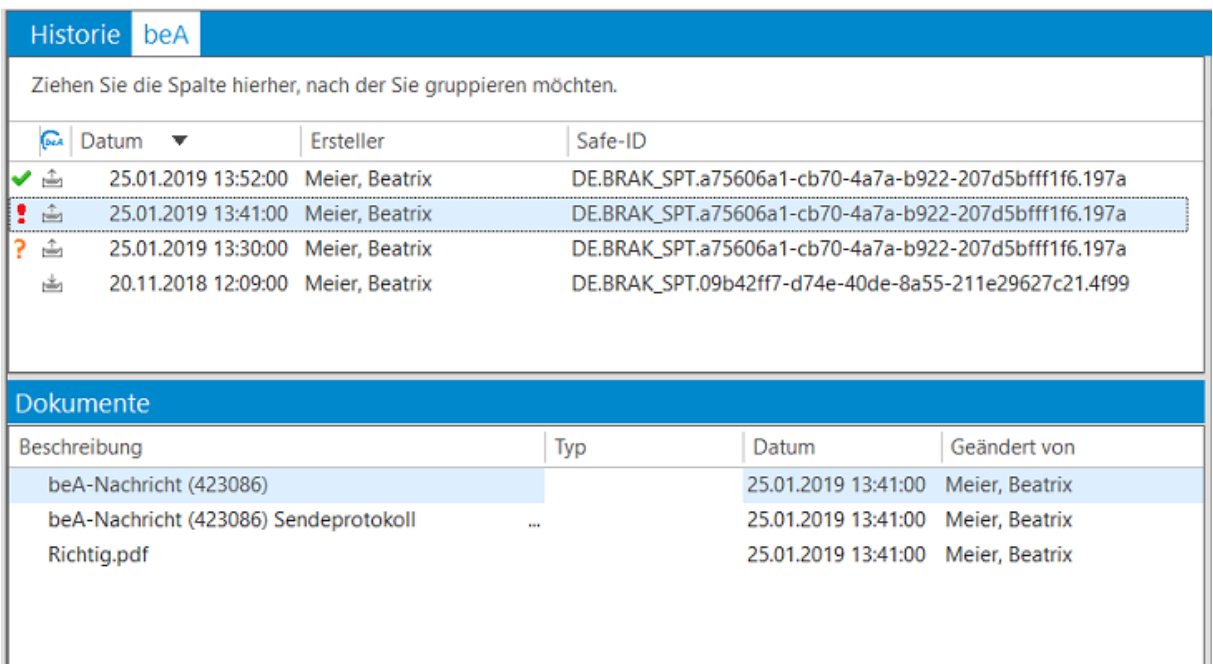

# 1.4 Ansicht Akte

- Bei der Auswahl Leistungsübersicht werden die Angaben in der Spalte Betrag korrekt sortiert
- Bei der Auswahl eines Beteiligten und der Anzeige der Historie zu diesem Beteiligten werden nur noch die historisierten Dokumente angezeigt, die in der Akte zu diesem Beteiligten gespeichert sind und nicht alle historisierten Dokumente zu dem Beteiligten
- Die Anwendung **Akte für den AnNoText Viewer exportieren** kann wieder genutzt werden

## 1.5 Ansicht Adressat

• Im Bereich **Familienstatus** wird bei den Angaben zur **Nationalität** wieder Deutschland vorgeschlagen

## 1.6 Ansicht ToDo

- Beim Verfügen einer beA Nachricht aus dem Postkorb wird ein Fortschrittsdialog angezeigt
- Nach dem Verfügen aller beA Nachrichten ist häufig die Anzeige hinter dem beA Postkorb noch auf "1" stehen geblieben, obwohl keine Nachrichten mehr vorhanden waren

# 1.7 Buchhaltung

- Das EÜR Formular 2018 steht für eine Anwendung zur Verfügung
- Beim Ändern eines periodischen SEPA-Auftrages wurde unter Umständen die gespeicherte Bankverbindung nicht immer vorgeschlagen
- Bei Durchführung des Zahlungsverkehrs werden die programmbezogenen Berechtigungen korrekt abgeprüft
- Bei aktenbezogenen Überweisungen werden Fremdgeldbeträge, insofern gebucht, direkt angezeigt
- Die Überprüfung einer Steuernummer führte unter Umständen zu Problemen

## 1.8 Dokumentenerstellung

• Bei der Erstellung eines neuen Dokumentes kann das Sonderzeichen "ë" angewendet werden. Unter Umständen ist es vorgekommen das nach dem Öffnen eines Dokuments wo dieses Sonderzeichen verwendet worden ist (aus der Historie heraus), das Sonderzeichen gefehlt hat

# 1.9 Historie

- Die gewählte Option zur Darstellung der Historie bleibt erhalten, auch wenn zwischendurch der Zeitintervall für die Aktualisierung durchgeführt wird
- Beim Verschieben eines Ereignisses kam es zu der Meldung "Maßnahme kann nicht innerhalb derselben Akte verschoben werden" wenn der Inhalt des das Aktenzeichen (Aktenzeug herstellen) mit der ENTER-Taste statt der TAB-Taste (oder Mausklick) bestätigt worden ist
- Signierte PDF Dokumente (Import aus dem beA Postkorb) können aus der Historie heraus per E-Mai versendet werden
- Bei der Anzeige der Historie ist eine weitere Kategorie **beA** hinzugefügt worden. In dieser Ansicht werden alle einund ausgehenden **beA-Nachrichten** gelistet. Wir verweisen hierzu auf unsere Ausführungen im Punkt **AnNoText/beA**
- Der Versand von historisierten Dokumenten per E-Mail ist nochmals optimiert worden
- Unter Umständen ist es vorgekommen, dass ein Dokument nicht über die Funktion der rechten Maustaste "Dokument bearbeiten" aufgerufen werden konnte

# 1.10 Mahnverfahren und Zwangsvollstreckung

- Bei der Ausführung einer ZV-Maßnahme kann zwischen den Registerkarten wieder gewechselt werden, insbesondere wenn von der Registerkarte "Titel" in eine andere Registerkarte gewechselt werden soll
- Die Rechtsform "UG (haftungsbeschränkt)" wird in der EDA-datei bei der Durchführung eines Mahnverfahrens korrekt wiedergegeben
- Bei der Auswahl der Funktion **Forderungskonto korrigieren** sind bei einer Auflösung von 1920 x 1080 und einer Skalierung von 150% alle Schaltflächen sichtbar

# 1.11 Rechnungswesen

- Das Dokument für die Gesamt-Stornierung einer Rechnung ist angepasst worden. Für eine Stornorechnung gelten grundsätzlich dieselben Pflichtangaben wie für eine herkömmliche Rechnung. Die Stornorechnung enthält alle Angaben der ursprünglichen Rechnung, die jeweils mit einem Minuszeichen gekennzeichnet sind. Der entsprechende Textbaustein (Honorarabrechnung - Stornorechnung), das entsprechende Dokument und die entsprechende Maßnahme werden durch ein entsprechendes Bausteinsteinupdate in das Dokumentenmanagement übernommen
- Zu einer teilbezahlten Abrechnung nach GNotKG kann eine vollstreckbare Ausfertigung erstellt werden
- Zu einer Abrechnung nach GNotKG kann in Verbindung mit der Erstellung einer vollstreckbaren Ausfertigung über teilbezahlte Rechnungen die Funktion **Weitere Urkunden** genutzt werden
- Die Erstellung einer vollstreckbaren Ausfertigung ist möglich, wenn eine GNotKG Abrechnung über mehrere Urkunden erstellt worden ist

# 1.12 Excel Auswertungen

- Bei der Auswertung **Kostenstellenkonto** (BWA) werden etwaig vergebene Berechtigungen berücksichtigt
- Bei der Funktion "Kanzlei-Monitor" gibt es keine Differenzen zwischen der Auswertung "Buchhaltungsauswertung Umsatzstatistik" und der Auswahl im Kanzlei Monitor Anwälte Umsatzentwicklung
- Bei der Auswertung **Rechnungswesen - Zahlungsverkehr** werden im Bereich **Ersteller** jetzt Sachbearbeiter/ bearbeiterinnen und Rechtsanwälte/-anwältinnen gelistet
- Die Namen von angelegten Schablonen bei den Auswertungen der Buchhaltung werden in alphabetischer Reihenfolge angezeigt

## 1.13 AnNoText Online Akte

- Änderungen in Dokumenten werden in der Vorschau angezeigt, wenn das Dokument überschrieben worden ist
- Die Sortierung der Dokumentenliste basiert jetzt auf dem zuletzt geände999999rten Datum

# 1.14 Elektronische Schadenabwicklung

- Dateinamen werden jetzt auch im GDV-Dienst auf Sonderzeichen geprüft
- Der Versand der Aufträge aus der Warteschlange heraus ist optimiert worden

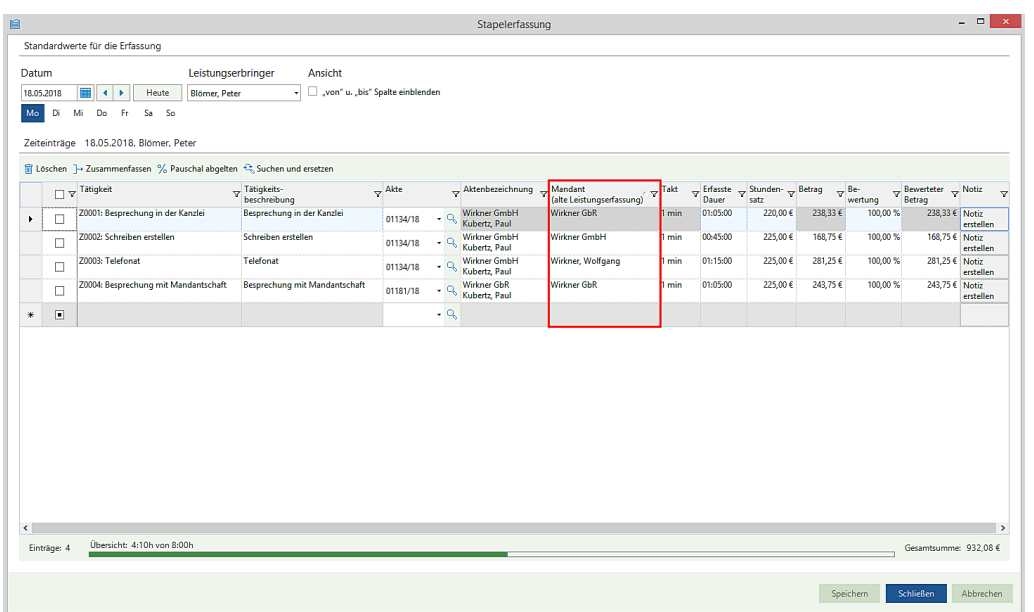

Die in Frage kommenden Zeiteinträge zu einem Abrechnungsmandanten können entsprechend markiert werden, und aus der derzeitigen Hauptakte in eine neu angelegte Unterakte betreffend den ursprünglichen Abrechnungsmandanten übernommen werden:

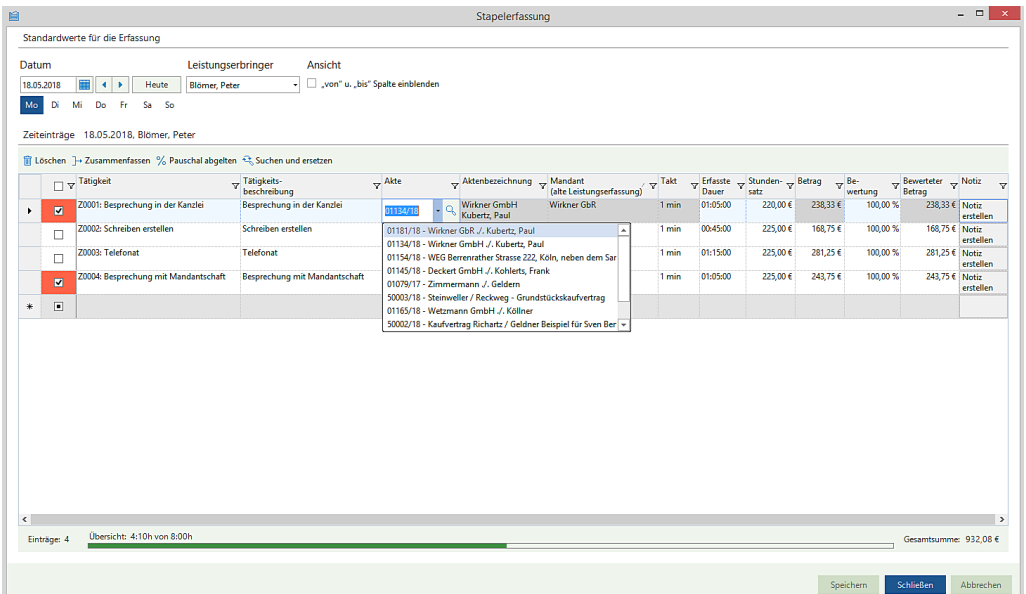